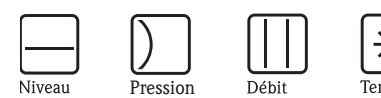

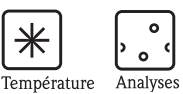

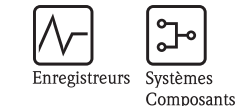

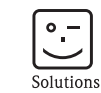

Services

# Manuel de mise en service Smartec S CLD132

Système de mesure de conductivité

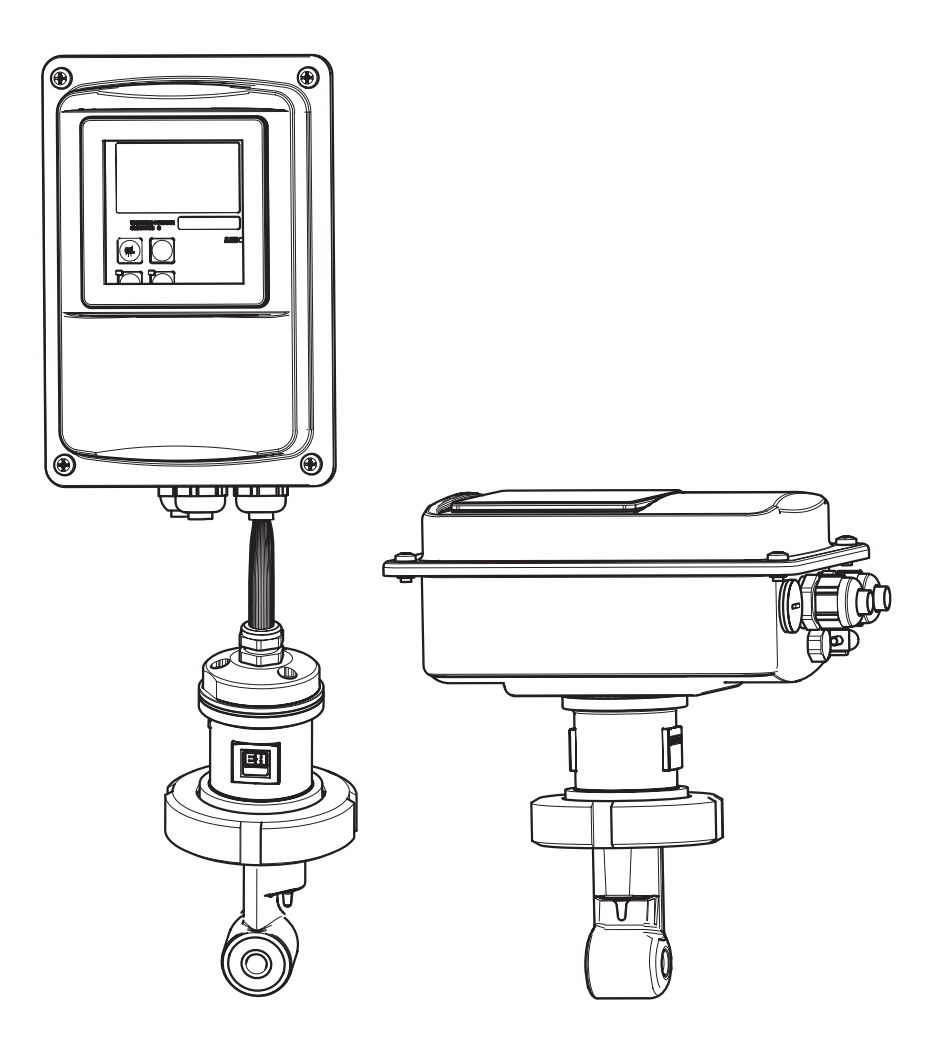

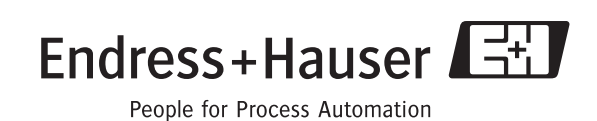

BA207C/14/fr/09.04 51510485 valable à partir de : version de soft 1.00

# Aperçu

Comment utiliser ce manuel de mise en service pour mettre votre système de mesure en service rapidement et en toute sécurité :

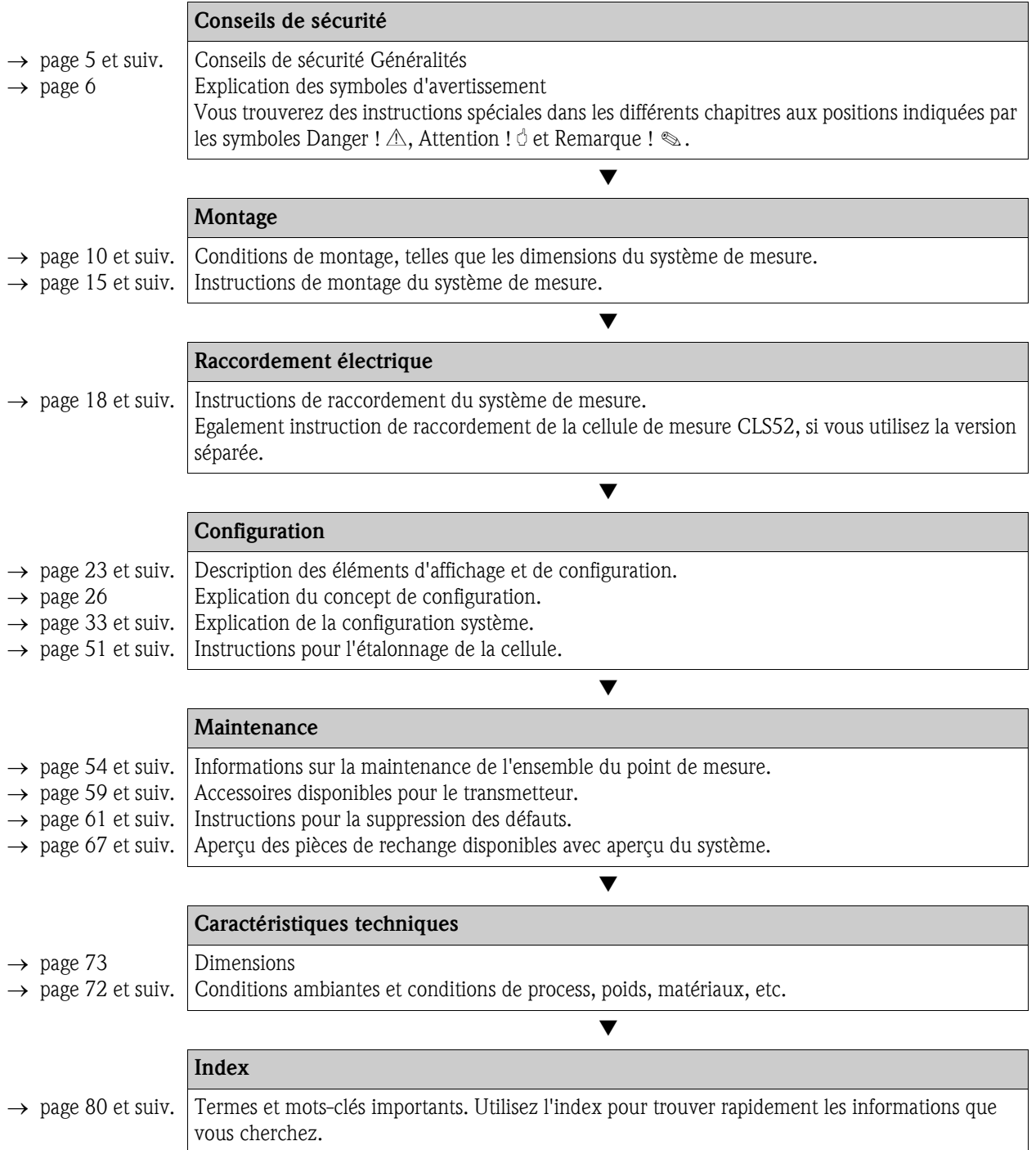

# Sommaire

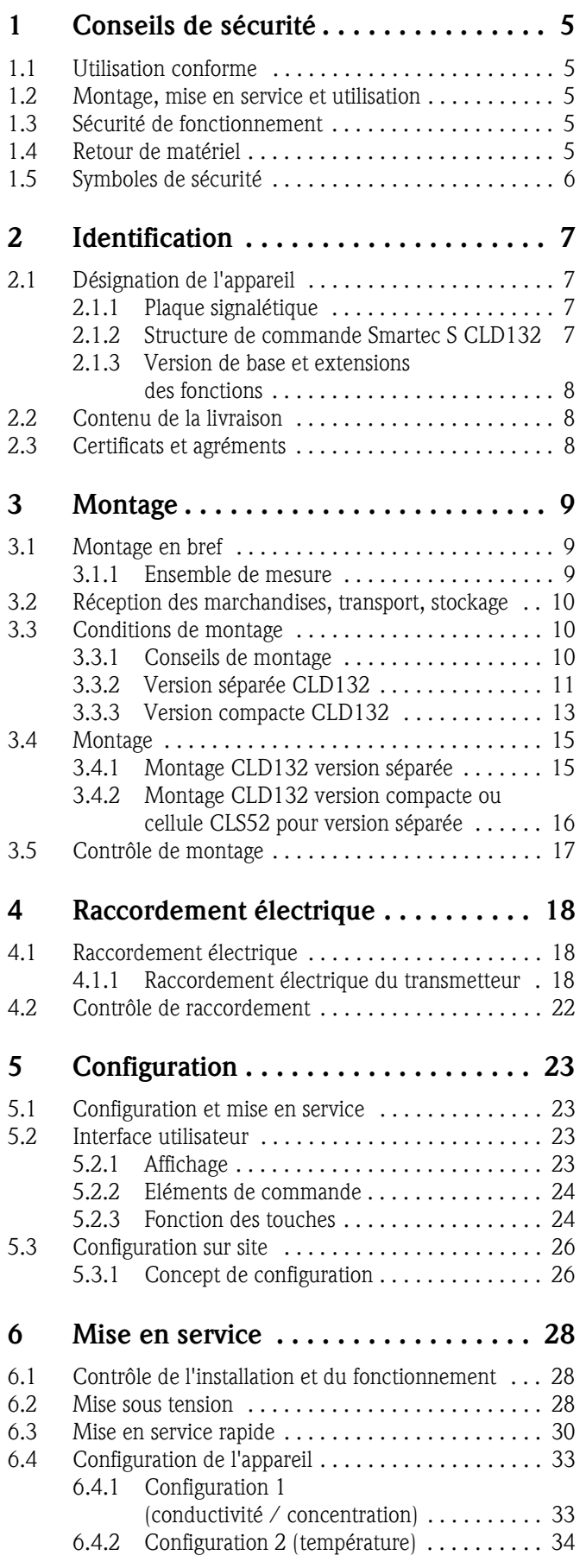

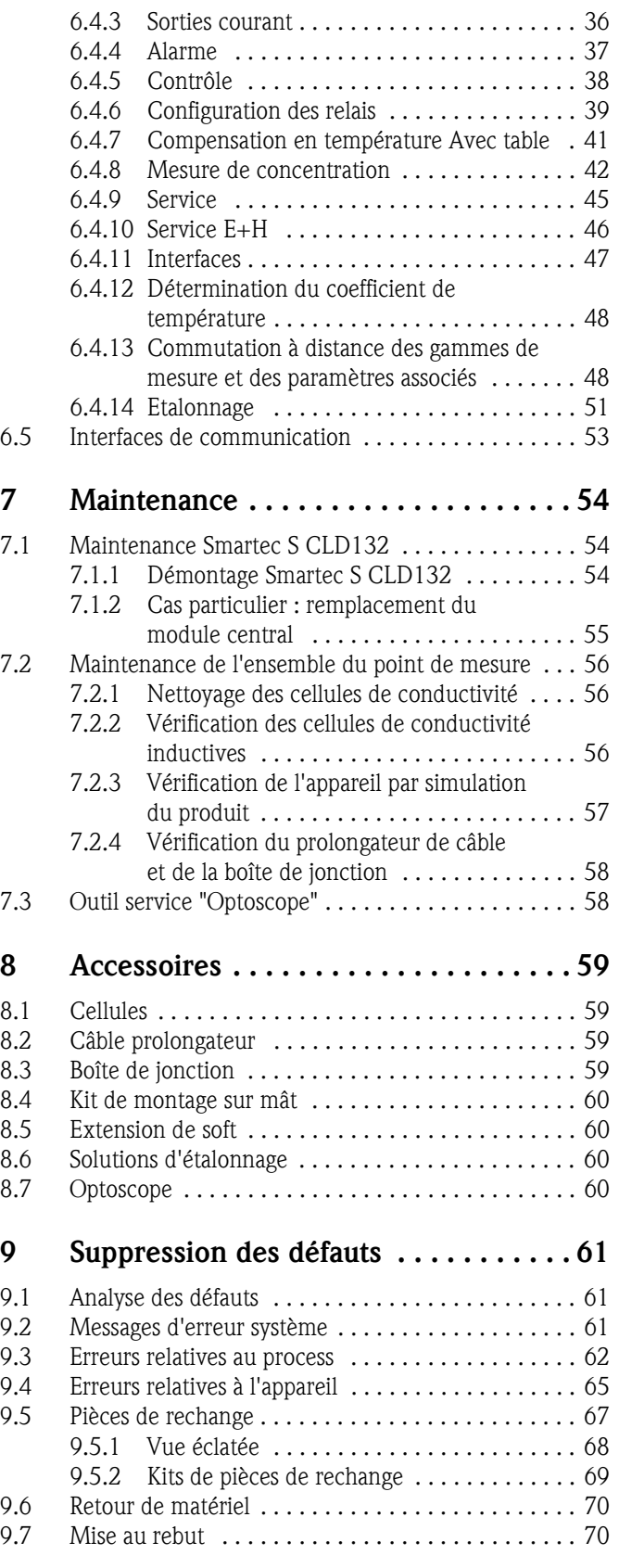

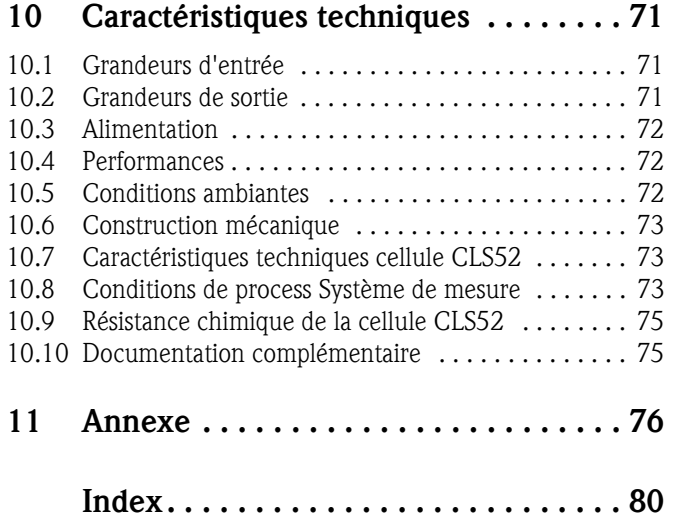

# 1 Conseils de sécurité

# 1.1 Utilisation conforme

Le Smartec S est un système de mesure adapté à la pratique et fiable pour la détermination de la conductivité de liquides.

Il est particulièrement adapté à l'industrie agro-alimentaire.

Une utilisation différente de celle décrite ici peut compromettre la sécurité des personnes et de l'ensemble du système de mesure, et est par conséquent interdite.

Le fabricant ne peut être tenu pour responsable des dommages causés par une utilisation non conforme.

# 1.2 Montage, mise en service et utilisation

Les consignes suivantes doivent être respectées :

- L'appareil doit être installé, raccordé, configuré et réparé par du personnel spécialisé et qualifié, dûment autorisé par l'exploitant.
- Seul un personnel spécialisé est autorisé à effectuer le raccordement électrique.
- Le présent manuel aura été lu et compris, et les instructions seront respectées.
- Avant de mettre le système en route, vérifiez à nouveau que tous les raccordements ont été effectués correctement ! Assurez-vous que les câbles électriques et les raccords de tuyaux ne sont pas endommagés.
- Ne mettez pas en service des appareils endommagés et protégez-les de toute mise en route involontaire. Marquez ces appareils comme défectueux.
- Toute panne sur le point de mesure ne peut être traitée que par du personnel autorisé et spécialement formé.
- Si la panne ne peut être supprimée, mettez l'appareil hors tension et protégez-le de toute mise en route involontaire.
- Les réparations qui ne sont pas décrites dans le présent manuel ne peuvent être effectuées que par le fabricant ou le SAV E+H.

# 1.3 Sécurité de fonctionnement

Le transmetteur a été construit et contrôlé dans les règles de l'art, il a quitté nos locaux dans un état technique parfait.

Les directives et les normes en vigueur sont respectées.

En tant qu'utilisateur, vous êtes responsable du respect des consignes de sécurité suivantes :

- Consignes de montage
- Normes et directives locales.

### Immunité contre les interférences

La compatibilité électromagnétique de l'appareil a été testée conformément aux normes européennes valables pour le domaine industriel.

La sécurité de fonctionnement indiquée n'est valable que pour un appareil raccordé conformément aux directives de ce manuel de mise en service.

# 1.4 Retour de matériel

Si votre transmetteur doit être réparé, veuillez le *nettoyer* avant de le retourner à Endress+Hauser. Utilisez l'emballage d'origine.

Veuillez joindre la "Déclaration de décontamination" dûment complétée (faire une copie de l'avant dernière page de ce manuel) au colis et aux documents de transport. Sans ce document, aucune réparation ne sera effectuée !

# 1.5 Symboles de sécurité

## Symboles de sécurité

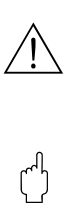

Danger ! Ce symbole signale les dangers qui sont susceptibles de causer des dommages corporels et matériels graves.

Attention !

Ce symbole signale les éventuels dysfonctionnements dus à une utilisation non conforme, susceptibles de provoquer des dommages matériels.

**Example 1** Remarque !

Ce symbole signale les informations importantes.

## Symboles électriques

### Courant continu

Une borne à laquelle est appliquée une tension continue ou qui est traversée par un courant continu.

### Courant alternatif

Une borne à laquelle est appliquée une tension alternative (sinusoïdale) ou qui est traversée par un courant alternatif.

### Courant continu ou alternatif

Une borne à laquelle est appliquée une tension continue ou alternative ou qui est traversée par un courant alternatif.

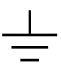

 $\overline{\blacklozenge}$ 

 $\approx$ 

 $\overline{\phantom{a}}$ 

 $\sim$ 

) Borne de terre Une borne qui, du point de vue de l'utilisateur, est déjà reliée à la terre.

**Raccordement du fil de terre**<br>Une borne qui doit être mise à la terre avant de réaliser d'autres raccordements.

### Raccordement d'équipotentialité

Un raccordement qui doit être relié au système de mise à la terre de l'installation. Il peut s'agir d'une ligne d'équipotentialité ou d'un système de mise à la terre en étoile selon la réglementation nationale ou propre à l'entreprise.

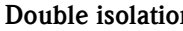

Double isolation<br>L'équipement est protégé par une isolation supplémentaire.

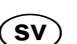

 $\overline{\bigoplus}$ 

 $\bigoplus$ 

D<sub>8</sub>

(SV) Relais alarme

Entrée

Sortie

Source de tension continue

Sonde de température

# 2 Identification

# 2.1 Désignation de l'appareil

# 2.1.1 Plaque signalétique

Comparez la référence de commande sur la plaque signalétique (du Smartec) avec la structure de commande (ci-dessous) et votre commande.

La référence de commande (order code) indique la version de l'appareil. Sous "Codes" vous trouverez le code d'accès pour l'extension de soft Commutation de gamme à distance.

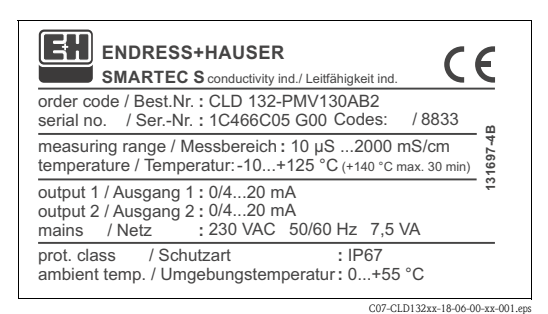

*Fig. 1 : Plaque signalétique CLD132 (exemple)*

# 2.1.2 Structure de commande Smartec S CLD132

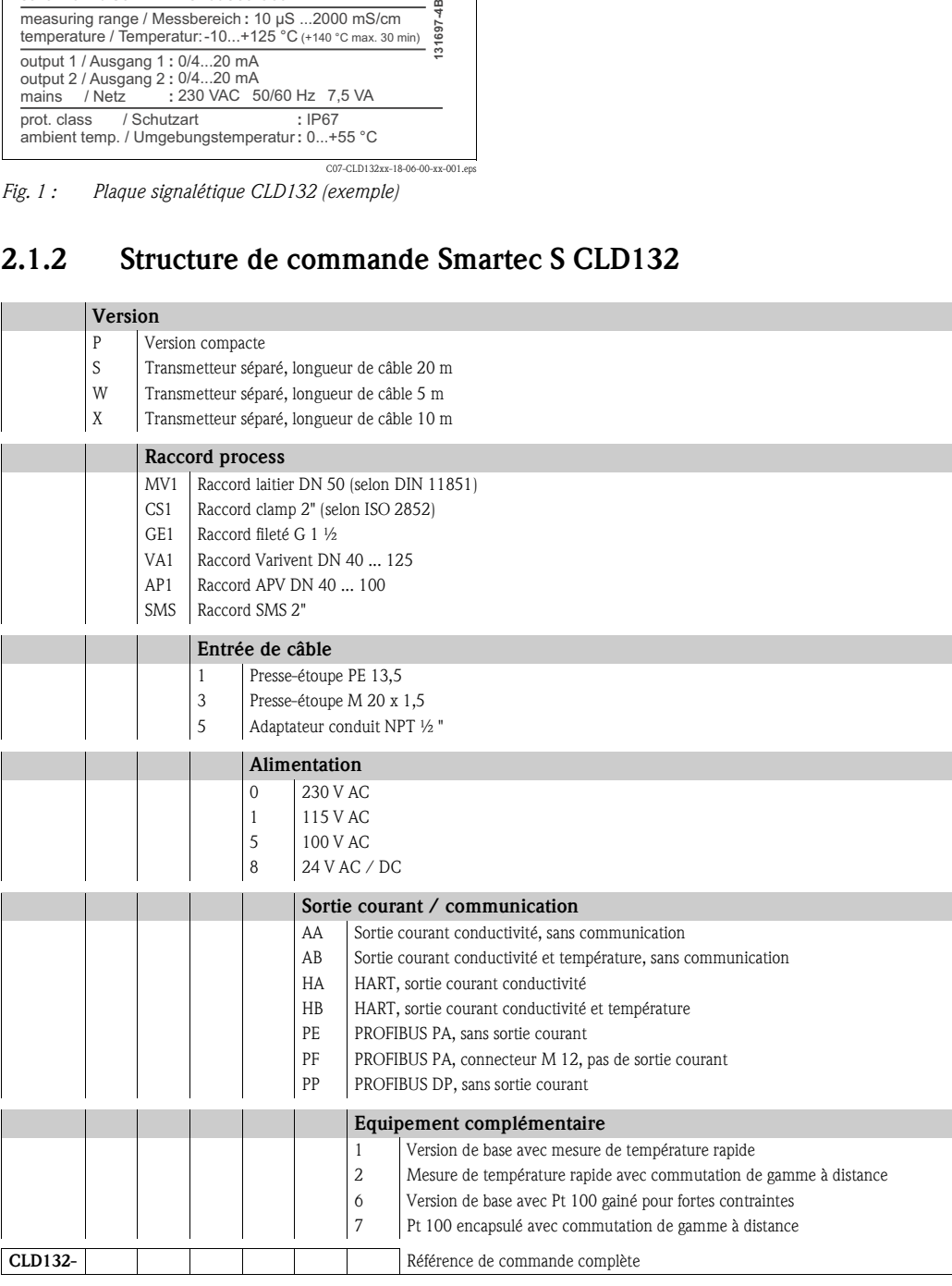

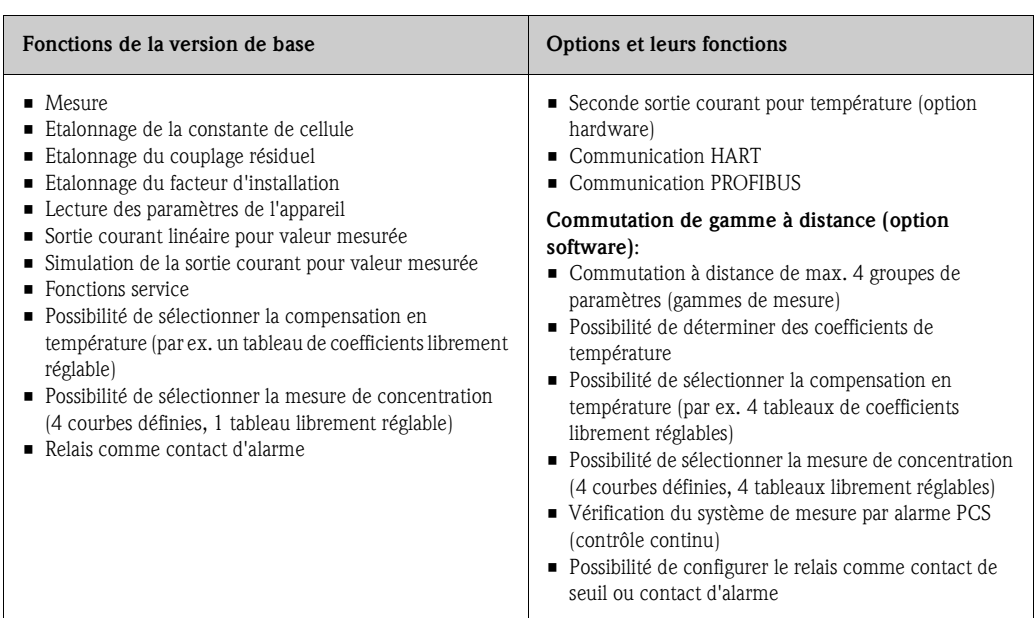

# 2.1.3 Version de base et extensions des fonctions

# 2.2 Contenu de la livraison

La version compacte comprend :

- 1 système de mesure compact Smartec S CLD132 avec cellule intégrée
- 1 bornier
- $\blacksquare$  1 joint de dilatation (version  $-\star$  GE1 $\star$  $\star\star\star\star$  uniquement)
- $\blacksquare$  1 manuel de mise en service BA207C
- pour les versions avec communication HART :
	- 1 manuel de mise en service Communication de terrain avec HART BA212C
- pour les versions avec interface PROFIBUS :
	- 1 manuel de mise en service Communication de terrain avec PROFIBUS BA231C
	- 1 connecteur M12 (version -\*\*\*\*\*\*PF\* uniquement)

La version séparée comprend :

- $\blacksquare$  1 transmetteur Smartec S CLD132
- 1 cellule de mesure inductive CLS52 avec câble surmoulé
- $\blacksquare$  1 bornier
- $\blacksquare$  1 joint de dilatation (version  $-\star$  GE1 $\star$  $\star\star\star\star$  uniquement)
- 1 manuel de mise en service BA207C
- pour les versions avec communication HART :
	- 1 manuel de mise en service Communication de terrain avec HART BA212C
- pour les versions avec interface PROFIBUS :
	- 1 manuel de mise en service Communication de terrain avec PROFIBUS BA231C
	- 1 connecteur M12 (version -\*\*\*\*\*\*PF\* uniquement)

# 2.3 Certificats et agréments

### Déclaration de conformité

Le système est conforme aux exigences des normes européennes harmonisées. Par l'apposition du sigle  $\epsilon$ , Endress+Hauser certifie que le système a passé les contrôles avec succès.

# 3 Montage

# 3.1 Montage en bref

Pour installer complètement votre point de mesure, suivez la procédure suivante :

Version compacte :

- Effectuez un airset. Installez ensuite la version compacte au point de mesure (voir chapitre "Montage CLD132 version compacte").
- Raccordez l'appareil selon le schéma du chapitre "Raccordement électrique".

• Mettez l'appareil en service selon la description du chapitre "Mise en service".

Version séparée

- Installez le transmetteur (voir chapitre "Montage CLD132 version séparée").
- Si la cellule n'est pas encore installée dans le point de mesure, effectuez un airset et montez-la (voir Information technique de la cellule de mesure).
- Raccordez la cellule au Smartec S CLD132 selon le schéma du chapitre "Raccordement électrique".
- Raccordez le transmetteur selon le schéma du chapitre "Raccordement électrique".
- Mettez le Smartec S CLD132 en service selon la description du chapitre "Mise en service".

## 3.1.1 Ensemble de mesure

L'ensemble de mesure complet comprend :

- le transmetteur Smartec S CLD132
- la cellule de mesure de conductivité CLS52 avec sonde de température intégrée et câble surmoulé
- la version compacte avec cellule de conductivité intégrée

En option pour la version séparée : câble prolongateur CLK5, boîte de jonction VBM, kit pour montage sur mât (voir chap. "Accessoires")

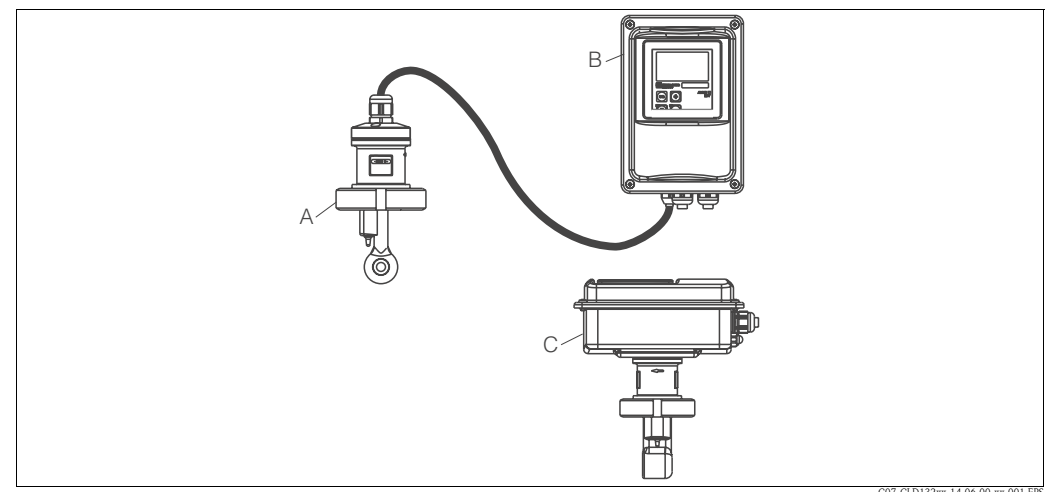

C07-CLD132xx-14-06-00-xx-001.EPS

*Fig. 2 : Systèmes de mesure complets Smartec S CLD132 en version séparée ou compacte avec cellule de mesure de conductivité*

- *A Cellule de mesure de conductivité CLS52*
- *B Smartec S CLD132*
- *C Smartec S CLD132 en version compacte avec cellule de mesure de conductivité intégrée*

# 3.2 Réception des marchandises, transport, stockage

- Assurez-vous que l'emballage n'a pas été endommagé ! En cas de dommage, contactez le fournisseur. Conservez l'emballage endommagé jusqu'à résolution du litige.
- Assurez-vous que le contenu n'a pas été endommagé ! En cas de dommage, contactez la poste ou le transporteur. Conservez la marchandise endommagée jusqu'à résolution du litige.
- A l'aide de la liste de colisage et de votre bon de commande, vérifiez que la totalité de la marchandise commandée a été livrée.
- Pour le stockage et le transport, l'appareil doit être protégé des chocs et de l'humidité. L'emballage d'origine constitue une protection optimale. Il faut également conserver les conditions ambiantes admissibles (voir "Caractéristiques techniques").
- Pour tout renseignement, veuillez vous adresser à votre fournisseur ou à votre agence Endress+Hauser.

# 3.3 Conditions de montage

# 3.3.1 Conseils de montage

### Airset

Avant de monter la cellule, il faut effectuer un airset et étalonner la cellule (voir chapitre "Etalonnage"). Pour cela, l'appareil doit être opérationnel, c'est-à-dire que l'alimentation et la cellule doivent être raccordées.

## Distance de la paroi

La distance de la cellule par rapport à la paroi intérieure du tube influence la précision de mesure (voir fig. 4).

Lorsqu'il y a peu de place, le flux d'ions dans le liquide est affecté par les parois de la conduite. Cet effet est compensé par le facteur d'installation.

Si la distance est suffisante ( $a > 15$  mm), le facteur d'installation f est négligeable  $(f = 1,00)$ . Si la distance de la paroi est plus petite, le facteur d'installation pour tubes électriquement isolants augmente  $(f > 1)$ . En revanche pour des tubes électriquement conducteurs, le facteur d'installation diminue (f < 1) (voir fig. 4).

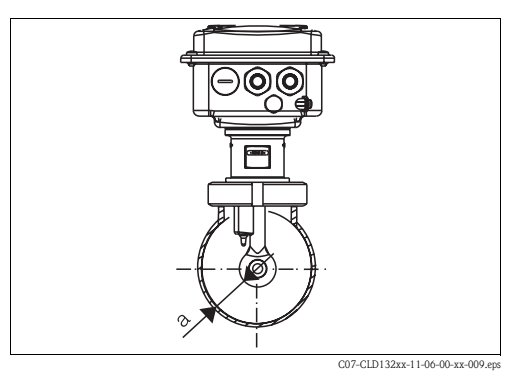

La détermination du facteur d'installation est décrite au chapitre "Etalonnage".

*Fig. 3 : Montage CLD132 version compacte*

*a Distance de la paroi*

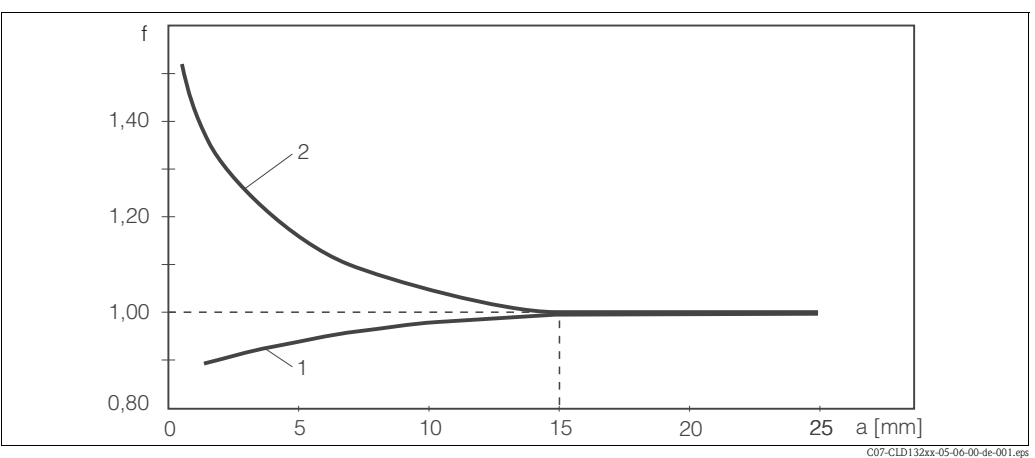

*Fig. 4 : Relation entre le facteur d'installation f et la distance de la paroi a*

*1 Paroi de conduite électriquement conductrice*

*2 Paroi de conduite isolante*

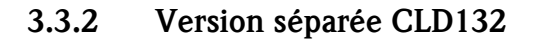

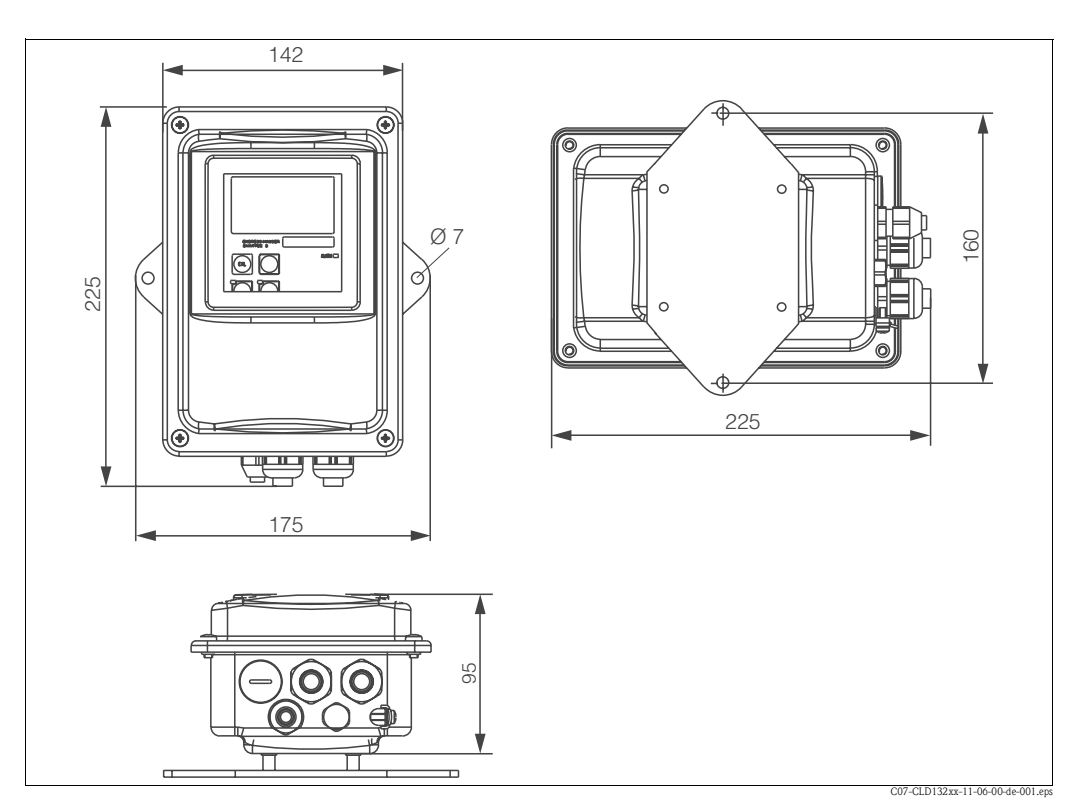

*Fig. 5 : CLD132 pour montage mural avec plaque de montage*

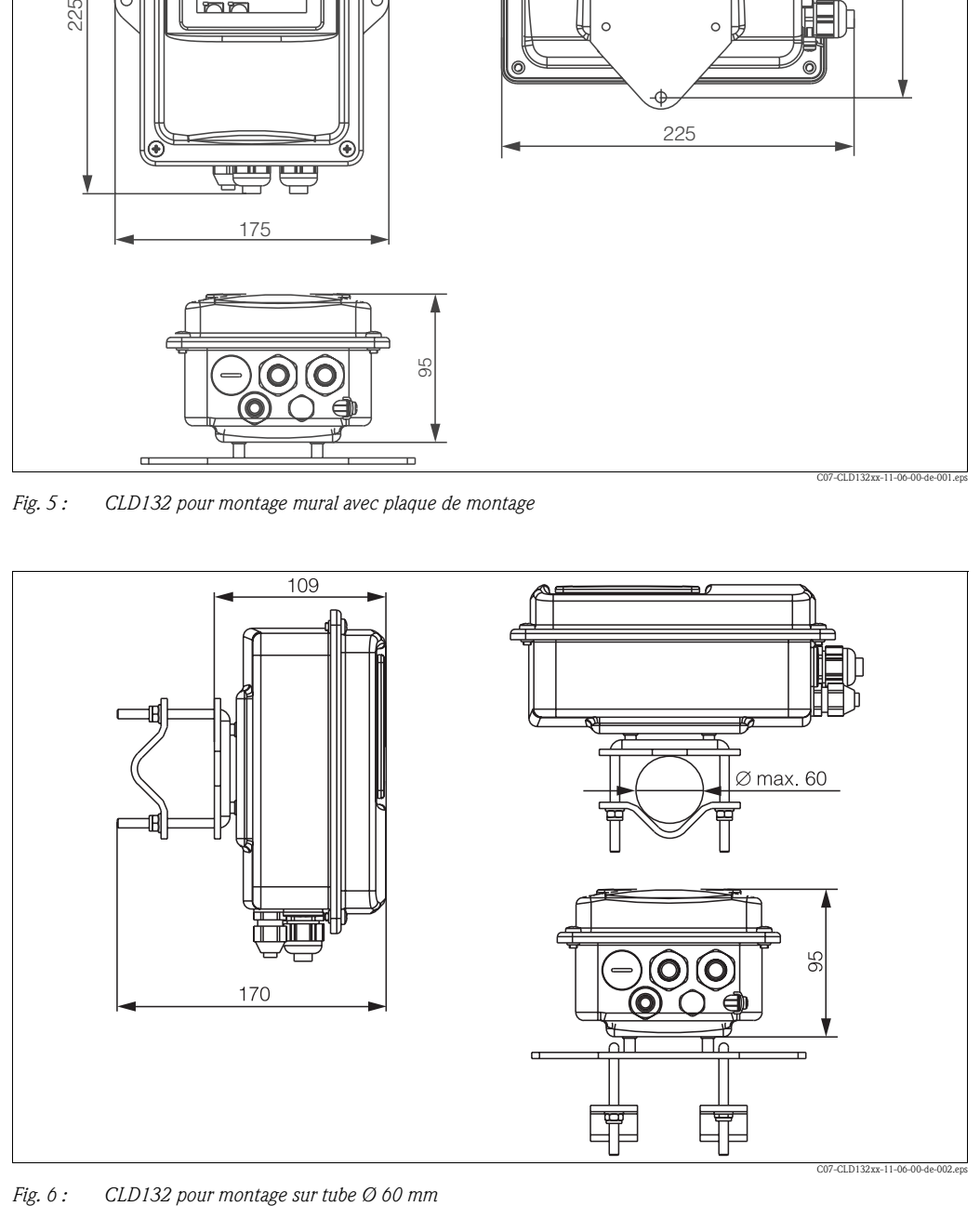

### Cellules de conductivité pour CLD132 en version séparée

Pour la version séparée, les cellules de conductivité CLS52 sont disponibles avec différents raccords process pour toutes les situations de montage courantes.

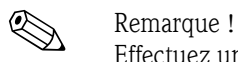

Effectuez un airset ou étalonnez la cellule avec le montage.

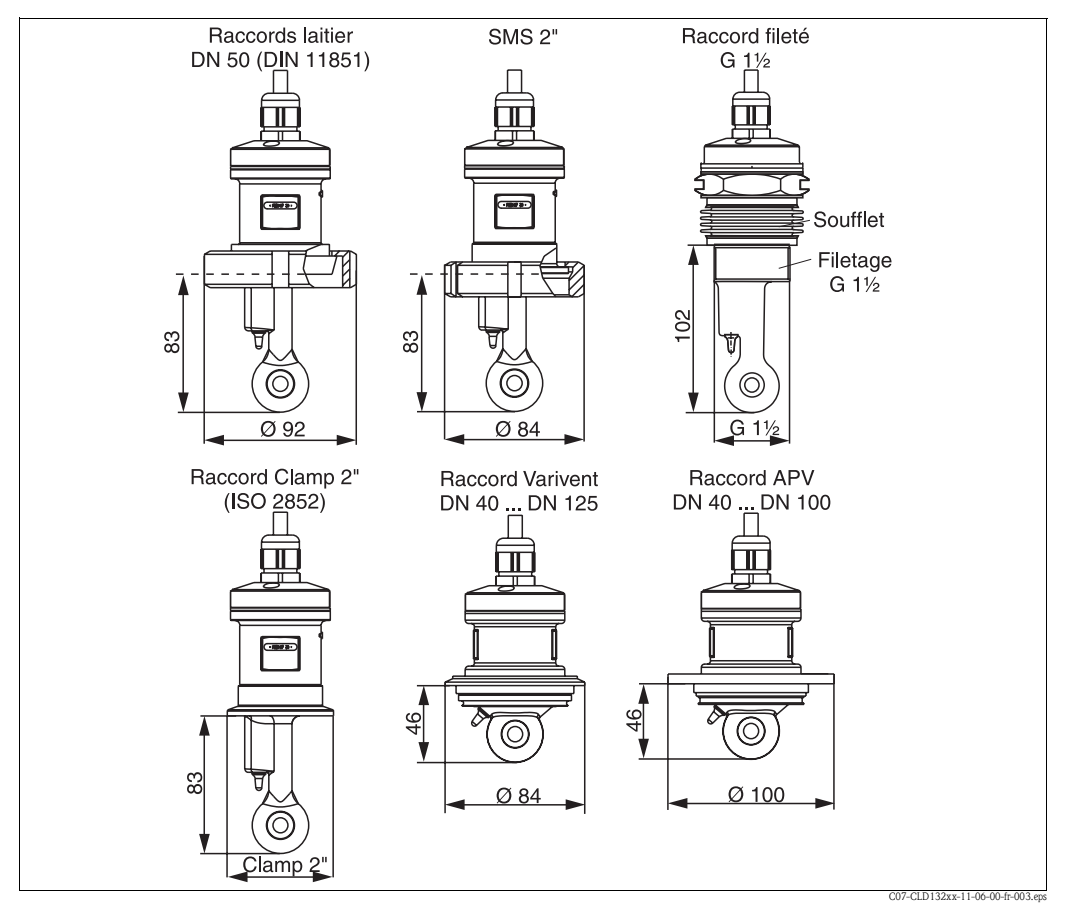

*Fig. 7 : Raccords process cellules de conductivité CLS52*

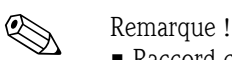

# ■ Raccord clamp

Les cellules de mesure avec raccord clamp peuvent être fixées à l'aide de crochets en tôle ou de crochets massifs.

Les crochets en tôle ont une faible stabilité dimensionnelle, une surface portante irrégulière provoquant des contraintes ponctuelles et quelquefois des arrêtes vives susceptibles d'endommager le raccord clamp.

Nous recommandons fortement d'utiliser exclusivement des crochets massifs à cause de leur grande stabilité dimensionnelle. Ils peuvent être utilisés sur la totalité de la gamme de pression-température spécifiée (voir diagramme page 5).

### • Raccord fileté

Les cellules avec raccord fileté sont livrées avec un joint de dilatation (compensateur) pour permettre de les orienter dans la direction d'écoulement. Les deux joints toriques sur le joint de dilatation (Viton) n'ont aucune fonction d'étanchéité et ne sont pas en contact avec le produit. Le joint avec le process se fait généralement au moyen d'une bande PTFE sur le raccord fileté G 1½.

### **Gamme de mesure**

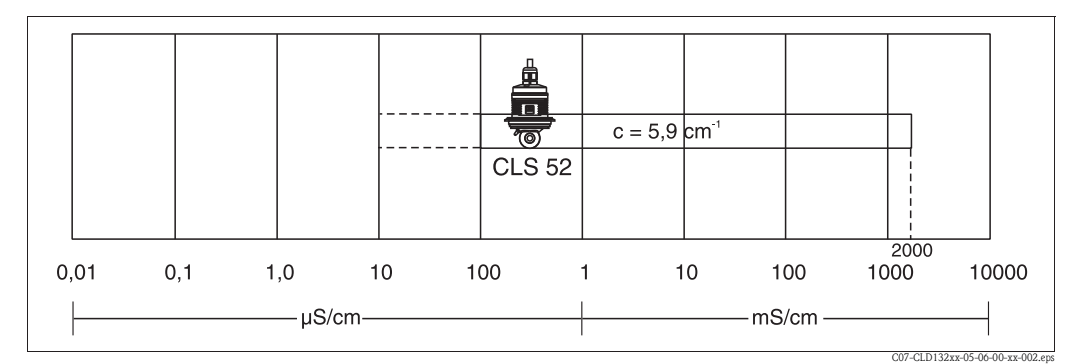

*Fig. 8 : Gamme de mesure de la cellule de conductivité CLS52*

# **3.3.3 Version compacte CLD132**

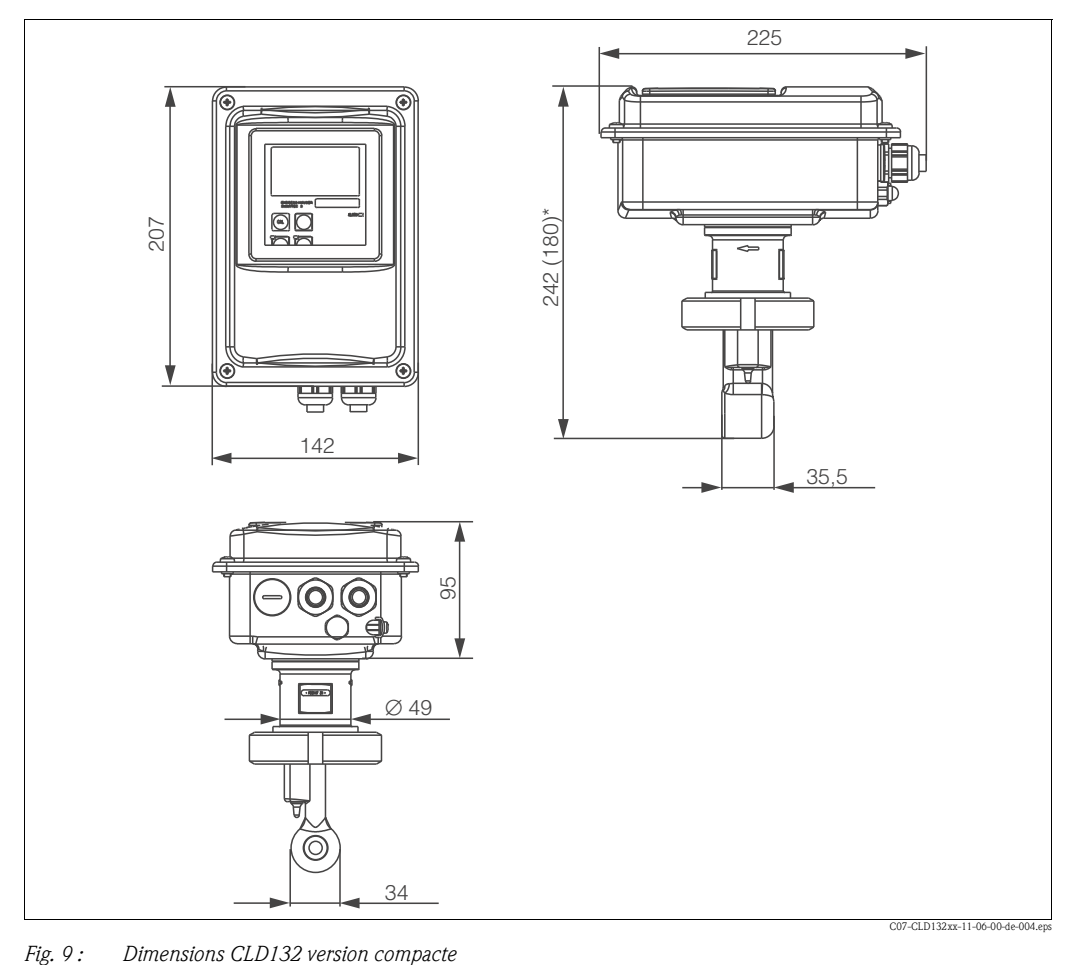

### Variantes de raccordement

Pour la version compacte, différents raccords process sont disponibles pour toutes les situations de montage courantes.

L'appareil est monté au point de mesure avec le raccord process correspondant.

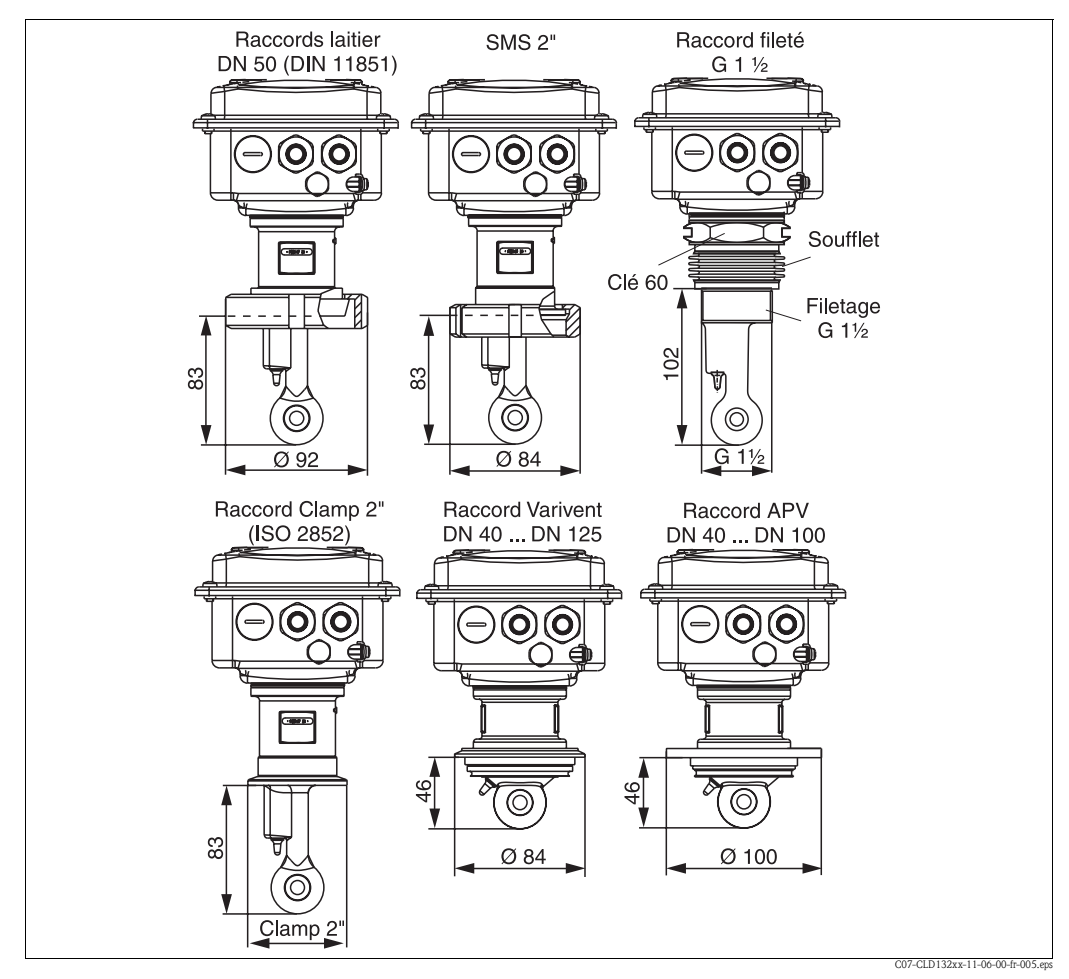

*Fig. 10 : Raccords process CLD132 version compacte*

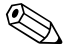

! Remarque ! ■ Raccord clamp

> Les cellules de mesure avec raccord clamp peuvent être fixées à l'aide de crochets en tôle ou de crochets massifs.

Les crochets en tôle ont une faible stabilité dimensionnelle, une surface portante irrégulière provoquant des contraintes ponctuelles et quelquefois des arrêtes vives susceptibles d'endommager le raccord clamp.

Nous recommandons fortement d'utiliser exclusivement des crochets massifs à cause de leur grande stabilité dimensionnelle. Ils peuvent être utilisés sur la totalité de la gamme de pression-température spécifiée (voir diagramme page 5).

• Raccord fileté

Les cellules avec raccord fileté sont livrées avec un joint de dilatation (compensateur) pour permettre de les orienter dans la direction d'écoulement. Les deux joints toriques sur le joint de dilatation (Viton) n'ont aucune fonction d'étanchéité et ne sont pas en contact avec le produit. Le joint avec le process se fait généralement au moyen d'une bande PTFE sur le raccord fileté G 1½.

# 3.4 Montage

## 3.4.1 Montage CLD132 version séparée

### Montage mural du transmetteur

Fixez la plaque de montage sur le mur conformément aux perçages prévus. Chevilles et vis ne sont pas fournis.

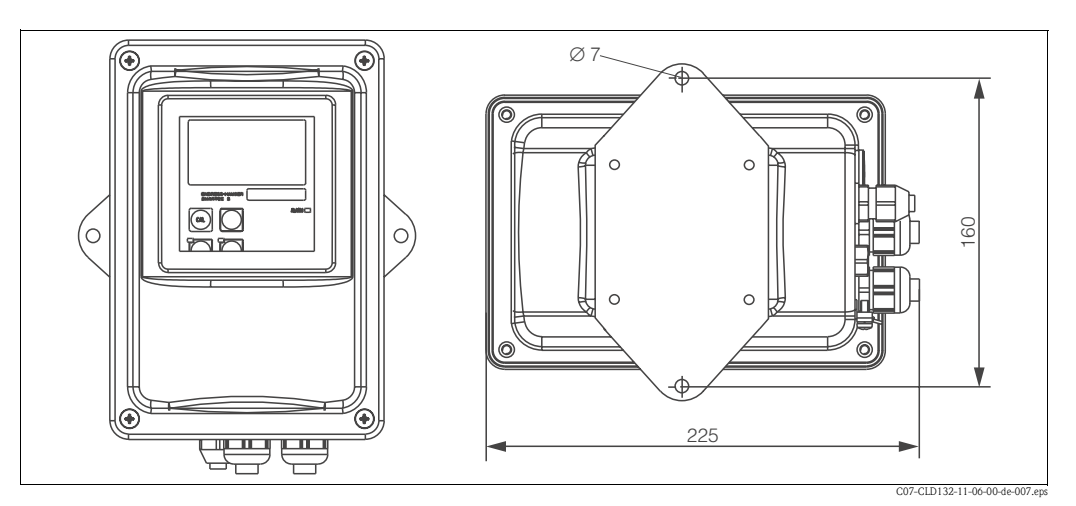

*Fig. 11 : Montage mural du CLD132 version séparée*

### Montage sur mât du transmetteur

Pour fixer le CLD132 sur des mâts horizontaux ou verticaux ou sur des conduites (max. Ø 60 mm), il faut utiliser un kit de montage de mât, disponible comme accessoire (voir chapitre "Accessoires").

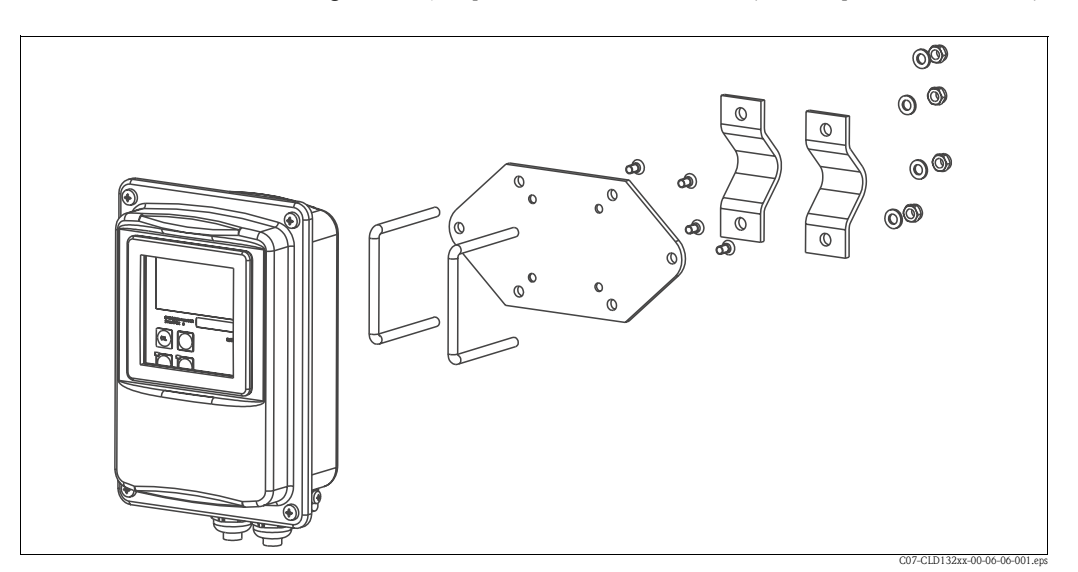

*Fig. 12 : Kit de montage sur mât pour CLD132 version séparée*

- 1. Dévissez la plaque de montage prémontée.
- 2. Insérez les tiges de support du kit de montage dans les orifices prépercés de la plaque de montage et revissez la plaque de montage sur le transmetteur.
- 3. Fixez le support avec le Smartec S sur le mât ou la conduite au moyen du collier de serrage (fig. 13).

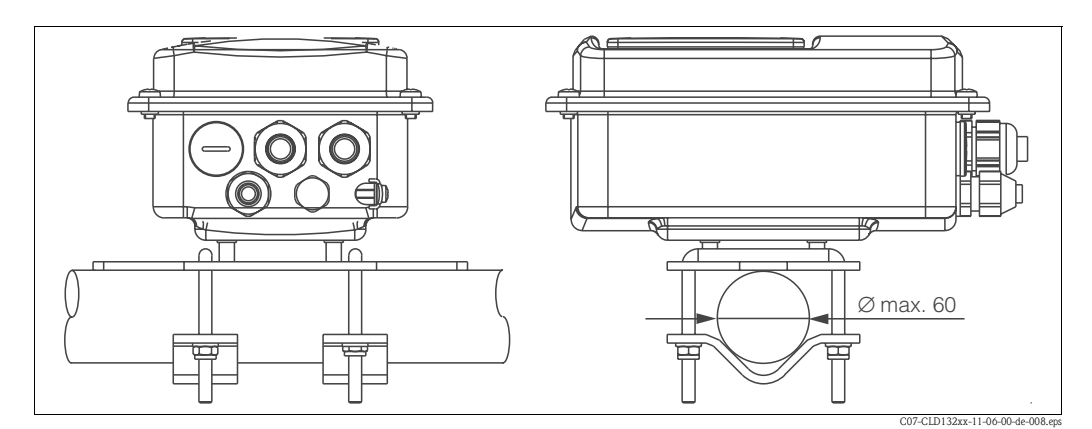

*Fig. 13 : Montage sur mât du CLD132 version séparée*

## 3.4.2 Montage CLD132 version compacte ou cellule CLS52 pour version séparée

Montez la version compacte ou la cellule CLS52 au moyen du raccord process (selon la version commandée) directement sur le piquage du tube ou de la cuve.

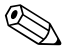

! Remarque !

Avant le montage de la version compacte ou de la cellule, effectuez un airset et étalonnez la cellule.

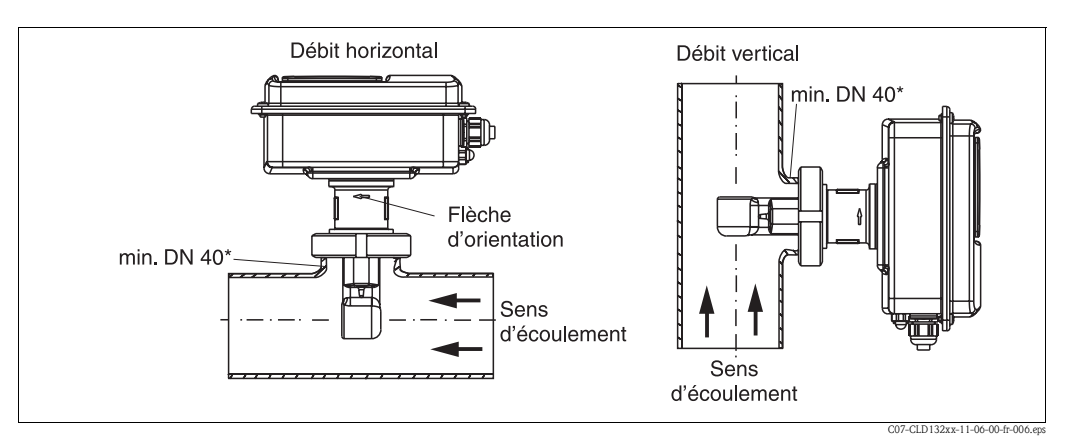

*Fig. 14 : Montage CLD132 version compacte*

- 1. Lors du montage, orientez le Smartec S CLD132 ou la cellule de sorte que l'orifice de passage de la cellule soit parcouru dans le sens d'écoulement du produit. Pour l'orientation, servez-vous de la flèche présente sur la bride (voir fig. 14 ci-dessus).
- 2. Serrez la bride.
- 3. Pour la version avec raccord fileté G 1½, le joint de dilatation sert à compenser la longueur, de sorte que la cellule puisse toujours être orientée dans le sens d'écoulement.

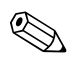

### ! Remarque !

- Sélectionnez la profondeur de montage de la cellule dans le produit à mesurer de telle sorte que le corps de la bobine soit entièrement immergé.
- Respectez les remarques concernant la distance de la paroi au chapitre "Conditions de montage".
- Si vous utilisez l'appareil compact, respectez les limites de température du produit et de température ambiante (voir chapitre "Caractéristiques techniques").

### Orientation de la cellule dans l'appareil compact

La cellule dans l'appareil compact doit être orientée en fonction du sens d'écoulement.

Si l'orientation du capteur se trouvant à l'intérieur du transmetteur compact doit être modifiée par rapport au boîtier du transmetteur, procédez de la façon suivante :

- 1. Dévissez le couvercle du boîtier.
- 2. Desserrez les vis du boîtier électronique et retirez avec précaution l'électronique du boîtier de l'appareil.
- 3. Desserrez les trois vis de fixation du capteur jusqu'à ce qu'il soit possible de le tourner.
- 4. Orientez le capteur et resserrez les vis. Veillez à ne pas dépasser le couple de serrage max. de 1,5 Nm !
- 5. Remontez le boîtier du transmetteur dans l'ordre inverse de celui du démontage.

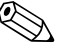

### ! Remarque !

Vous trouverez les positions précises du boîtier électronique et des vis du capteur sur la vue éclatée au chapitre "Pièces de rechange".

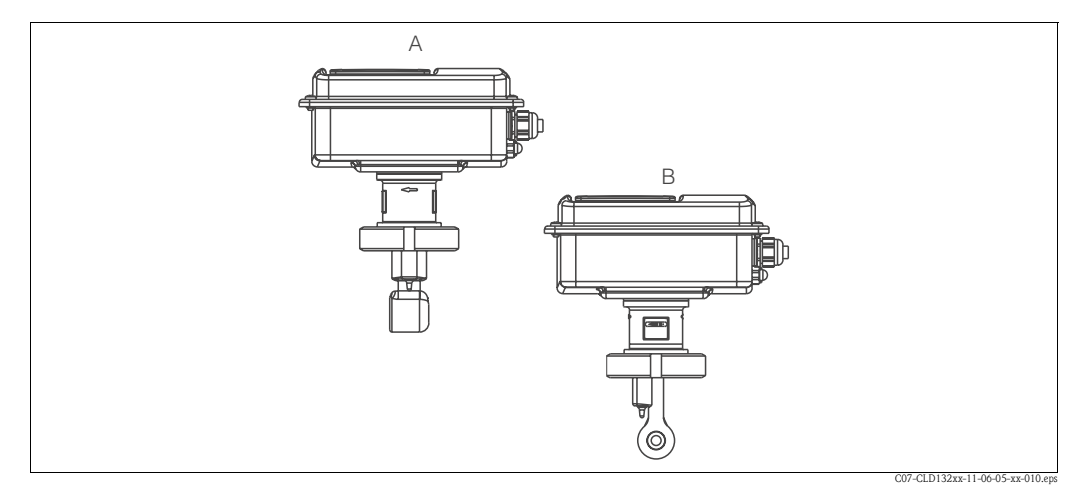

- *Fig. 15 : Orientation du boîtier du transmetteur*
- *A Orientation standard*
- *B Rotation de 90°*

# 3.5 Contrôle de montage

- Une fois le système de mesure monté, vérifiez s'il est endommagé.
- Vérifiez que le capteur est orienté dans le sens d'écoulement du produit.
- Vérifiez que le corps de la bobine du capteur est entièrement immergé.

# 4 Raccordement électrique

# 4.1 Raccordement électrique

- Danger! • Seul un personnel spécialisé est autorisé à effectuer le raccordement électrique.
- Le présent manuel aura été lu et compris, et les instructions seront respectées.
- Avant de réaliser le raccordement, assurez-vous que le câble n'est pas sous tension.

## 4.1.1 Raccordement électrique du transmetteur

Pour raccorder le Smartec S CLD132, procédez de la façon suivante :

- 1. Desserrez les 4 vis à tête cruciforme du couvercle du boîtier et retirez le couvercle.
- 2. Retirez le cache de protection des borniers. Pour ce faire, glissez la pointe du tournevis (voir fig. 16) dans l'encoche (10) et pressez la languette vers l'intérieur (2).

 $\bigwedge$  Danger ! Ne pas retirer le cache de protection lorsque l'appareil est sous tension !

- 3. Passez les câbles, conformément au schéma de raccordement fig. 17, par les presse-étoupe ouverts dans le boîtier.
- 4. Raccordez l'alimentation conformément à l'occupation des bornes fig. 18.
- 5. Raccordez le contact d'alarme conformément à l'occupation des bornes fig. 18.
- 6. Raccordez la terre du boîtier.
- 7. Pour la version séparée : raccordez le capteur conformément au schéma de raccordement fig. 18.

Dans le cas de la version séparée, le raccordement de la cellule de conductivité CLS52 s'effectue au moyen du câble blindé spécial multiconducteur CLK5. Des instructions de confection sont jointes au câble.

Pour prolonger le câble de mesure, il faut utiliser une boîte de jonction VBM (voir chapitre "Accessoires"). La longueur totale maximale du câble en cas de prolongation avec une boîte de jonction est 55 m.

8. Serrez les presse-étoupe.

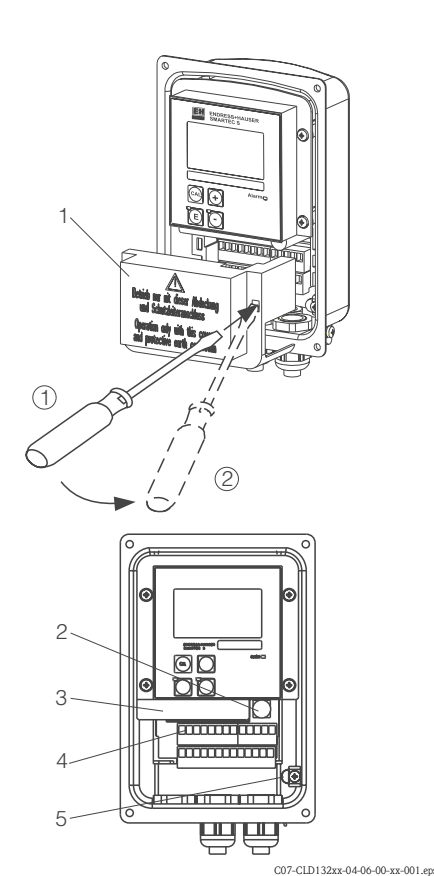

*Fig. 16 : Vue du boîtier CLD132 ouvert*

- *1 Cache de protection*
- *2 Fusible*
- *3 Boîtier électronique amovible*
- *4 Bornes de raccordement*
- *5 Terre du boîtier*

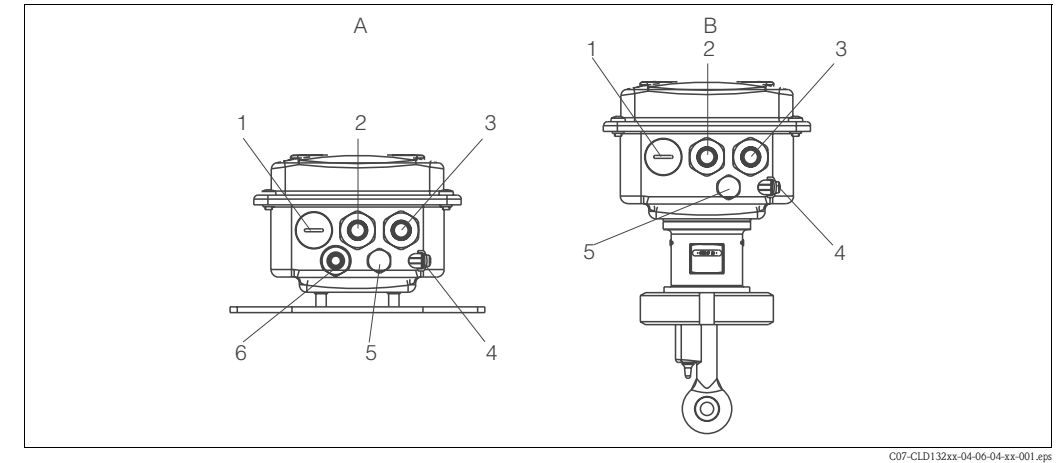

*B*

*Fig. 17 : Occupation des bornes des presse-étoupe sur le Smartec S CLD132*

- *Version séparée*
- *1 Obturateur, PE 13,5, sortie analogique, entrée binaire Presse-étoupe pour contact d'alarme, PE 13,5*
- *2 Presse-étoupe pour alimentation, PE 13,5*
- *3 Terre du boîtier*
- *4 Elément de compensation de pression PCE (filtre*
- *5 Goretex®)*

*A*

*6 Presse-étoupe pour raccordement de la cellule, PE 9*

### Schéma de raccordement

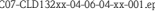

- *Version compacte*
- *1 Obturateur, PE 13,5, sortie analogique, entrée binaire Presse-étoupe pour contact d'alarme, PE 13,5*
- *2 Presse-étoupe pour alimentation, PE 13,5*
- *3 Terre du boîtier*
- *4 Elément de compensation de pression PCE (filtre*
- *5 Goretex®)*

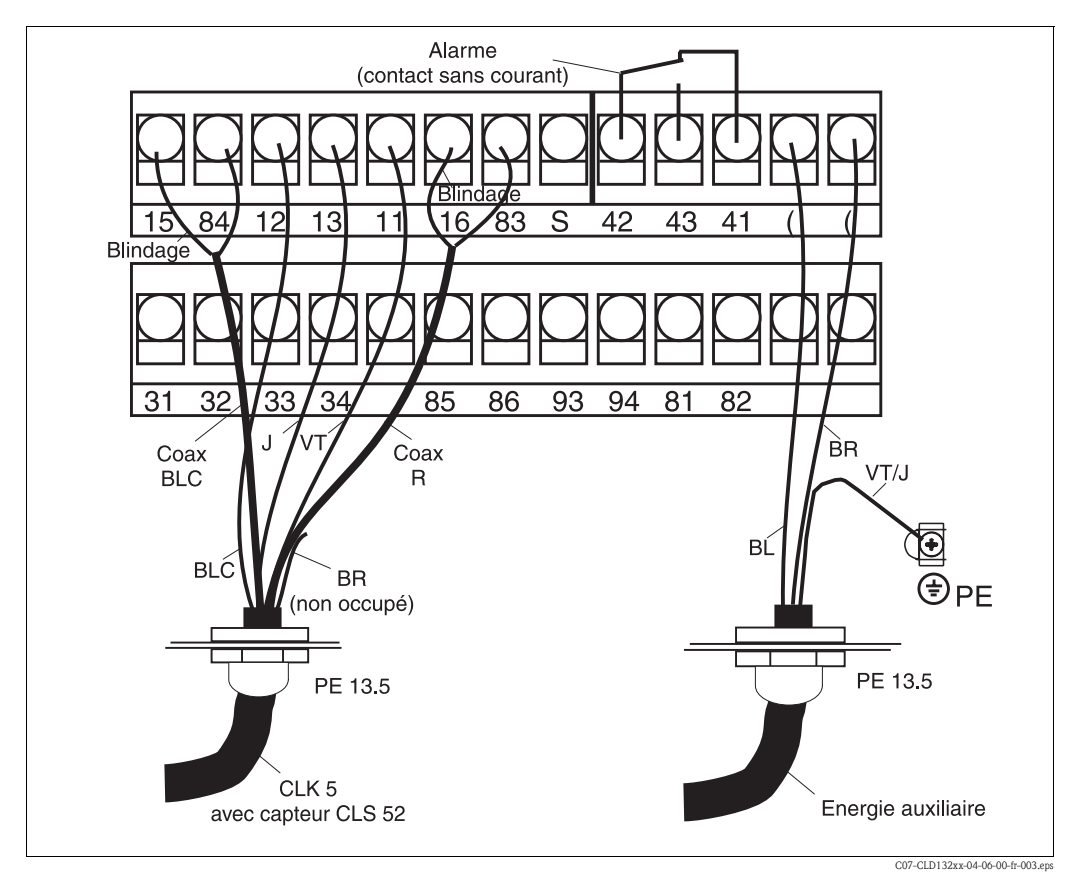

*Fig. 18 : Raccordement électrique du Smartec S*

### Schéma électrique

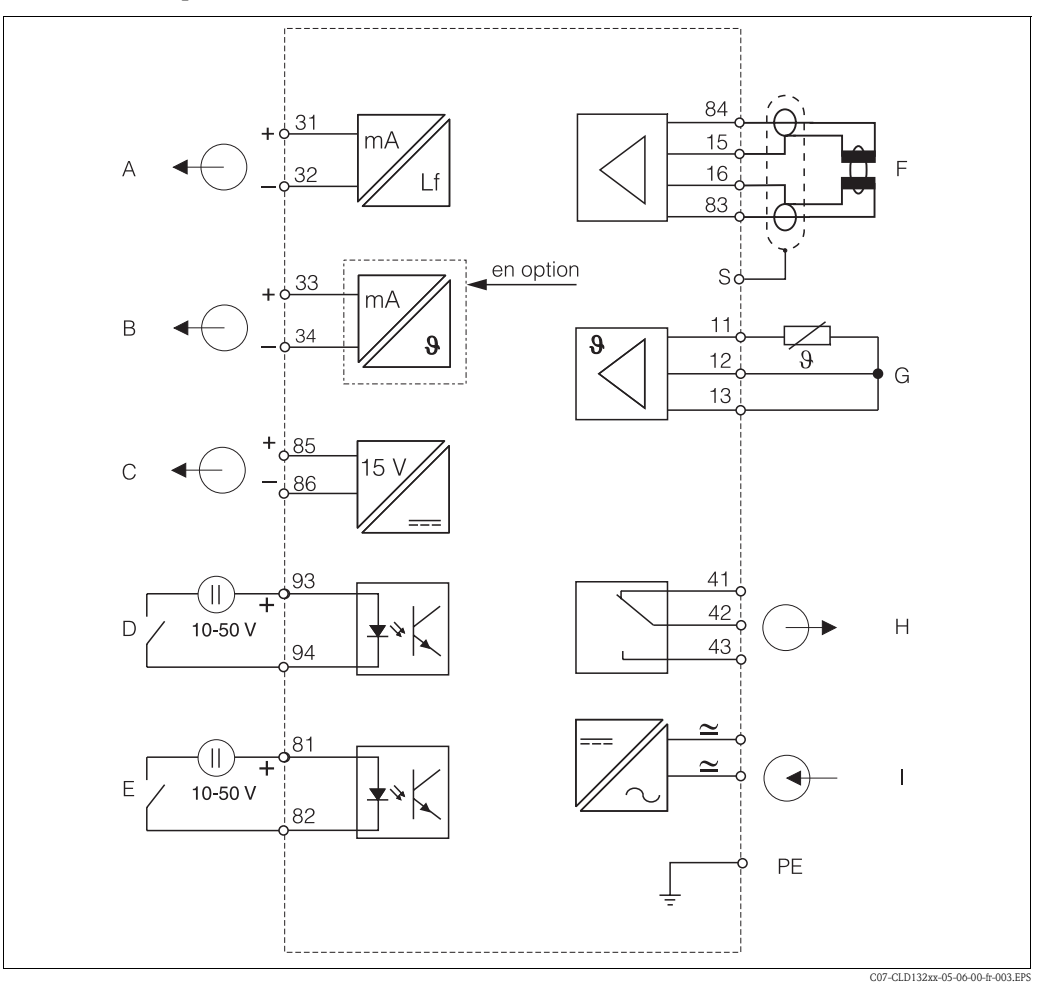

*Fig. 19 : Raccordement électrique du Smartec S CLD132 F*

- *A Sortie signal 1 conductivité*
- *B Sortie signal 2 température*
- *C Sortie alimentation*
- *D Entrée binaire 2 (GMC 1+2)*
- *E Entrée binaire 1 (Hold / GMC 3+4)*

### Raccordement des entrées binaires

- *Cellule de conductivité*
- *Capteur de température*
- *G H Alarme (position du contact sans courant)*
- *I Alimentation*
- *GMC : Commutation de gamme à distance*

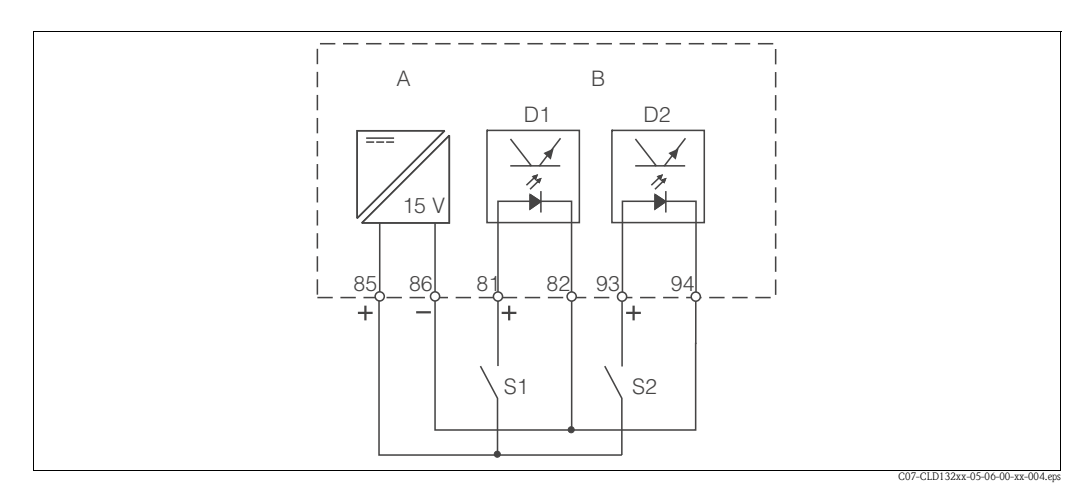

*Fig. 20 : Raccordement des entrées binaires en cas d'utilisation des contacts externes*

- *A Sortie alimentation*
- *B Entrées de contact D1 et D2*
- *S1 Contact externe sans courant*
- *S2 Contact externe sans courant*

### Etiquette du compartiment de raccordement

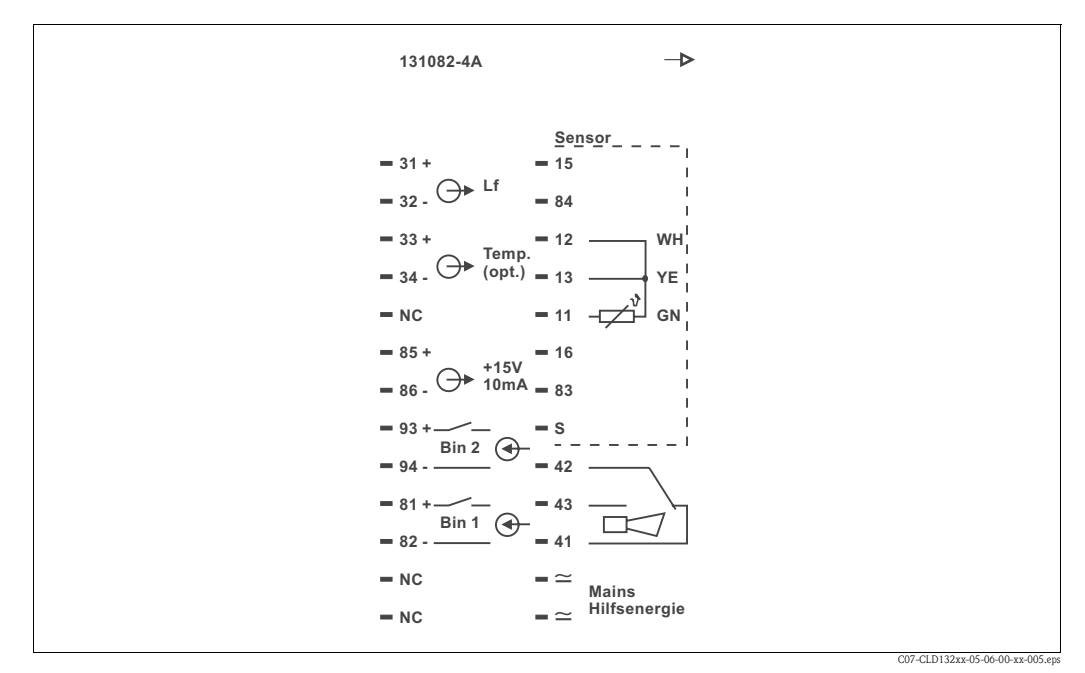

*Fig. 21 : Etiquette du compartiment de raccordement du Smartec S*

Remarque !

L'appareil est conçu selon la classe de protection I. Le boîtier métallique doit être raccordé à la terre de protection.

 $\begin{bmatrix} 1 & 1 \\ 1 & 1 \end{bmatrix}$  Attention !

- Les bornes marquées NC ne doivent pas être connectées.
- Les bornes non marquées ne doivent pas être connectées.

### Structure et confection du câble de mesure

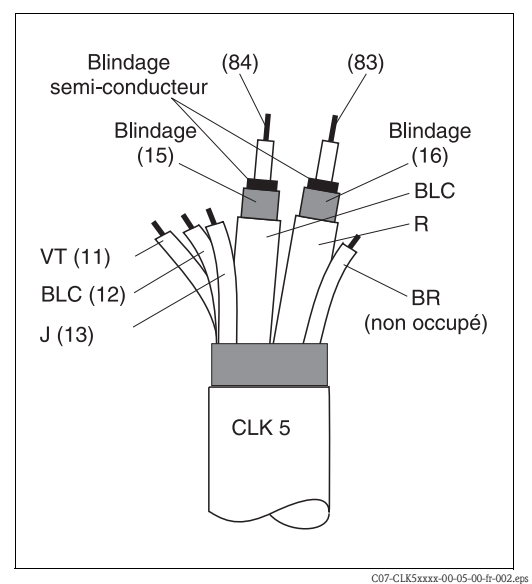

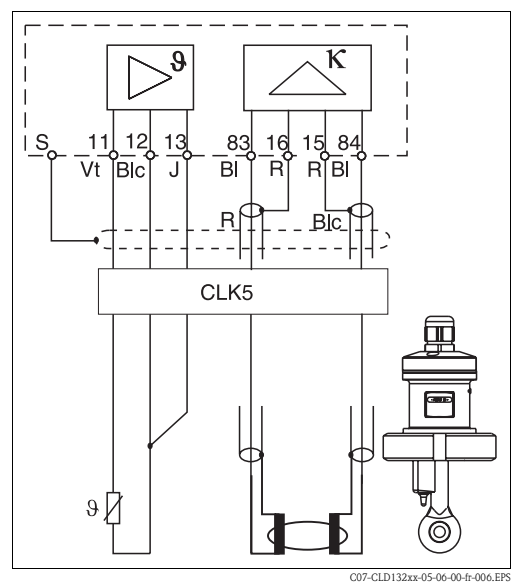

*Fig. 22 : Construction du câble de mesure CLK5*

*Fig. 23 : Raccordement électrique de la cellule CLS52 pour la version séparée*

# 4.2 Contrôle de raccordement

Après avoir raccordé l'appareil, effectuez les contrôles suivants :

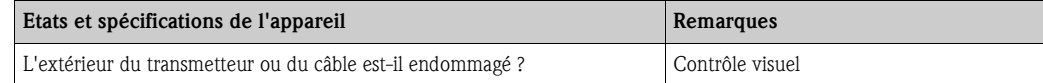

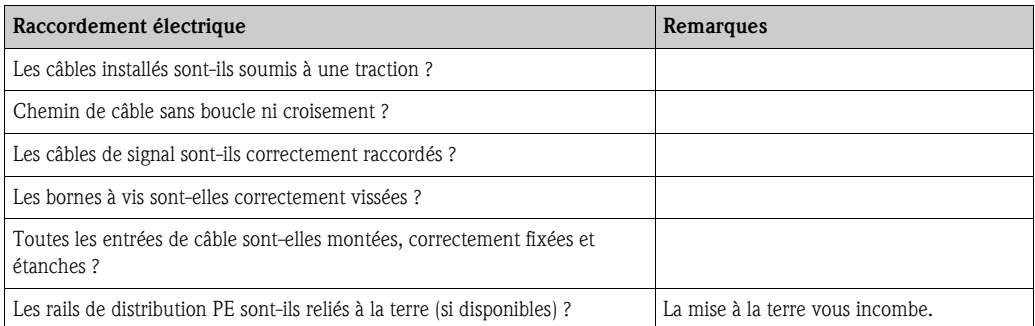

# 5 Configuration

# 5.1 Configuration et mise en service

Vous avez différentes possibilités pour configurer le Smartec S :

- Sur site via le pavé numérique
- Via l'interface  $HART^{\circledR}$  (en option, avec la version commandée correspondante) par :
	- terminal portable HART® ou
	- PC avec modem HART® et pack software Commuwin II
- Via PROFIBUS PA/DP (en option, avec la version commandée correspondante) avec PC avec interface correspondante et pack software Commuwin II (voir accessoires) ou via un automate programmable industriel (API)

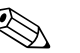

! Remarque !

Pour la configuration via HART ou PROFIBUS PA/DP, veuillez lire le chapitre correspondant dans le manuel de mise en service additionnel :

- PROFIBUS PA/DP, communication de terrain avec Smartec S CLD132, manuel de mise en service BA213C
- HART®, communication de terrain avec Smartec S CLD132, manuel de mise en service BA212C

Ci-dessous, vous ne trouverez que la configuration par le clavier.

# 5.2 Interface utilisateur

## 5.2.1 Affichage

Affichage par DEL

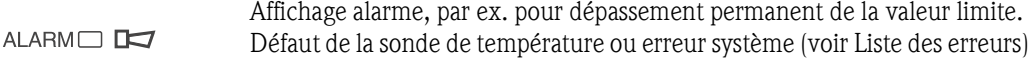

### Affichage LCD

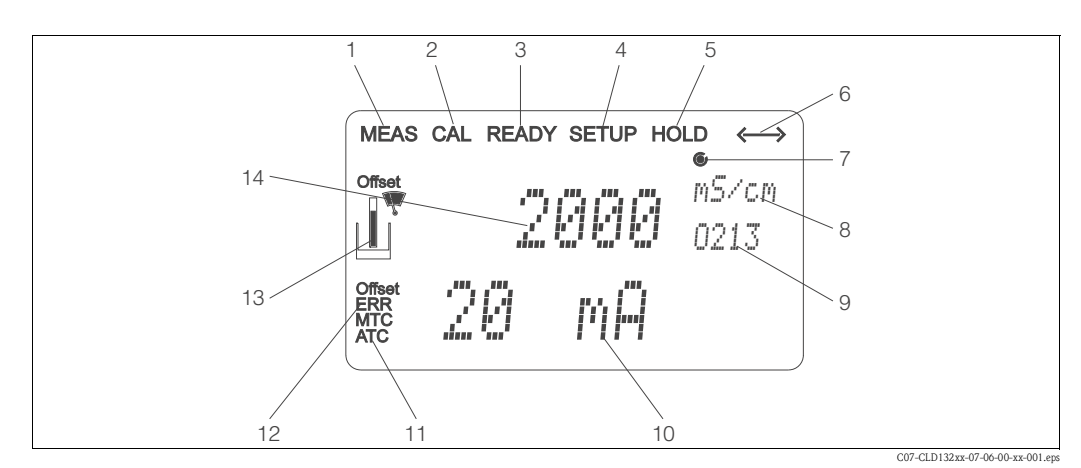

*8 9*

*Fig. 24 : Afficheur LCD Smartec S CLD132*

- *1 Affichage du mode de mesure (mode normal)*
- *2 Affichage du mode d'étalonnage*
- *3 Affichage pour étalonnage terminé*
- *4 Affichage du mode setup (configuration)*
- *5 Affichage du mode "Hold" (les sorties restent dans l'état défini) 11*
- *6 Affichage de la réception d'un signal pour les appareils avec communication*
- *7 Affichage de l'état de service du relais :* d *inactif,*  c *actif 12 13 14*
- *En mode de mesure : grandeur mesurée.*
- *En mode Setup : grandeur réglée*
- *10 Affichage du code de fonctionnement*
	- *En mode de mesure : valeur mesurée secondaire.*
	- *En mode Setup/étal. : par ex. grandeur réglante Affichage pour compensation en température*
	- *manuelle/automatique "Erreur" : signalisation d'une erreur*
	-
	- *Le symbole du capteur clignote pendant l'étalonnage En mode de mesure : valeur mesurée principale.*
	- *En mode Setup/étal. : par ex. paramètre*

# 5.2.2 Eléments de commande

Les éléments de configuration se trouvent sous le couvercle du boîtier. L'afficheur et la DEL d'alarme sont visibles à travers la fenêtre transparente. Pour y accéder, ouvrez le couvercle du boîtier en dévissant les quatre vis.

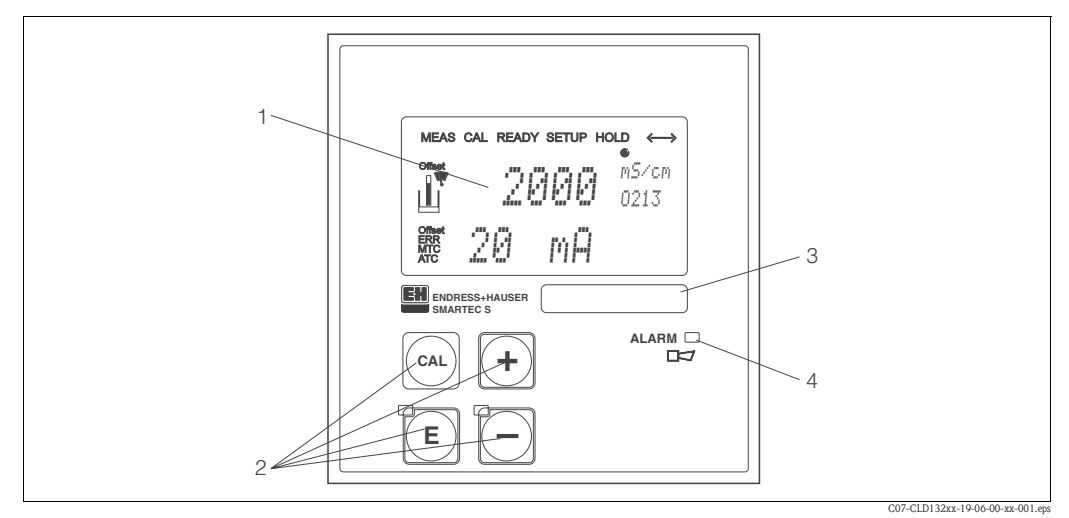

*Fig. 25 : Eléments de configuration Smartec S CLD132*

- *1 Afficheur LCD pour l'affichage de la valeur mesurée et des données de configuration*
- *2 4 touches de commande pour l'étalonnage et la configuration de l'appareil*
- *3 Zone libre d'inscription pour l'utilisateur*
- *4 DEL pour la fonction alarme*

# 5.2.3 Fonction des touches

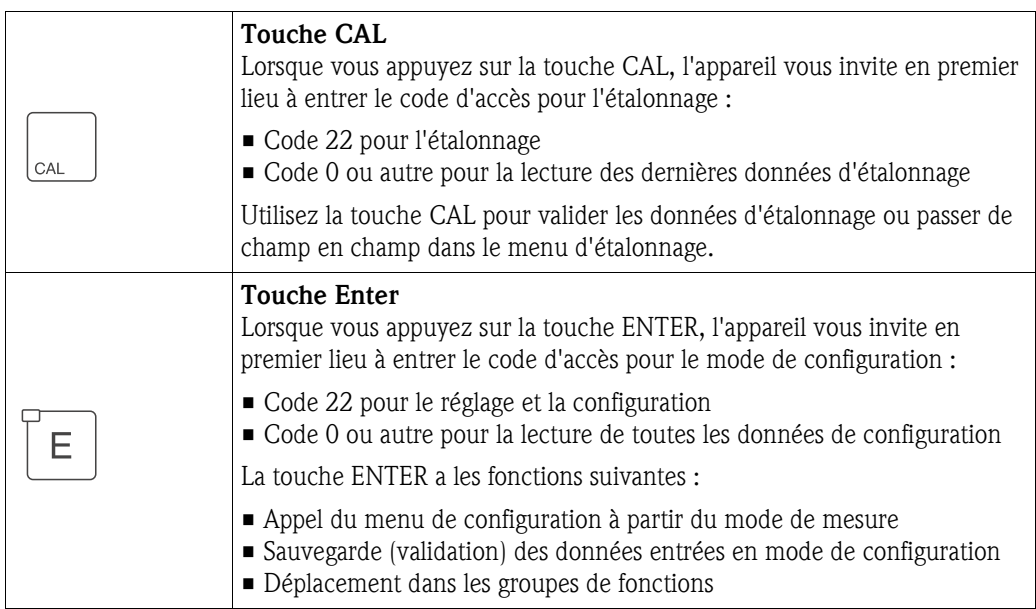

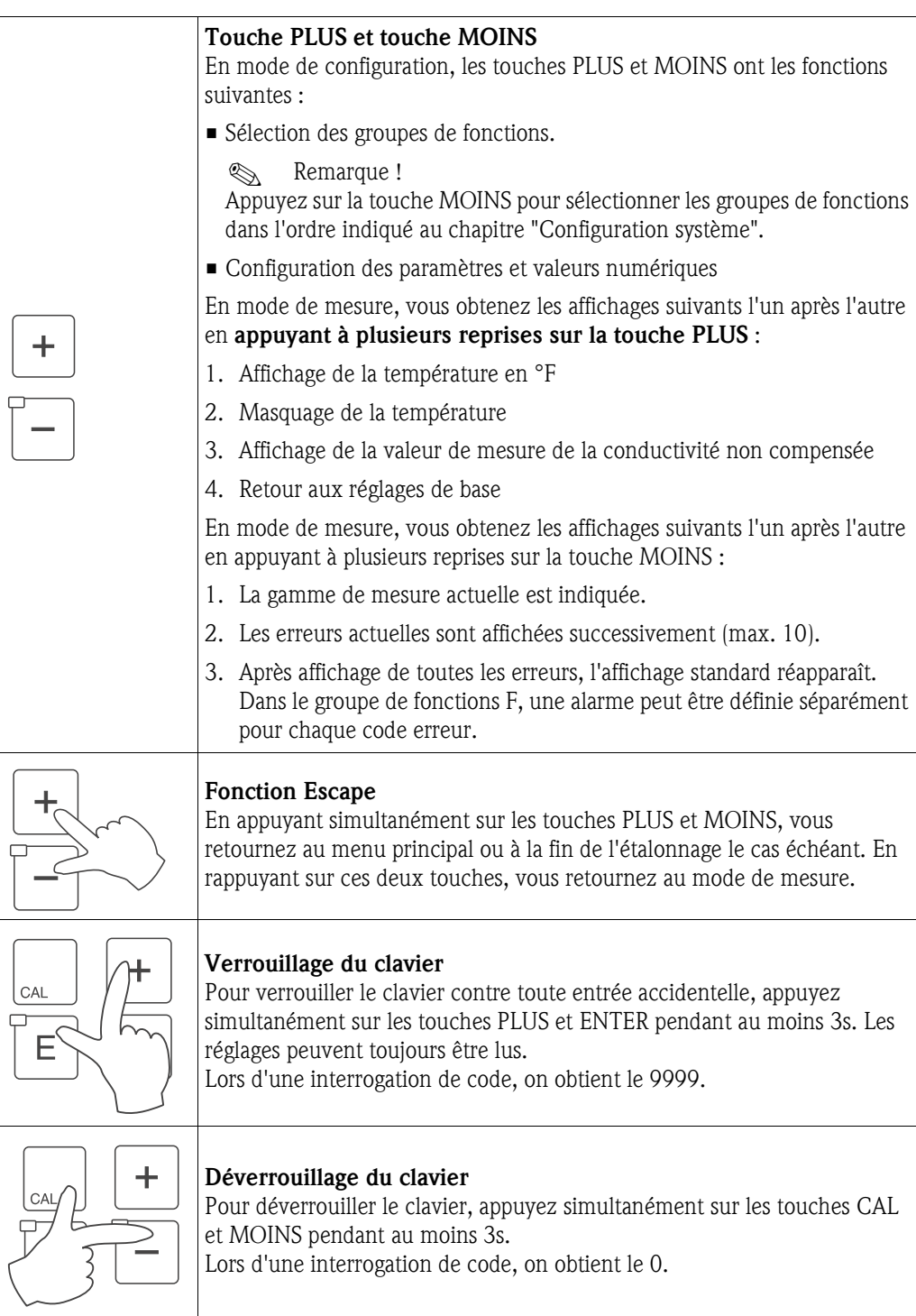

# 5.3 Configuration sur site

# 5.3.1 Concept de configuration

Modes de fonctionnement

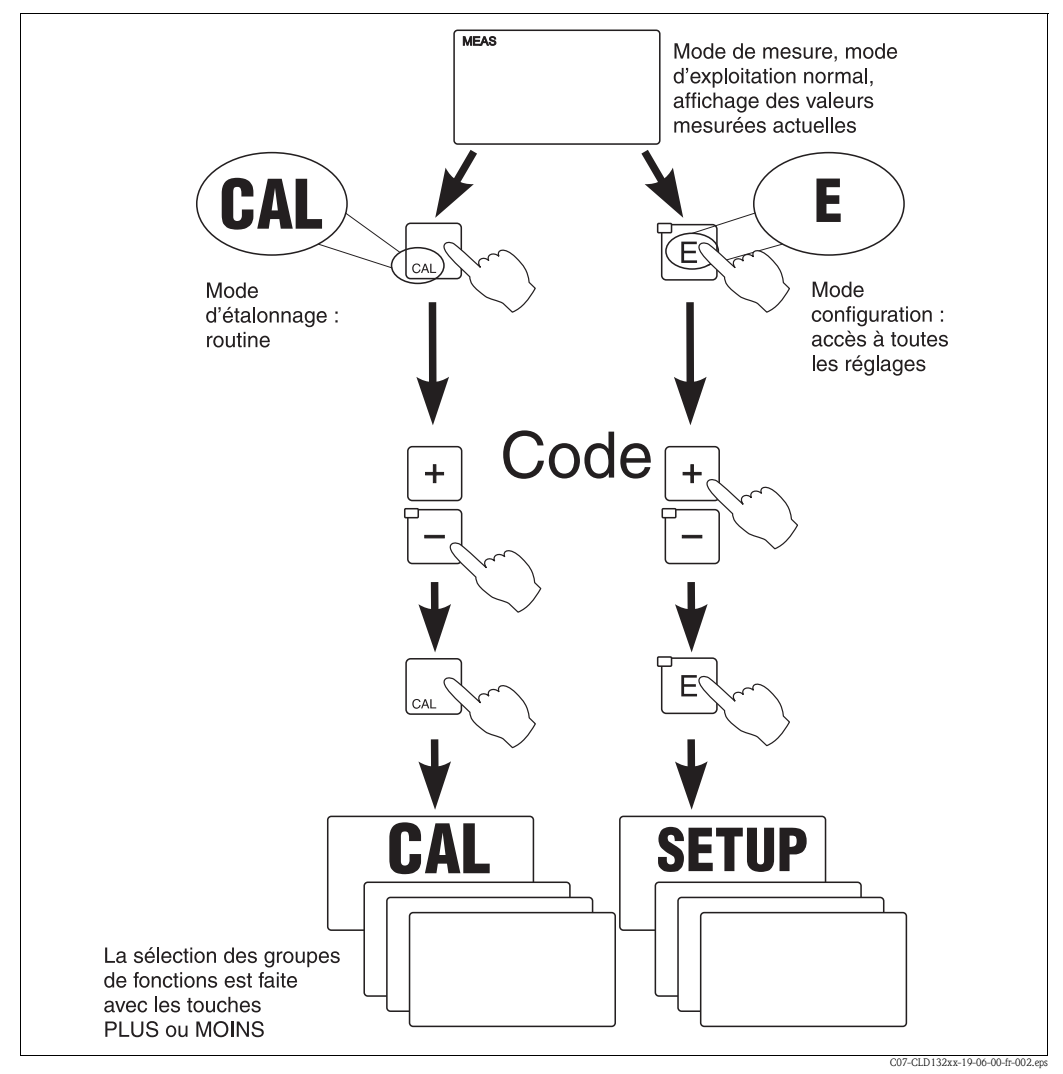

*Fig. 26 : Description des modes de fonctionnement possibles*

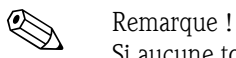

Si aucune touche n'est activée pendant 15 min. en mode configuration, l'appareil retourne automatiquement en mode de mesure. Toute fonction Hold active (Hold pendant setup) est alors réinitialisée.

## Codes d'accès

Tous les codes d'accès de l'appareil sont fixes et donc non modifiables. Lorsque l'appareil demande un code d'accès, il fait la différence entre différents codes.

- **Touche CAL + Code 22 :** accès au menu d'étalonnage et d'offset
- **Touche ENTER + Code 22 :** accès aux menus pour le paramétrage qui permettent la configuration et des réglages personnalisés
- **Touches PLUS + ENTER :** verrouillage du clavier
- **Touches CAL + MINUS :** déverrouillage du clavier
- **Touche CAL ou ENTER + Code au choix :** accès en lecture seule, c'est-à-dire tous les réglages peuvent être lus mais pas modifiés.

### Structure des menus

Les fonctions de configuration et d'étalonnage sont organisées en groupes de fonctions. La sélection d'un groupe de fonctions se fait en mode de configuration avec les touches PLUS et MOINS. La touche ENTER permet de passer d'une fonction à l'autre au sein d'un groupe de fonctions.

La sélection de l'option souhaitée ou l'édition se fait avec les touches PLUS et MOINS, ENTER permet de valider la sélection.

Appuyez simultanément sur PLUS et MOINS (fonction Escape) pour terminer la programmation (retour au menu principal).

En rappuyant sur ces deux touches, vous retournez au mode de mesure.

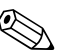

### ! Remarque !

- Si une modification de réglage n'est pas confirmée avec ENTER, l'ancien réglage est conservé.
- Vous trouverez un aperçu de la structure de menus du Smartec en annexe de ce manuel.

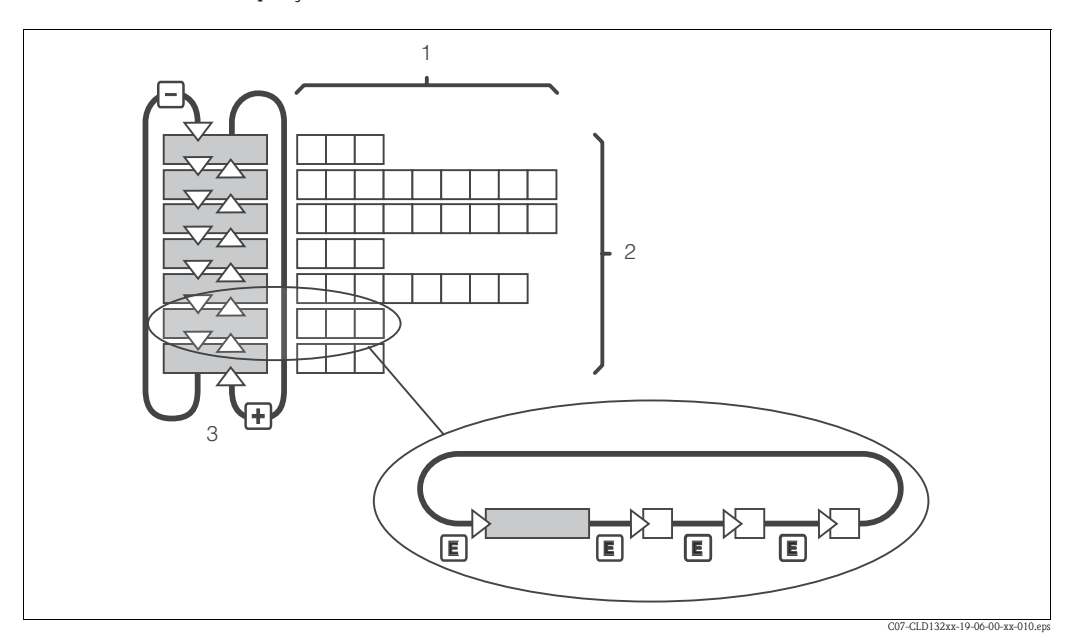

*Fig. 27 : Schéma de la structure de menus du Smartec*

### Fonction Hold = "gel des sorties"

La sortie courant est "gelée" aussi bien en mode de configuration qu'en mode d'étalonnage, c'est-à-dire qu'elle conserve son état actuel. "Hold" apparaît sur l'afficheur.

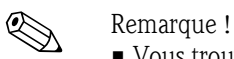

- Vous trouverez les réglages concernant la fonction "Hold" aux chapitres 6.4.9 "Service" et 6.4.13 "Commutation à distance des gammes de mesure et des paramètres associés".
- Pendant le "Hold", le contact se met en position repos s'il est configuré en tant que seuil.
- Un Hold actif est prioritaire sur toutes les autres fonctions.
- Une temporisation d'alarme écoulée est remise à "0".
- Il est également possible d'activer cette fonction de l'extérieur par le biais de l'entrée hold (voir schéma de raccordement ; entrée binaire 1).
- Le Hold manuel (champ S5) reste actif même après une coupure de courant.

# 6 Mise en service

# 6.1 Contrôle de l'installation et du fonctionnement

## Danger!

• Vérifiez que tous les raccordements ont été correctement réalisés.

• Assurez-vous que la tension d'alimentation correspond à celle indiquée sur la plaque signalétique !

# 6.2 Mise sous tension

Avant de mettre l'appareil sous tension pour la première fois, il faut être familiarisé avec le fonctionnement du transmetteur. Voir les chapitres 1 "Conseils de sécurité" et 5 "Configuration".

A la mise sous tension, l'appareil effectue un test automatique et passe ensuite en mode mesure. Etalonnez la cellule de mesure selon les instructions du chapitre "Etalonnage".

## ! Remarque !

L'étalonnage est indispensable lors de la première mise en service pour que le système de mesure puisse fournir des données de mesure précises.

Procédez à la première configuration selon les instructions du chapitre "Mise en service rapide". Les valeurs réglées par l'utilisateur sont conservées même en cas de coupure de courant. Les groupes de fonctions suivants sont disponibles dans le transmetteur Smartec S CLD132 (les groupes disponibles uniquement avec l'extension de fonctions sont indiqués comme tels dans la description des fonctions) :

### Mode configuration

- **CONFIGURATION 1 (A)**
- **CONFIGURATION 2 (B)**
- SORTIE COURANT (O)
- $\blacksquare$  ALARME (F)
- $\blacksquare$  CONTROLE  $(P)$
- $\blacksquare$  RELAIS  $(R)$
- TABLEAU ALPHA (T)
- **CONCENTRATION (K)**
- $\blacksquare$  SERVICE (S)
- $\blacksquare$  SERVICE E+H (E)
- INTERFACE (I)
- **COEFFICIENT TEMPERATURE (D)**
- **COMMUTATION GAMME (M)**

### Mode étalonnage

**ETALONNAGE (C)** 

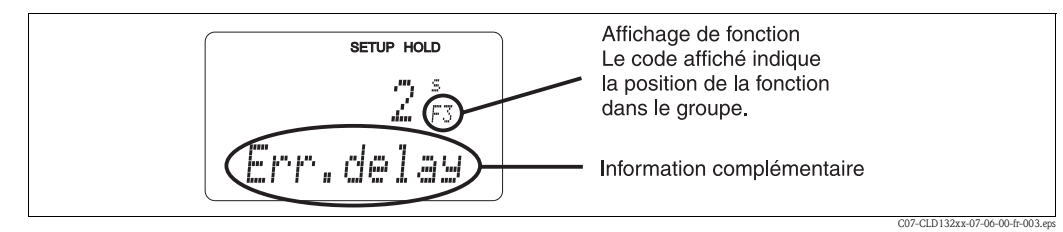

*Fig. 28 : Exemple d'affichage en mode Setup*

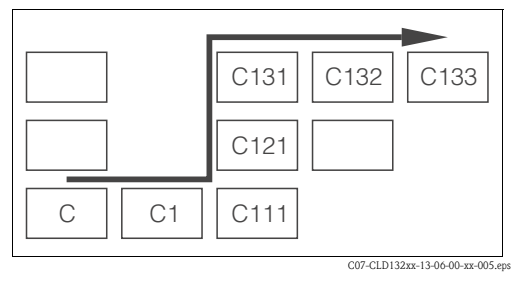

*Fig. 29 : Code de fonctionnement*

Afin de faciliter à l'utilisateur la sélection et la recherche des groupes de fonctions et des fonctions, un code a été attribué à chaque fonction dans le champ correspondant (fig. 28). La structure des codes est indiquée fig. 29. Dans la 1ère colonne, les groupes de fonctions sont désignés par des lettres (voir désignation des groupes de fonctions). Le code des fonctions de chaque groupe augmente à chaque colonne et à chaque ligne.

Vous trouverez une explication détaillée des groupes de fonctions disponibles dans le Smartec S CLD132 au chapitre "Configuration de l'appareil".

### Réglages par défaut

A la première mise en service, toutes les fonctions ont des réglages par défaut. Le tableau suivant donne un aperçu des principaux réglages.

Vous trouverez les autres réglages par défaut dans la description de chaque groupe de fonctions au chapitre "Configuration appareil" (le réglage par défaut est indiqué en gras).

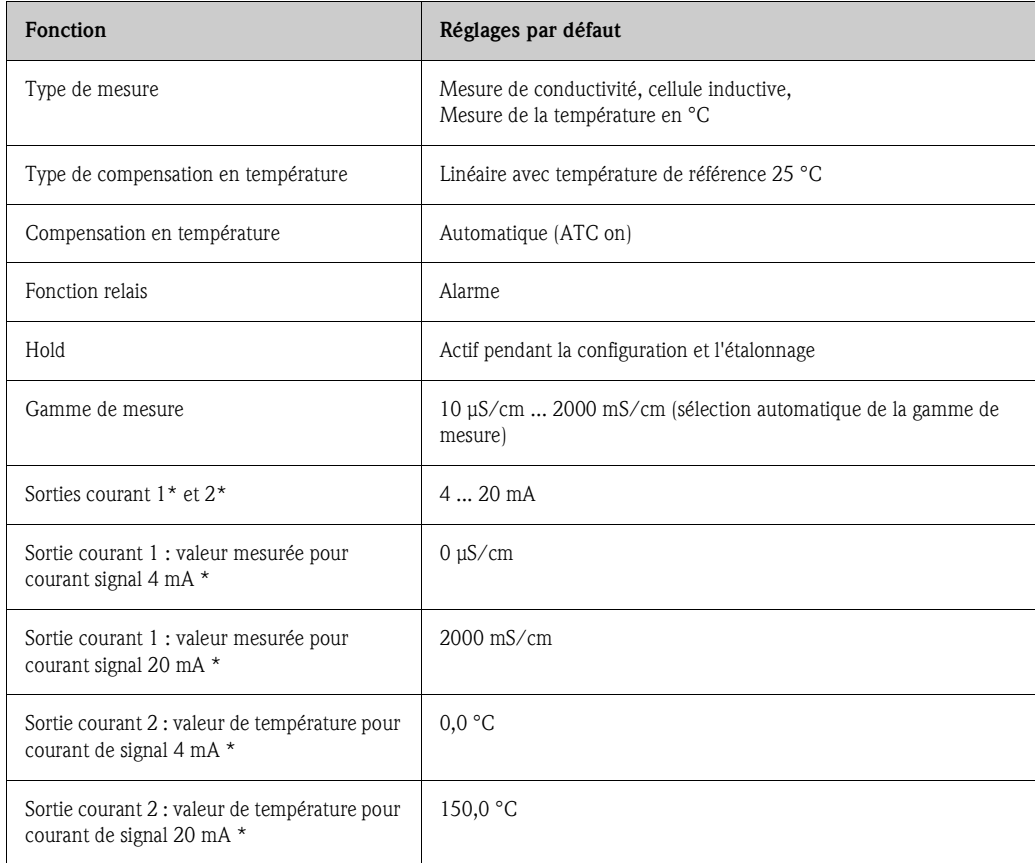

\* pour version correspondante

### Contact alarme

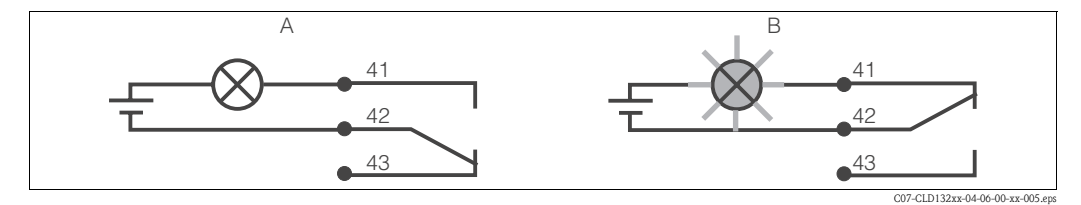

*Fig. 30 : Commutation de sécurité recommandé pour le contact d'alarme A Etat de fonctionnement normal B Etat d'alarme*

Etat de fonctionnement normal

- Appareil en service
- Pas de message d'erreur (DEL alarme off)
- $\rightarrow$  Relais attiré
- $\rightarrow$  Contact 42/43 fermé

Etat d'alarme

- Message d'erreur (DEL alarme rouge) ou
- Appareil défectueux ou sans tension (DEL alarme off)
- $\rightarrow$  Relais retombé
- $\rightarrow$  Contact 41/42 fermé

# **6.3 Mise en service rapide**

Après la mise sous tension, il faut effectuer quelques réglages pour configurer les fonctions essentielles du transmetteur, nécessaires pour une mesure correcte. Vous trouverez ci-dessous un exemple.

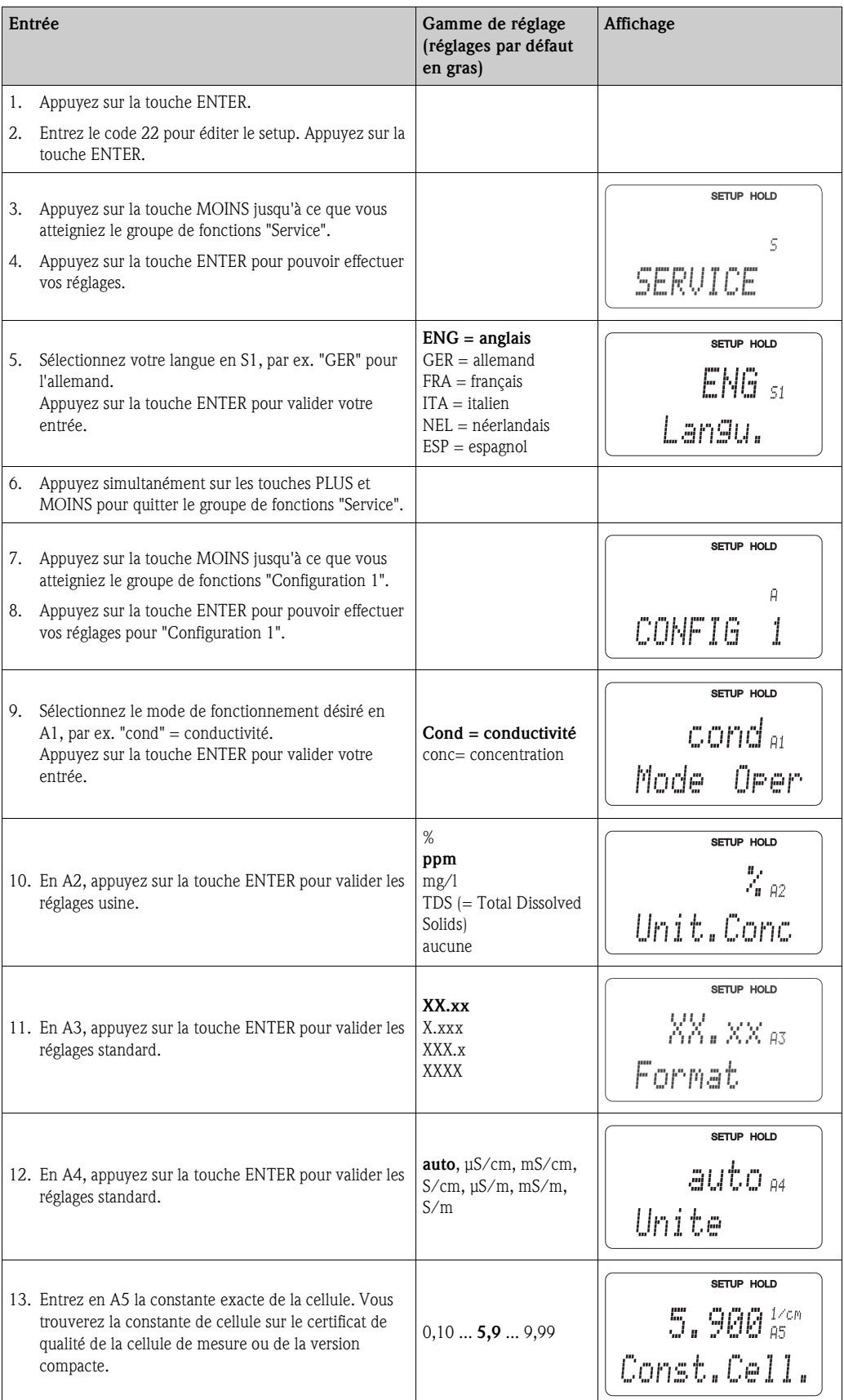

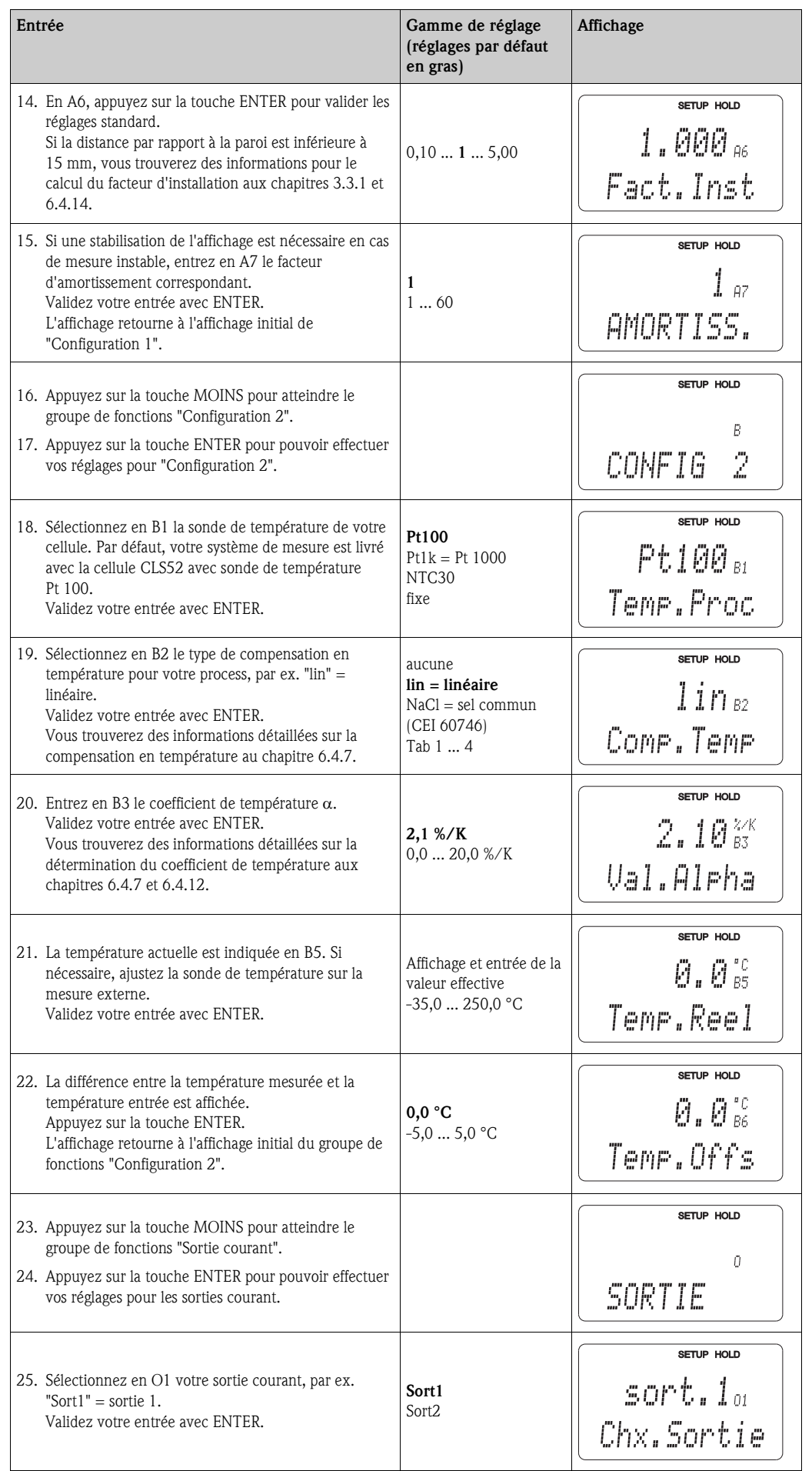

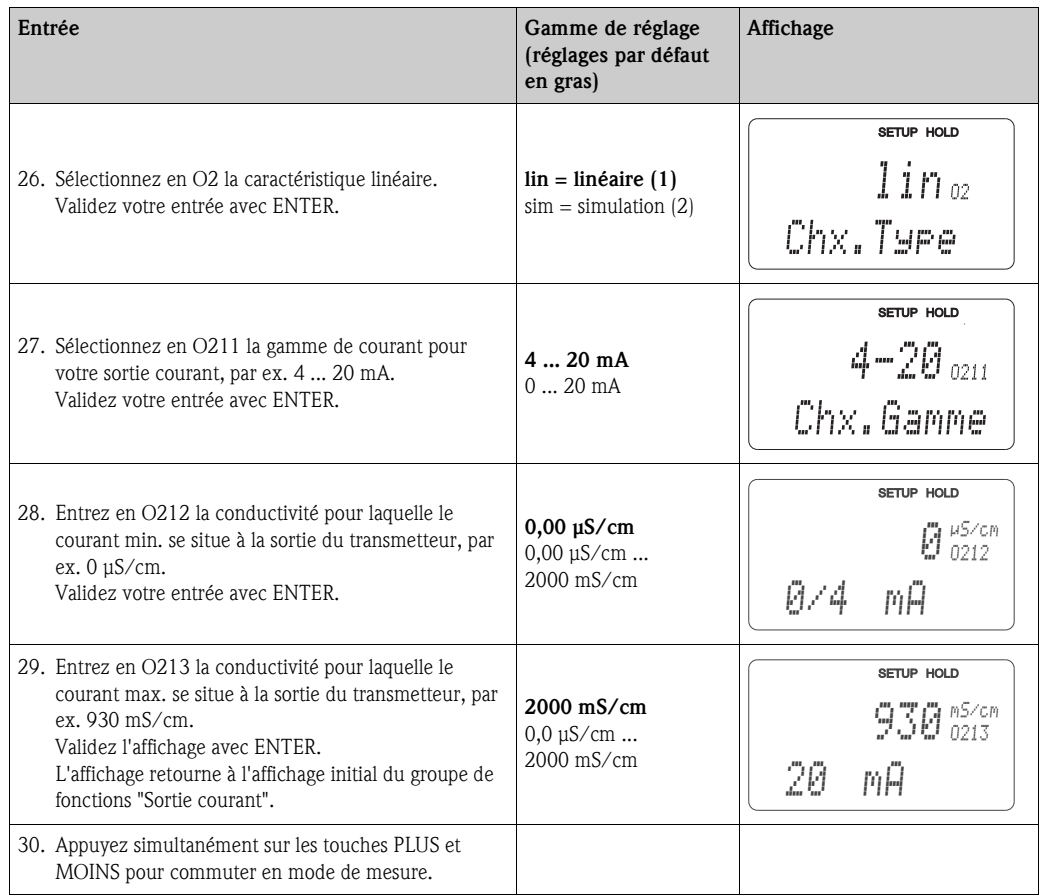

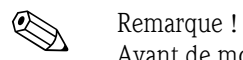

Avant de monter le capteur, il convient d'effectuer un airset. Voir chapitre "Etalonnage".

# **6.4 Configuration de l'appareil**

Les chapitres suivants décrivent toutes les fonctions du Smartec S CLD132.

# **6.4.1 Configuration 1 (conductivité / concentration)**

Dans le groupe de fonctions CONFIGURATION 1, vous pouvez modifier les réglages pour le mode de mesure et la cellule.

Tous les réglages de ce menu ont déjà été effectués lors de la première mise en service. Vous pouvez toutefois les modifier à tout moment.

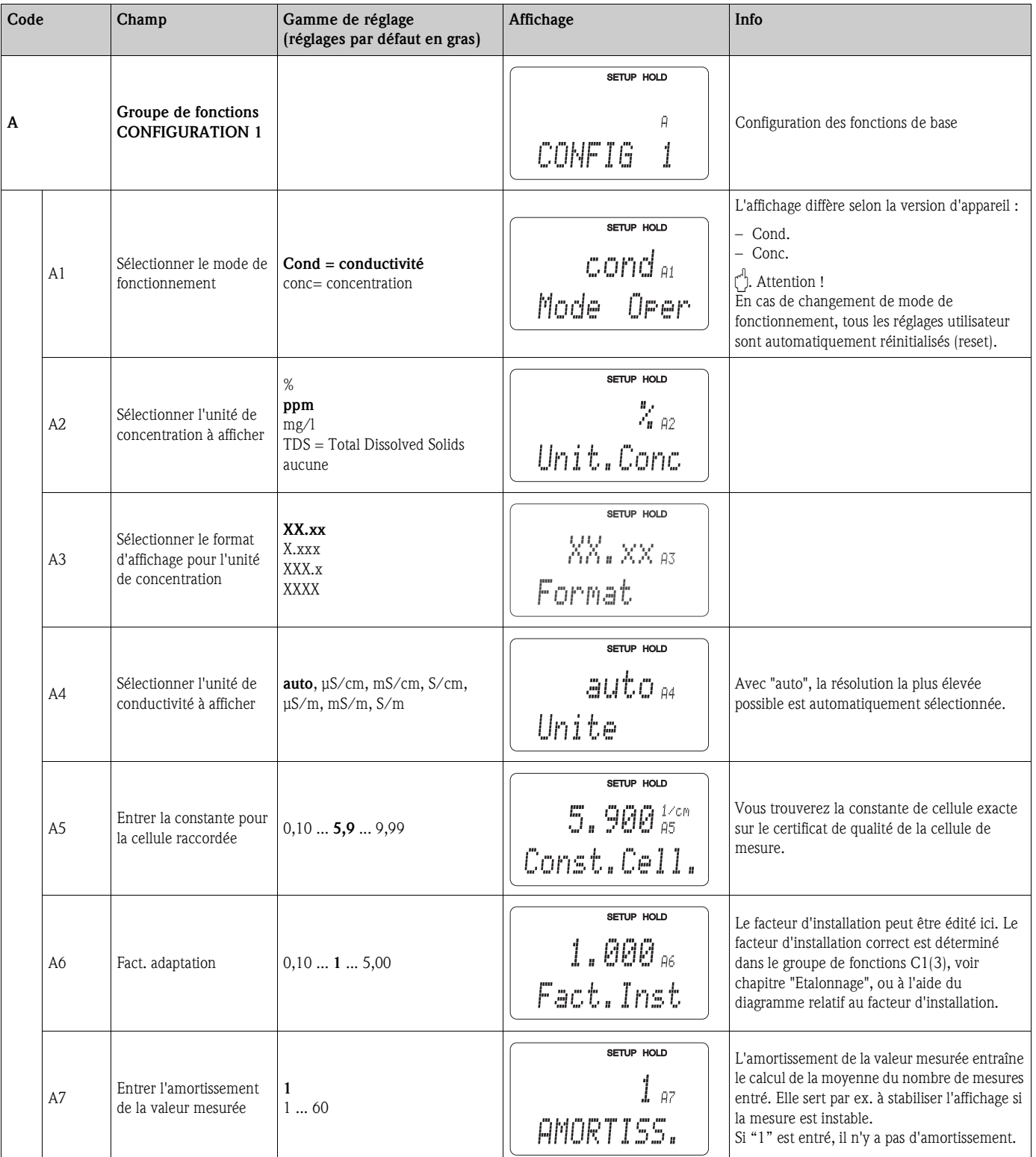

## 6.4.2 Configuration 2 (température)

La compensation en température ne doit être effectuée qu'en mode Conductivité (sélection dans le champ A1).

Le coefficient de température indique la variation relative de la conductivité par degré de variation de température. Il dépend à la fois de la composition chimique de la solution et de la température elle-même.

Pour inclure la dépendance, il existe trois types de compensation différents pour le Smartec S :

### Compensation en température linéaire

La variation entre deux points de température est prise comme une constante, c'est-à-dire α = const. La valeur α peut être éditée pour la compensation linéaire. La température de référence est de 25 °C.

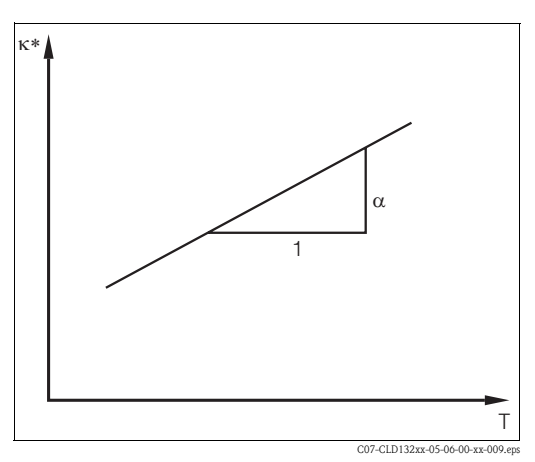

*Fig. 31 : Compensation en température linéaire*

*\* conductivité non compensée*

### Compensation NaCl

Pour la compensation NaCl (selon IEC 60746), une courbe non linéaire fixe est sauvegardée, elle détermine la relation entre le coefficient de température et la température. Cette courbe s'applique aux faibles concentrations jusqu'à env. 5% NaCl.

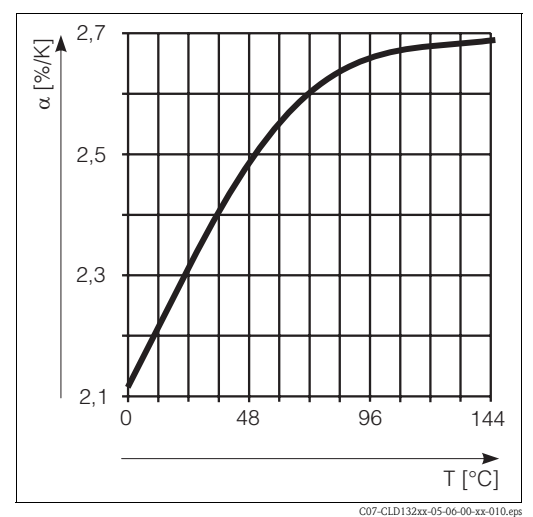

*Fig. 32 : Compensation NaCl*

### Compensation en température avec table

Les données de conductivité suivantes du produit à mesurer sont nécessaires pour l'utilisation de la fonction Table alpha pour la compensation en température :

Paires de valeurs de température T et conductivité κ avec :

- $\bullet$  κ(T<sub>0</sub>) pour la température de référence T<sub>0</sub>
- $\mathbf{r}$   $\kappa$ (T) pour les températures qui apparaissent en cours de process

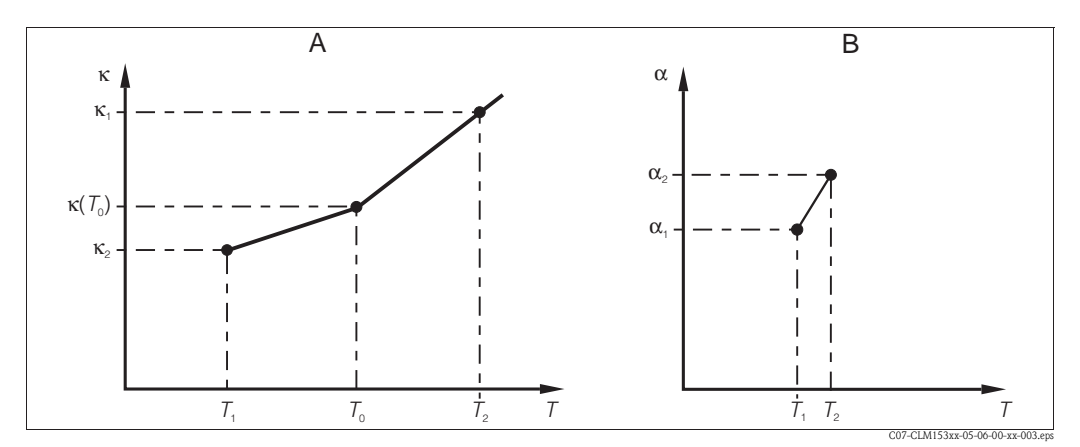

*Fig. 33 : Détermination du coefficient de température*

*A Données nécessaires*

*B Valeurs calculées*

La formule suivante permet de calculer les valeurs  $\alpha$  pour les températures apparaissant dans votre process :

$$
\alpha = \frac{100}{\kappa(T_0)} \cdot \frac{\kappa(T) - \kappa(T_0)}{T - T_0}; \ T \neq T_0
$$

Entrez les paires de valeurs  $\alpha$ -T dans les champs T5 et T6 du groupe de fonctions TABLEAU ALPHA.

Dans le groupe de fonctions Configuration 2, vous pouvez modifier les réglages pour la mesure de température.

Tous les réglages de ce groupe de fonctions ont déjà été effectués lors de la première mise en service. Vous pouvez toutefois modifier les valeurs sélectionnées à tout moment.

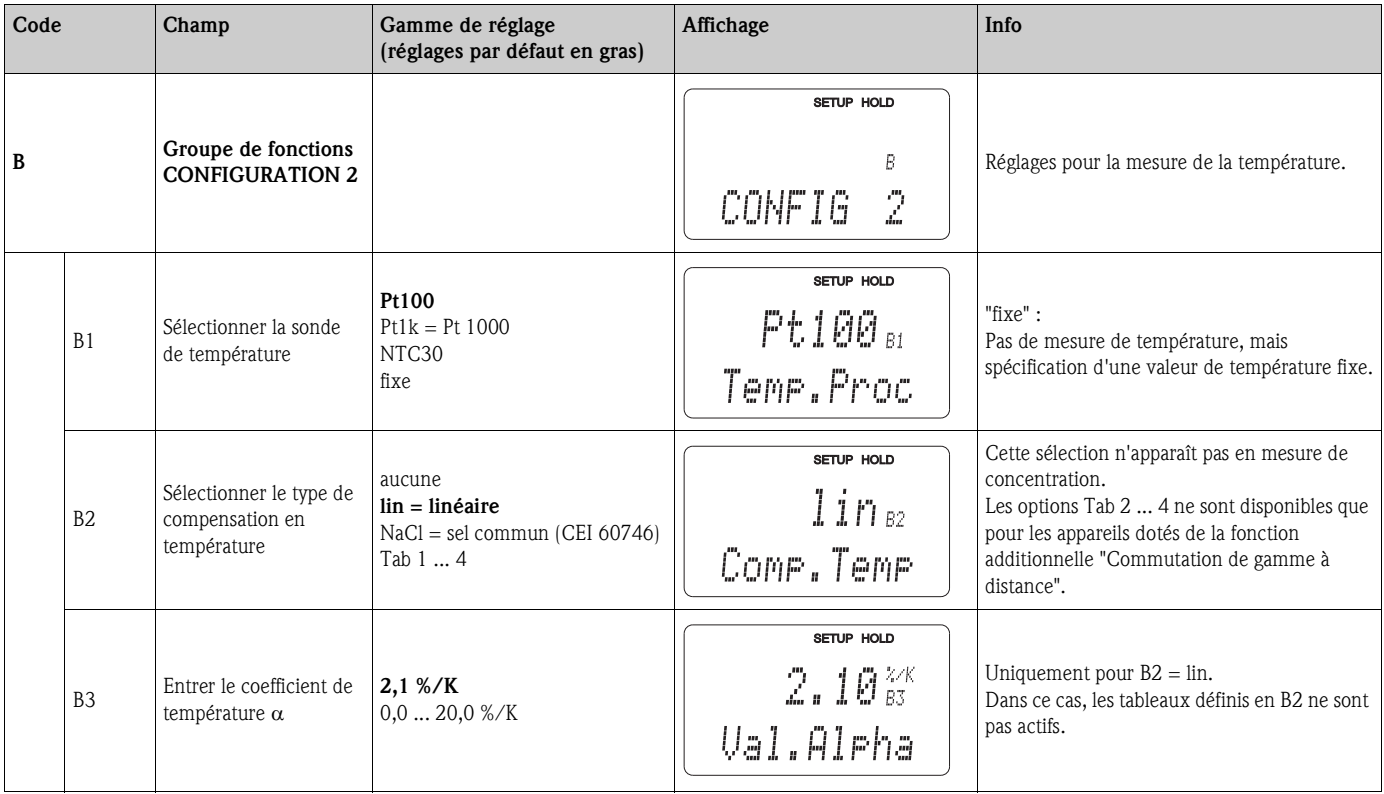

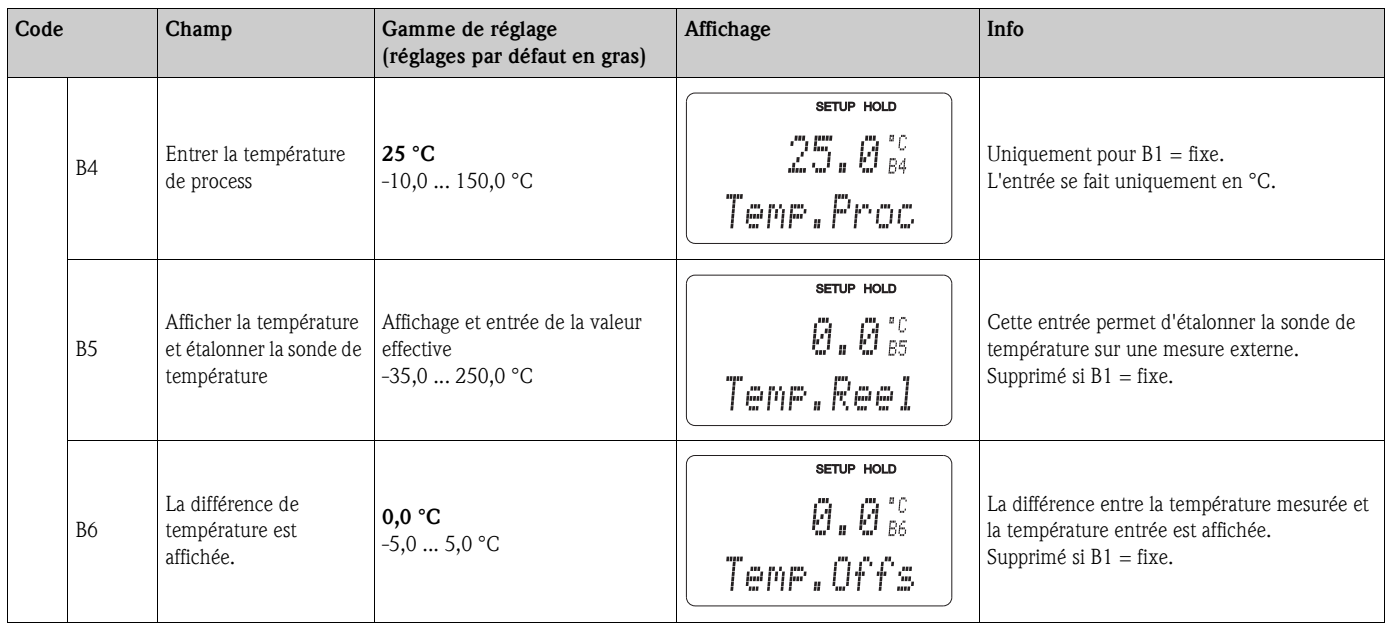

# **6.4.3 Sorties courant**

Le groupe de fonctions SORTIE COURANT permet de configurer les sorties individuelles. De plus, vous pouvez simuler une valeur de sortie courant  $(O2 (2))$  pour contrôler les sorties courant.

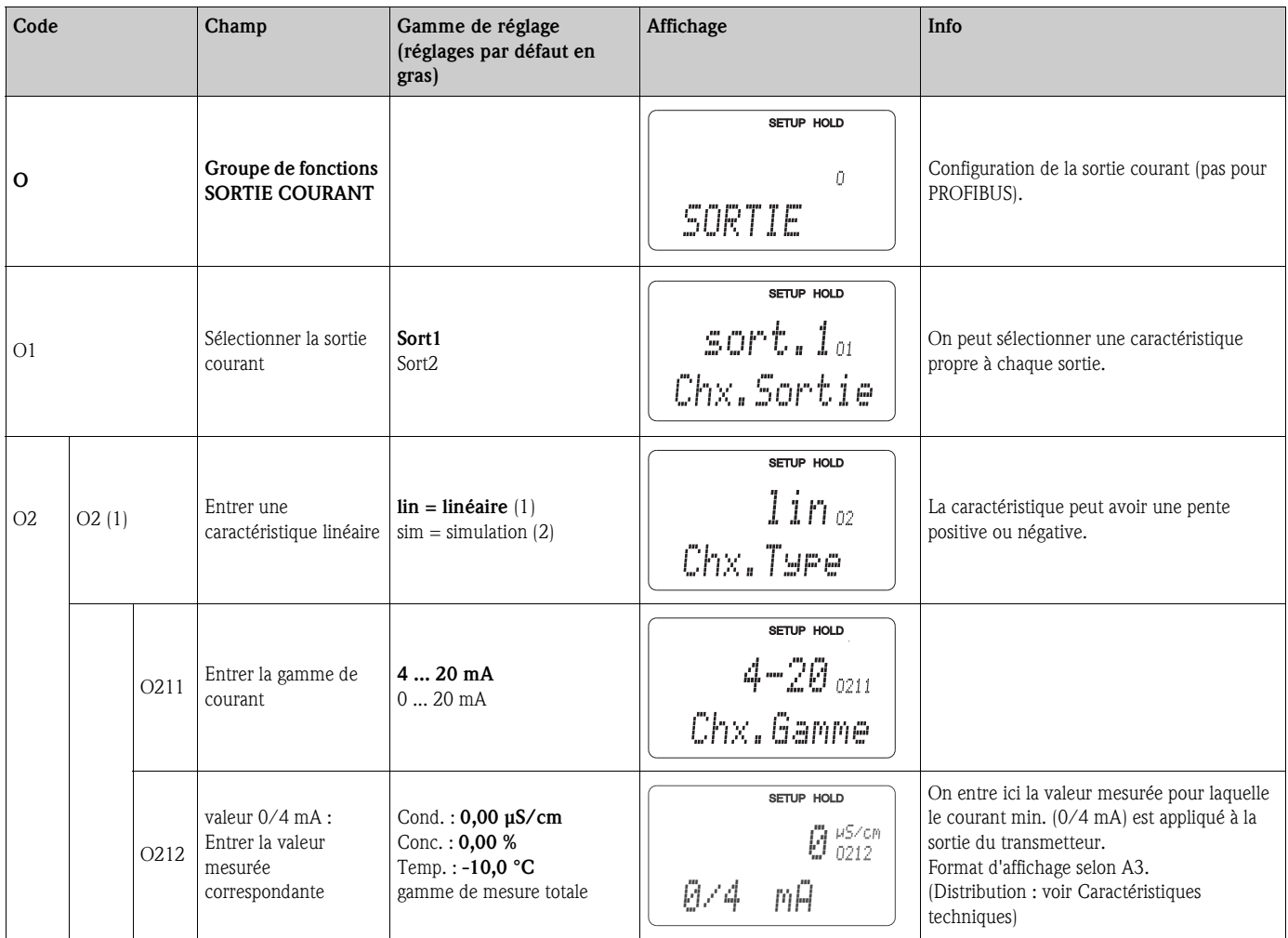
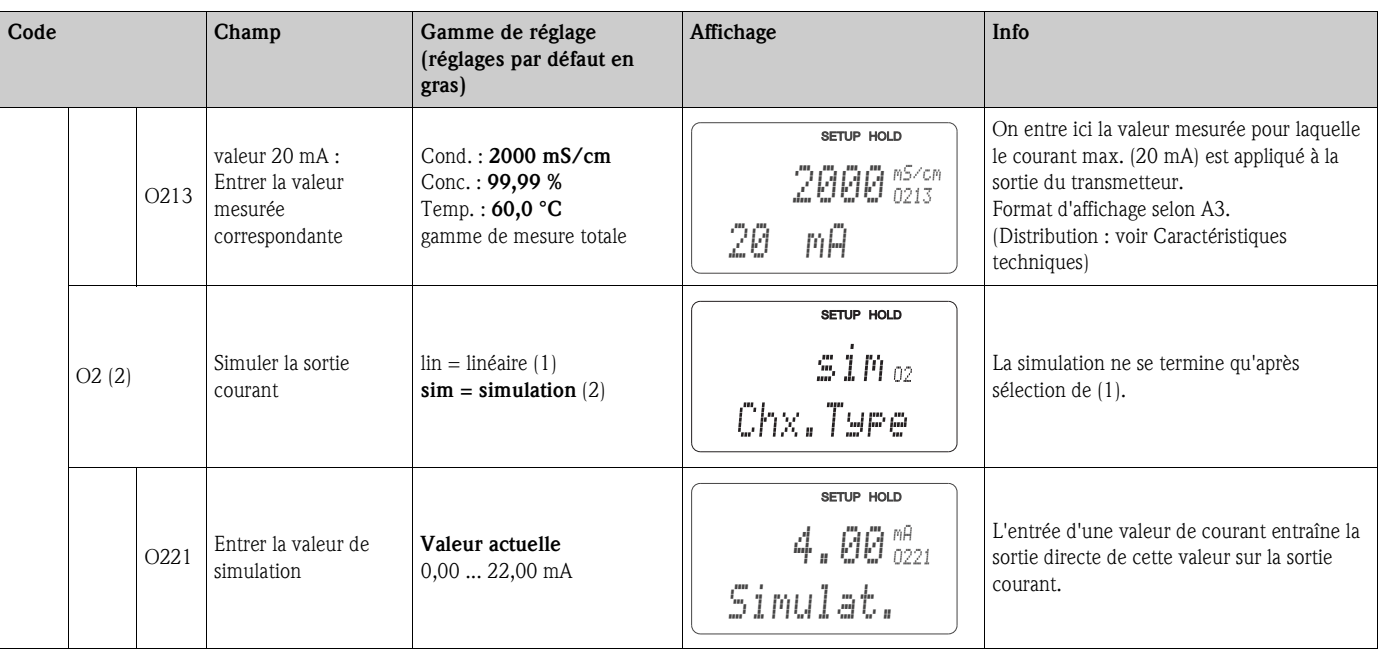

### **6.4.4 Alarme**

A l'aide du groupe de fonctions ALARME, vous pouvez définir différentes alarmes et régler des contacts de sortie.

Chaque erreur peut être définie séparément comme active ou non (sur le contact ou comme courant de défaut).

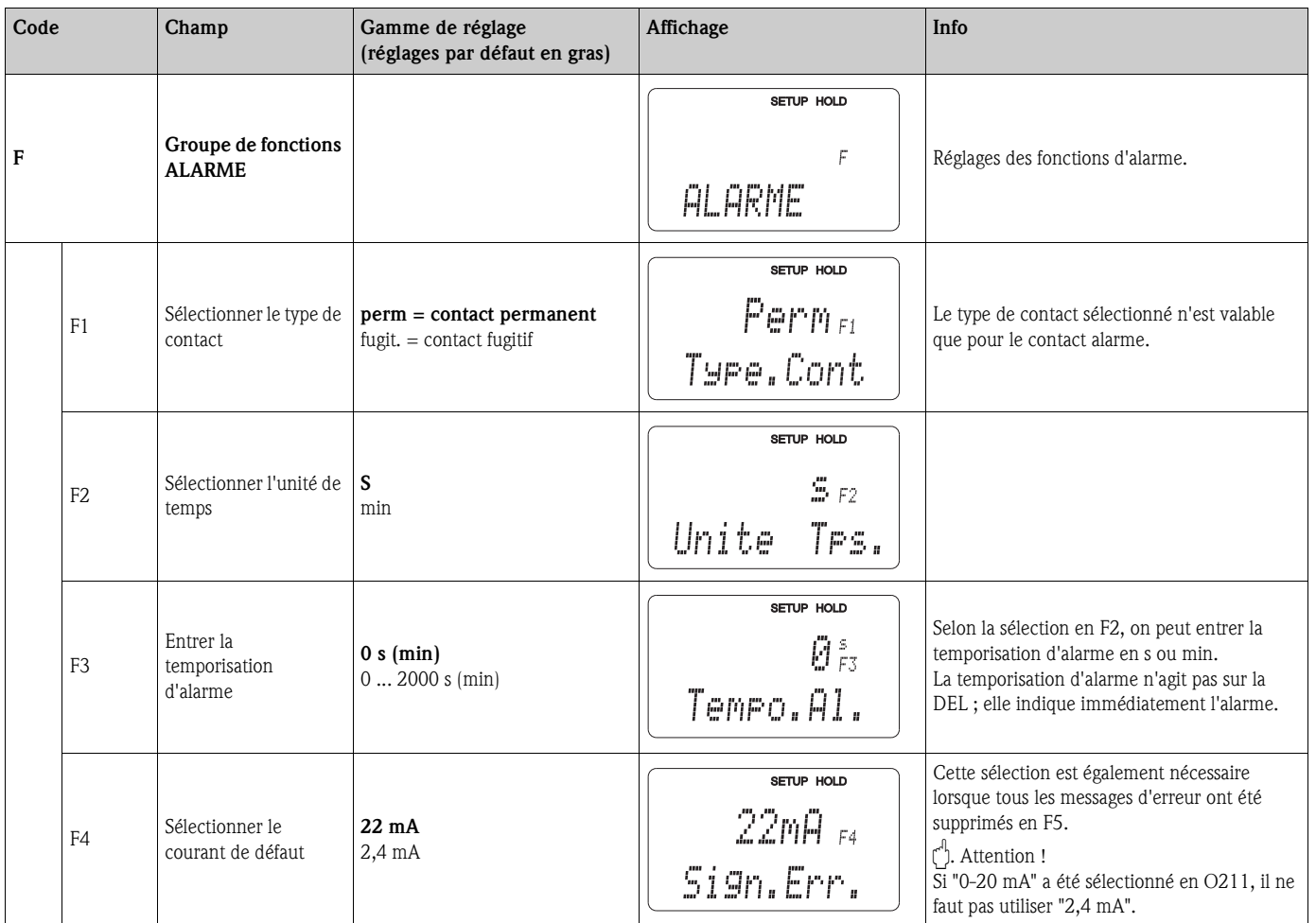

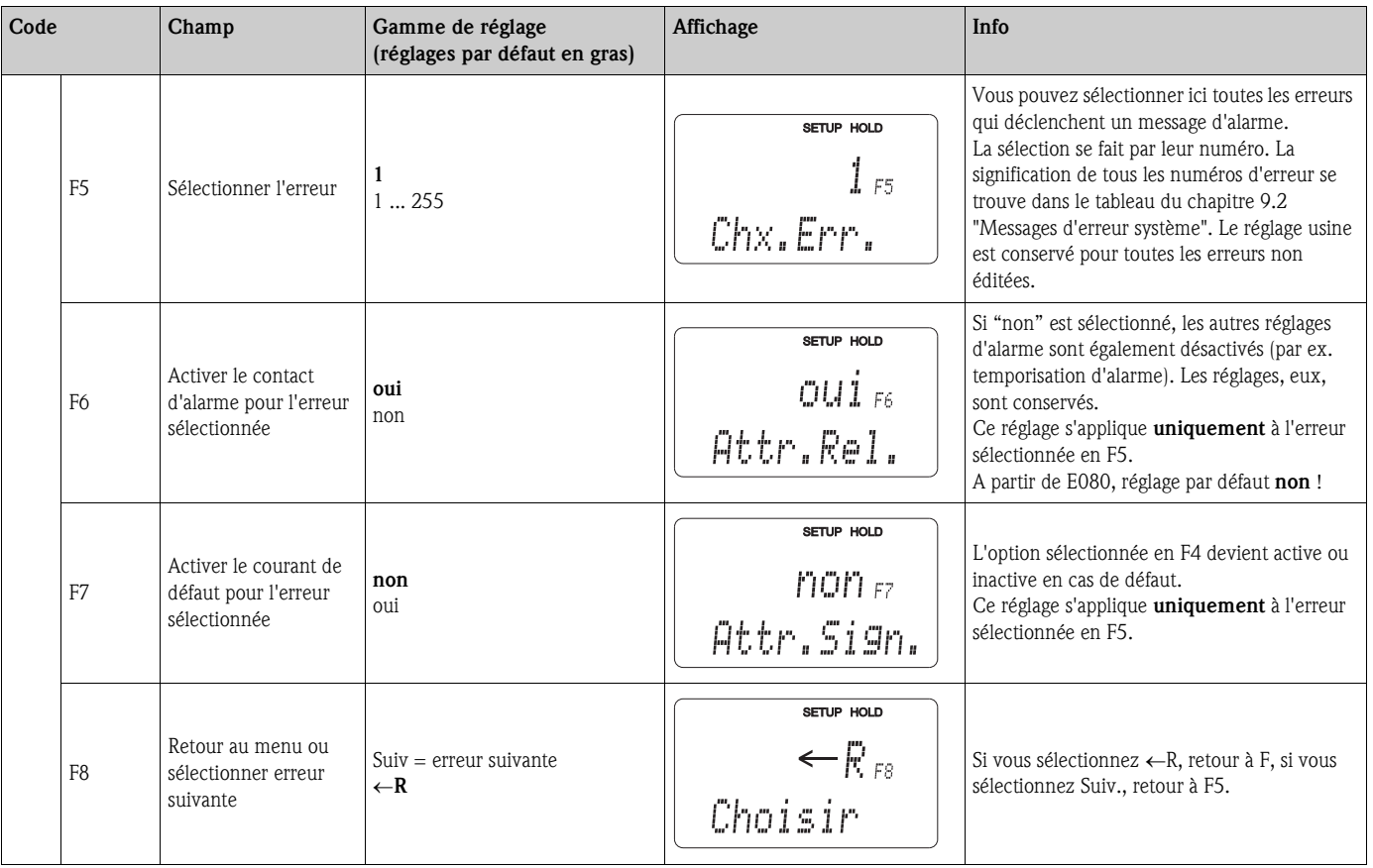

### **6.4.5 Contrôle**

### **Alarme PCS (Process Check System)**

L'alarme PCS est uniquement disponible pour les appareils avec commutation de gamme à distance. Cette fonction permet de surveiller les déviations du signal de mesure. Si le signal de mesure reste constant pendant un temps donné (plusieurs valeurs mesurées), une alarme est déclenchée. Un tel comportement peut être dû à un encrassement, une rupture de câble ou autre.

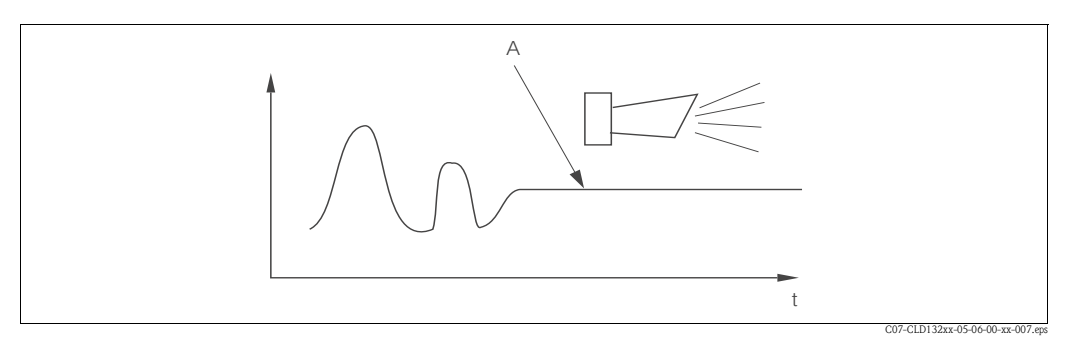

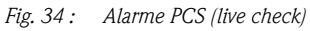

*A Signal de mesure constant = alarme est déclenchée après que le temps d'alarme PCS est écoulé*

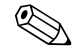

# **Example 1**<br> **Remarque !**

Une alarme PCS active est automatiquement effacée lorsque le signal de mesure change.

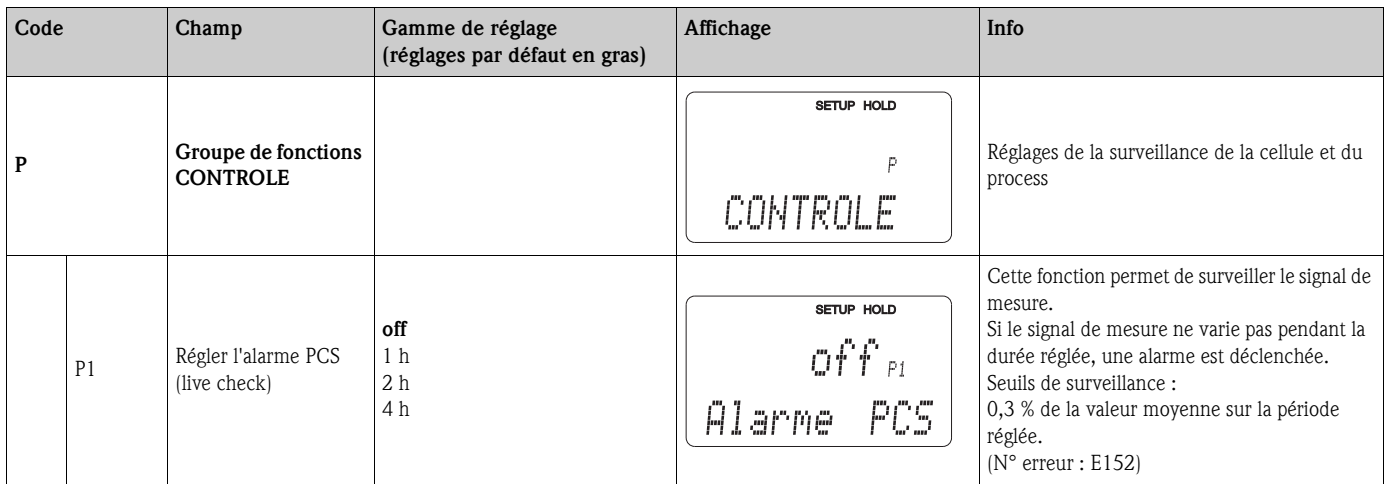

### **6.4.6 Configuration des relais**

Dans le cas d'appareils dotés de la commutation de gamme à distance, il existe trois possibilités de configuration du relais (sélection dans le champ R1) :

#### • **Alarme**

Le relais ferme le contact 41/42 (état hors tension, sûr), dès qu'un message d'alarme du chap. 9.2 apparaît et si le paramètre dans la colonne "Contact alarme" est réglé sur "oui". Ces réglages peuvent être personnalisés par l'utilisateur (champ F5 et suivantes).

• **Seuil**

Le relais ne ferme le contact 42/43 que lorsque l'un des seuils programmés est dépassé (fig. 35), mais pas en cas de message d'alarme.

• **Alarme + seuil**

Le relais ferme le contact 41/42 en cas de message d'alarme. En cas de dépassement d'un seuil, le relais ne ferme ce contact que si l'erreur E067 est réglée sur "oui" dans le champ F6.

Pour illustrer les états des contacts de relais, voir fig. 35.

- Lorsque les valeurs mesurées augmentent (fonction max.), le relais passe en état d'alarme (seuil dépassé) à partir de t2 après dépassement du point d'enclenchement (t1) et expiration de la temporisation à l'attraction  $(t2 - t1)$ .
- Lorsque les valeurs mesurées diminuent, le relais repasse à l'état normal en cas de dépassement par défaut du point de déclenchement et après expiration de la temporisation à la retombée (t4 -t3).
- Lorsque les temporisations à l'attraction et à la retombée sont mises à 0s, les points d'enclenchement et de déclenchement sont également les points de commutation des contacts. Les fonctions maximum et minimum peuvent avoir les mêmes réglages.

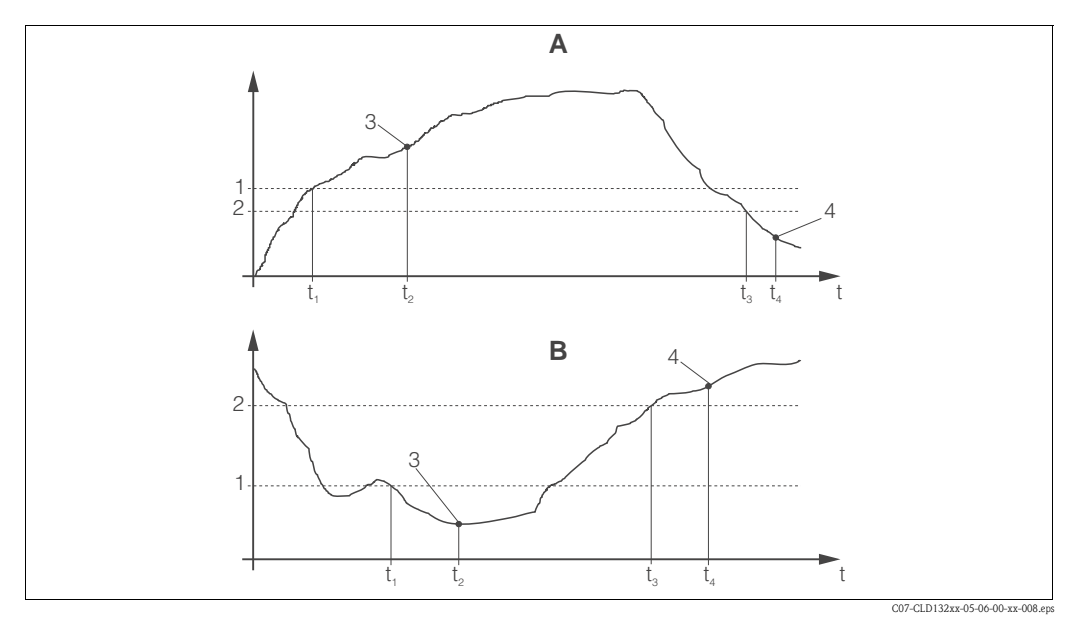

*Fig. 35 : Relation entre les points d'enclenchement et de déclenchement ainsi qu'entre les temporisations à l'attraction et à la retombée*

- A B Point d'enclenchement > point de déclenchement : fonction max. 1 Point d'enclenchement < point de déclenchement : fonction min. 2
- Point d'enclenchement Point de déclenchement
	- 3 Contact ON
	- 4 Contact OFF

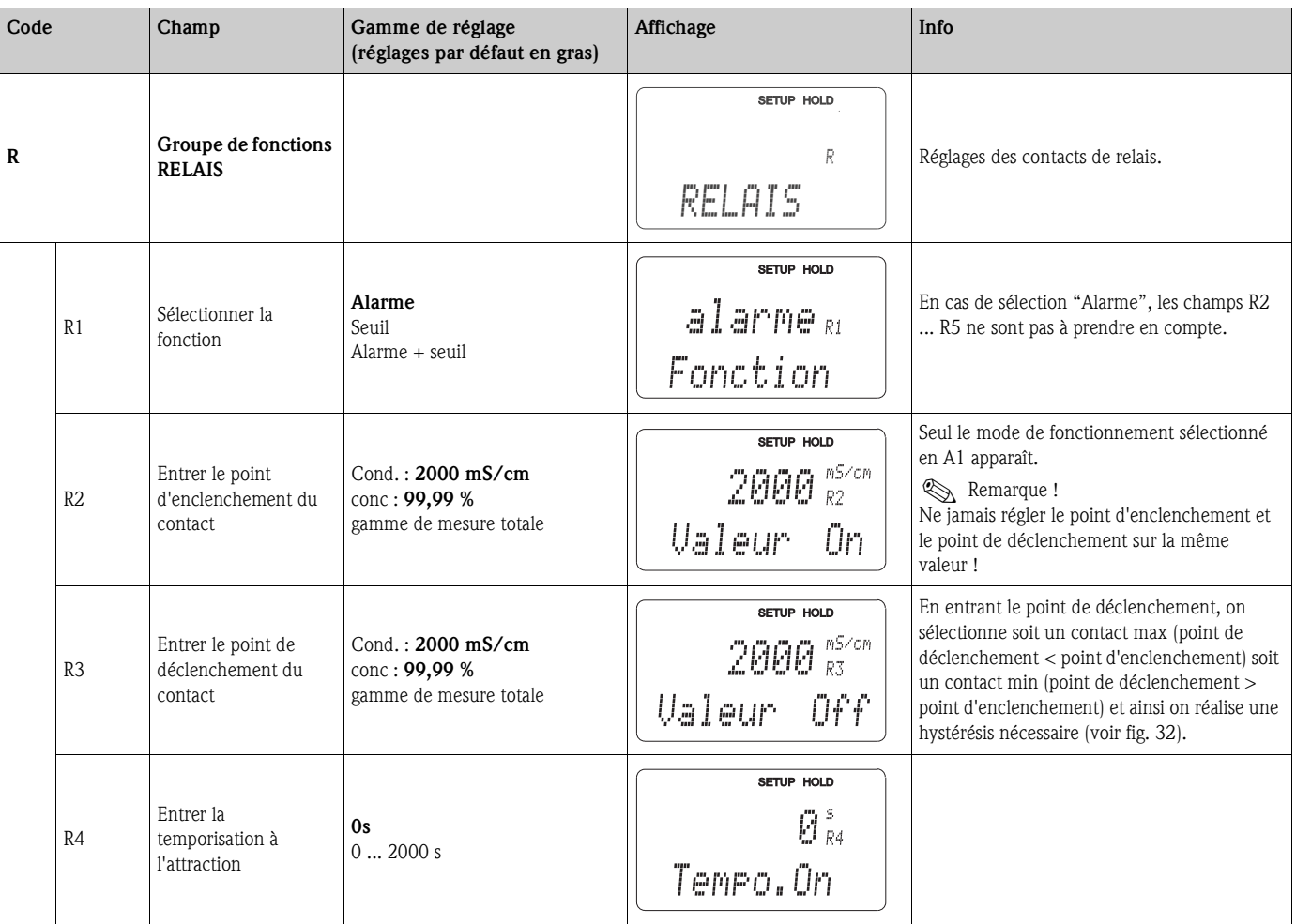

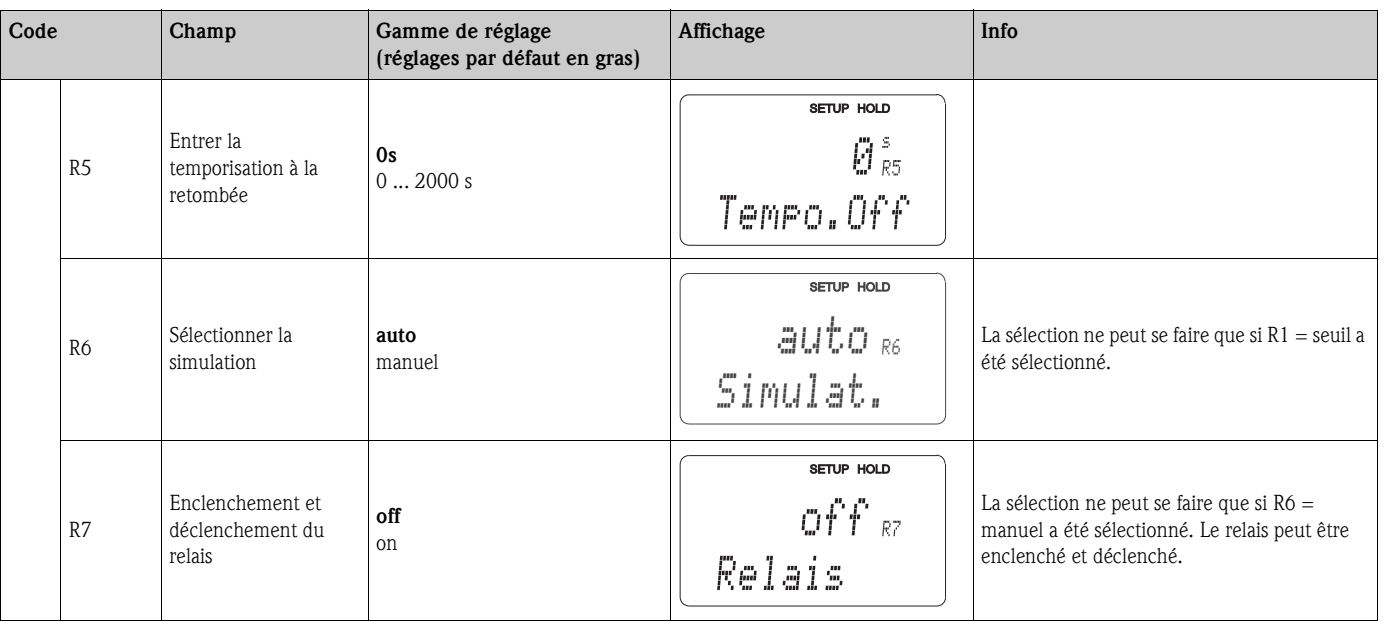

### **6.4.7 Compensation en température Avec table**

Ce groupe de fonctions permet de réaliser une compensation en température à l'aide du tableau (champ B2 dans le groupe de fonctions Configuration 2). Entrez les paires de valeurs  $\alpha$ -T dans les champs T5 et T6.

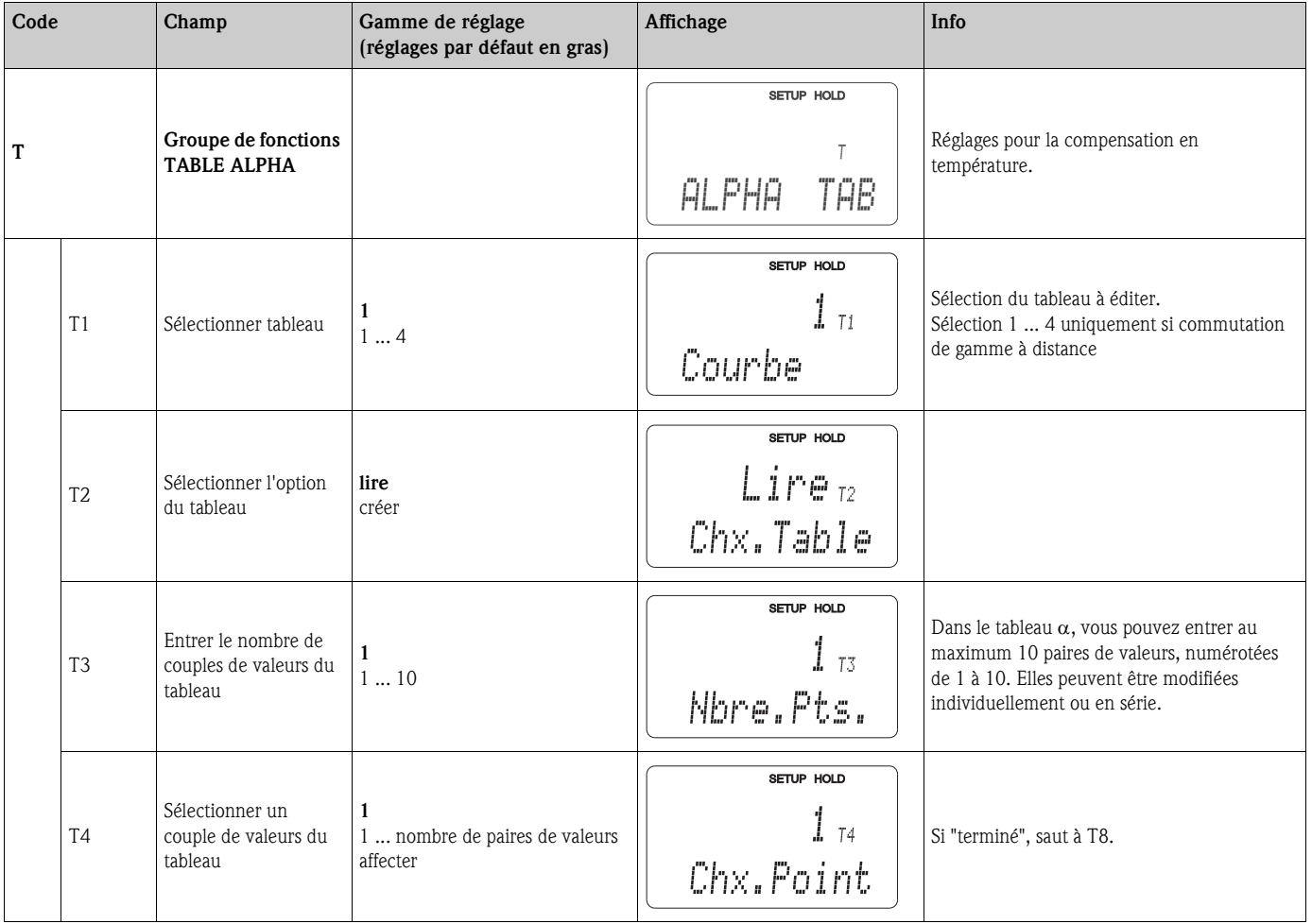

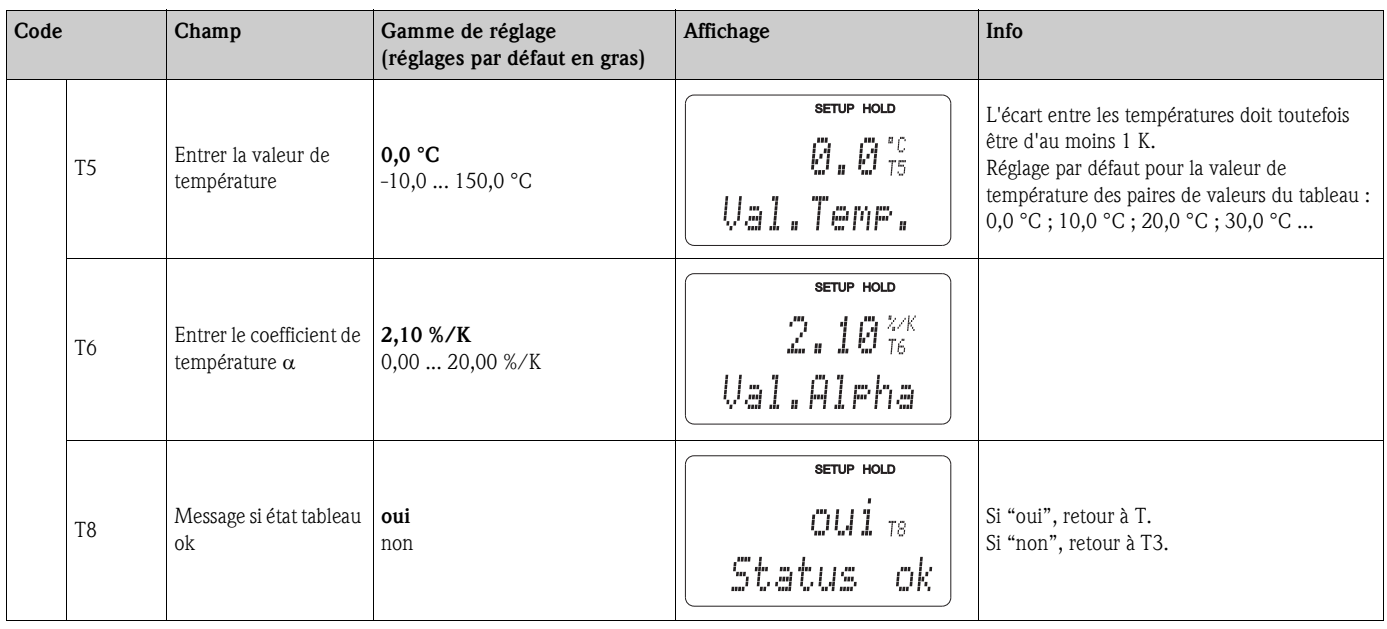

### **6.4.8 Mesure de concentration**

Le transmetteur peut convertir des valeurs de conductivité en valeurs de concentration. Pour cela, il faut régler le mode de fonctionnement sur mesure de concentration (voir champ A1).

Il faut ensuite entrer dans l'appareil les données de base sur lesquelles doit se baser le calcul de la concentration. Les données nécessaires sont déjà mémorisées dans l'appareil pour les substances les plus communes. Dans le champ K1, vous pouvez sélectionner l'une de ces substances. Si vous devez déterminer la concentration d'un échantillon qui n'est pas mémorisée dans l'appareil, il vous faut les caractéristiques de conductivité du produit, que vous trouverez sur les fiches techniques du produit ou que vous pouvez déterminer vous-même.

- 1. Créez des échantillons de produit avec des concentrations apparaissant dans le process.
- 2. Mesurez la conductivité non compensée de ces échantillons à des températures apparaissant également dans le process. La conductivité non compensée est obtenue dans le mode de mesure par une pression répétée sur la touche PLUS (voir chapitre "Fonction des touches") ou en désactivant la compensation en température (Configuration 2, champ B2).
	- Pour une température de process variable :

Si la température de process variable doit être prise en compte, vous devez mesurer la conductivité de chaque échantillon créé à au moins deux températures différentes (idéalement à la température la plus basse et la plus haute du process). Les valeurs de température des différents échantillons doivent être identiques. L'écart entre les températures doit toutefois être d'au moins 0,5 °C.

Au minimum deux échantillons de concentrations différentes à chacun deux températures différentes sont nécessaires, car le transmetteur a besoin d'au moins quatre points de référence (il faut conserver les valeurs de concentration les plus élevées et les plus faibles).

– Pour une température de process constante : Mesurez les échantillons avec des concentrations différentes à cette température. Il faut au minimum deux échantillons.

En fin de compte, vous devez avoir des données de mesure semblables à celles représentées sur les figures suivantes :

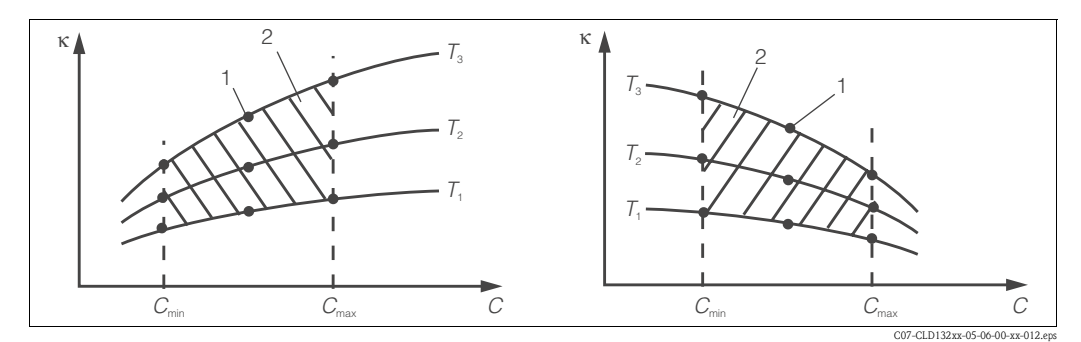

*Fig. 36 : Exemple pour les données de mesure dans le cas d'une température variable*

κ *Conductivité*

*C*

*1 Point de mesure*

*2 Gamme de mesure*

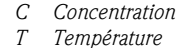

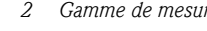

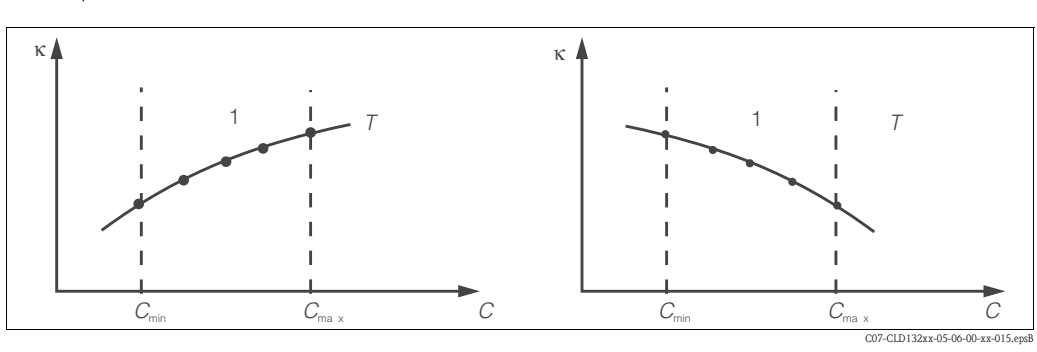

*1*

*Fig. 37 : Exemple pour les données de mesure dans le cas d'une température constante* κ *Conductivité T Température constante*

*C Concentration*

! Remarque !

Les caractéristiques obtenues à partir des points de mesure doivent être strictement monotones croissantes ou décroissantes dans le domaine des conditions de process, c'est-à-dire qu'elles ne doivent présenter ni minima, ni maxima, ni portions de tracé constant. Les profils de courbe ci-contre ne sont par conséquent pas autorisés.  $Fig. 38:$ 

*Gamme de mesure*

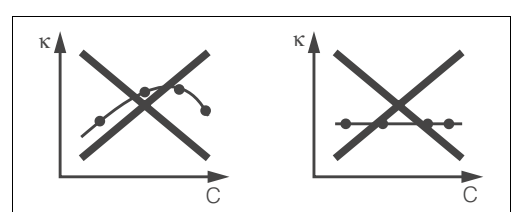

*Fig. 38 : Profils de courbe interdits*

κ *Conductivité C Concentration*

#### Entrée de valeurs

Dans les champs K6 à K8, entrez pour chaque échantillon mesuré les trois valeurs caractéristiques (conductivité, température et concentration).

- Température de process variable :
- Entrez au moins les quatre groupes de trois valeurs nécessaires.
- Température de process constante :

Entrez au moins les deux groupes de trois valeurs nécessaires.

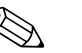

#### ! Remarque !

• Si les valeurs de conductivité et de température se situent hors du tableau de concentration en mode mesure, la précision de la mesure de concentration est nettement moindre et le message d'erreur E078 ou E079 est émis. Il faut donc prendre en compte les seuils du process lors de la détermination des caractéristiques.

Si avec une caractéristique croissante, on entre un groupe de trois valeurs supplémentaire avec 0 µS/cm et 0 % pour chaque température utilisée, on pourra travailler avec la précision nécessaire et sans message d'erreur à partir du début de la gamme de mesure.

• La compensation en température de la mesure de concentration se fait automatiquement à l'aide des tables entrées. Le coefficient de température entrée dans "Configuration 2" n'est par conséquent pas actif ici.

• Entrez les valeurs dans l'ordre croissant de la concentration (voir exemple suivant).

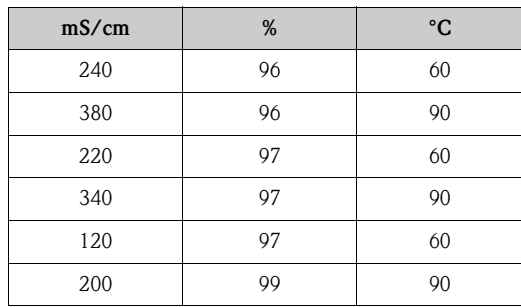

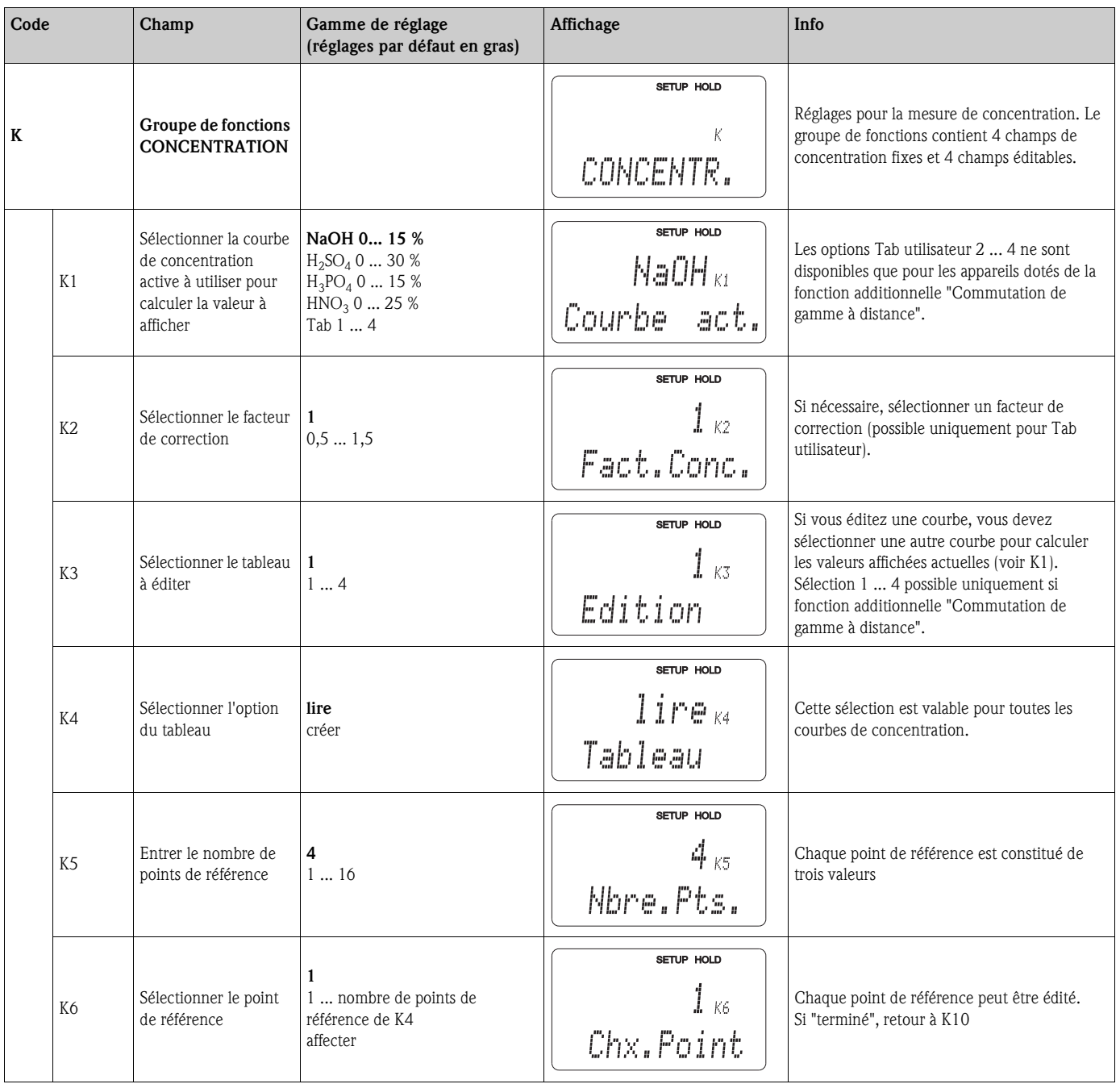

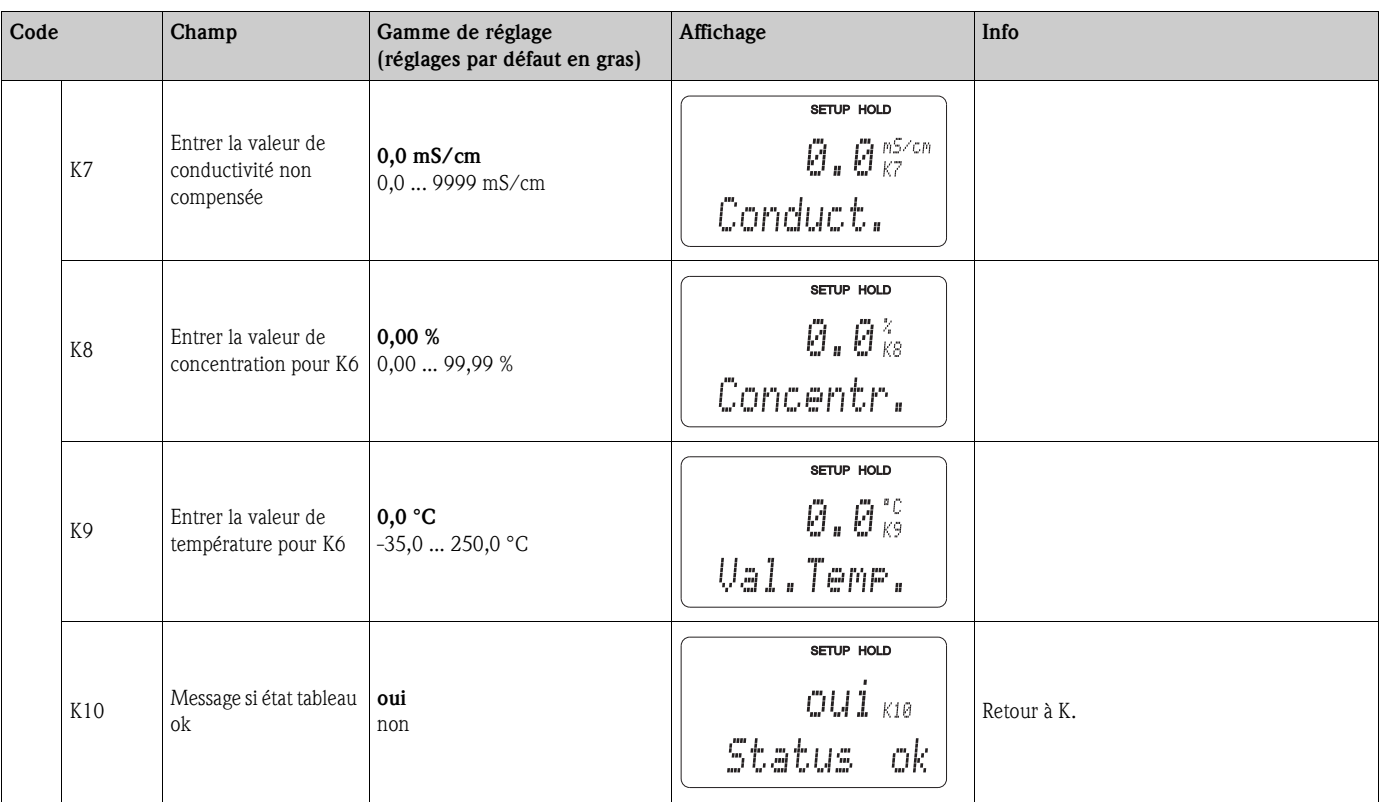

# **6.4.9 Service**

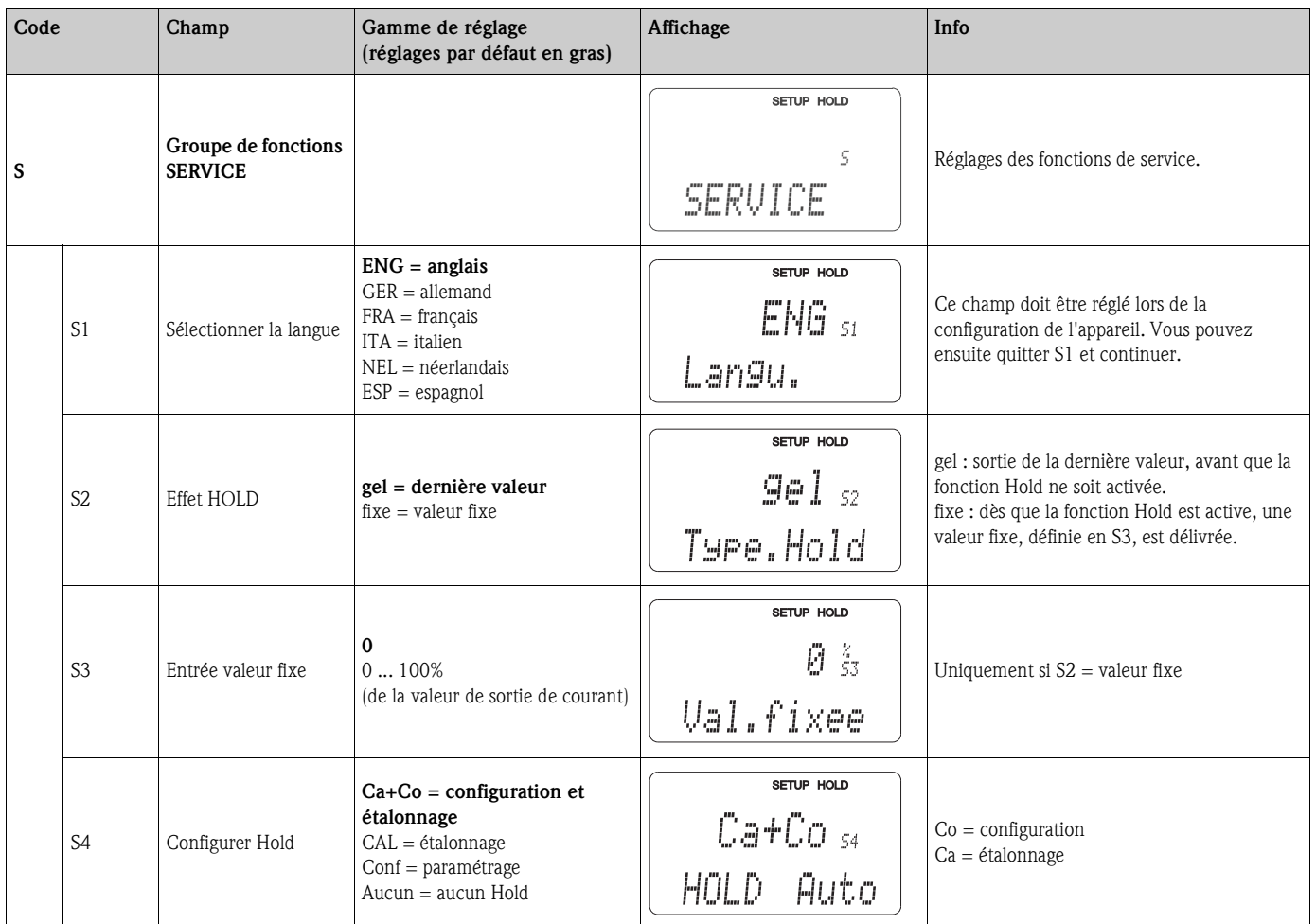

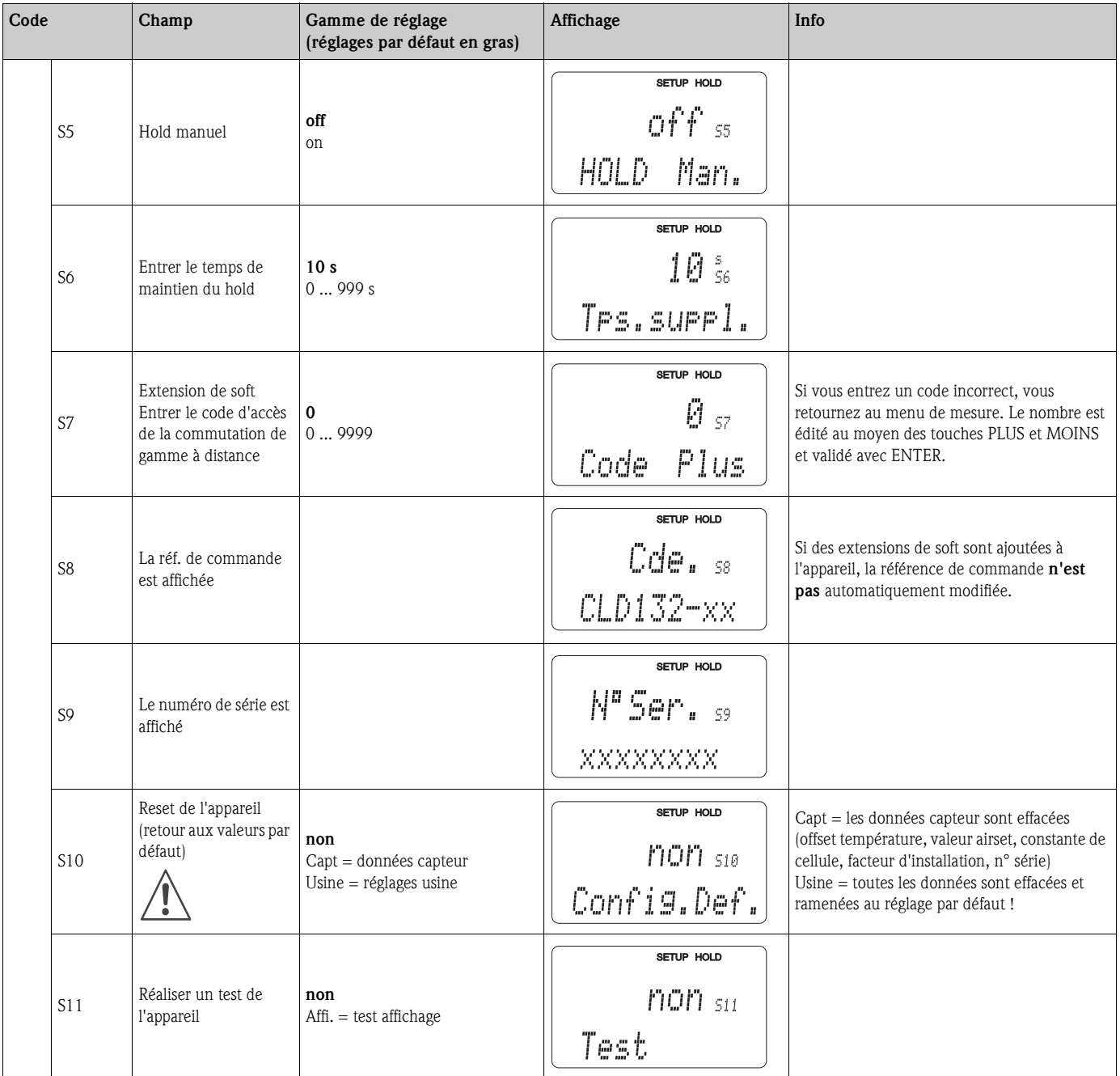

# **6.4.10 Service E+H**

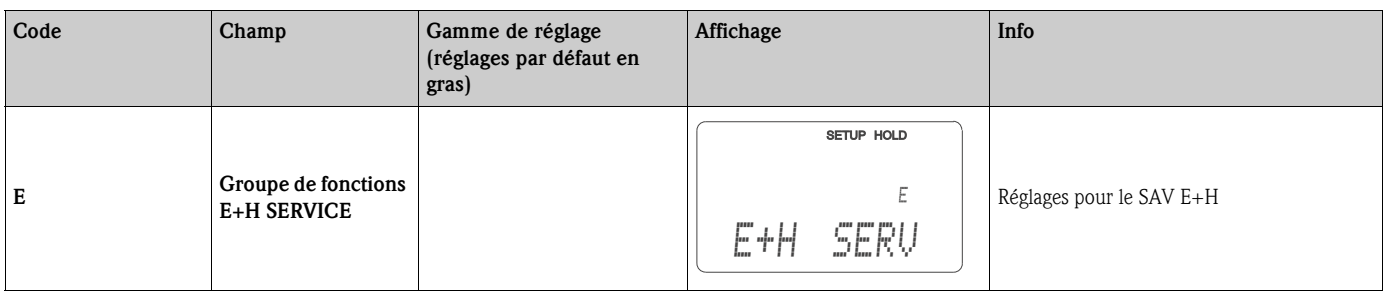

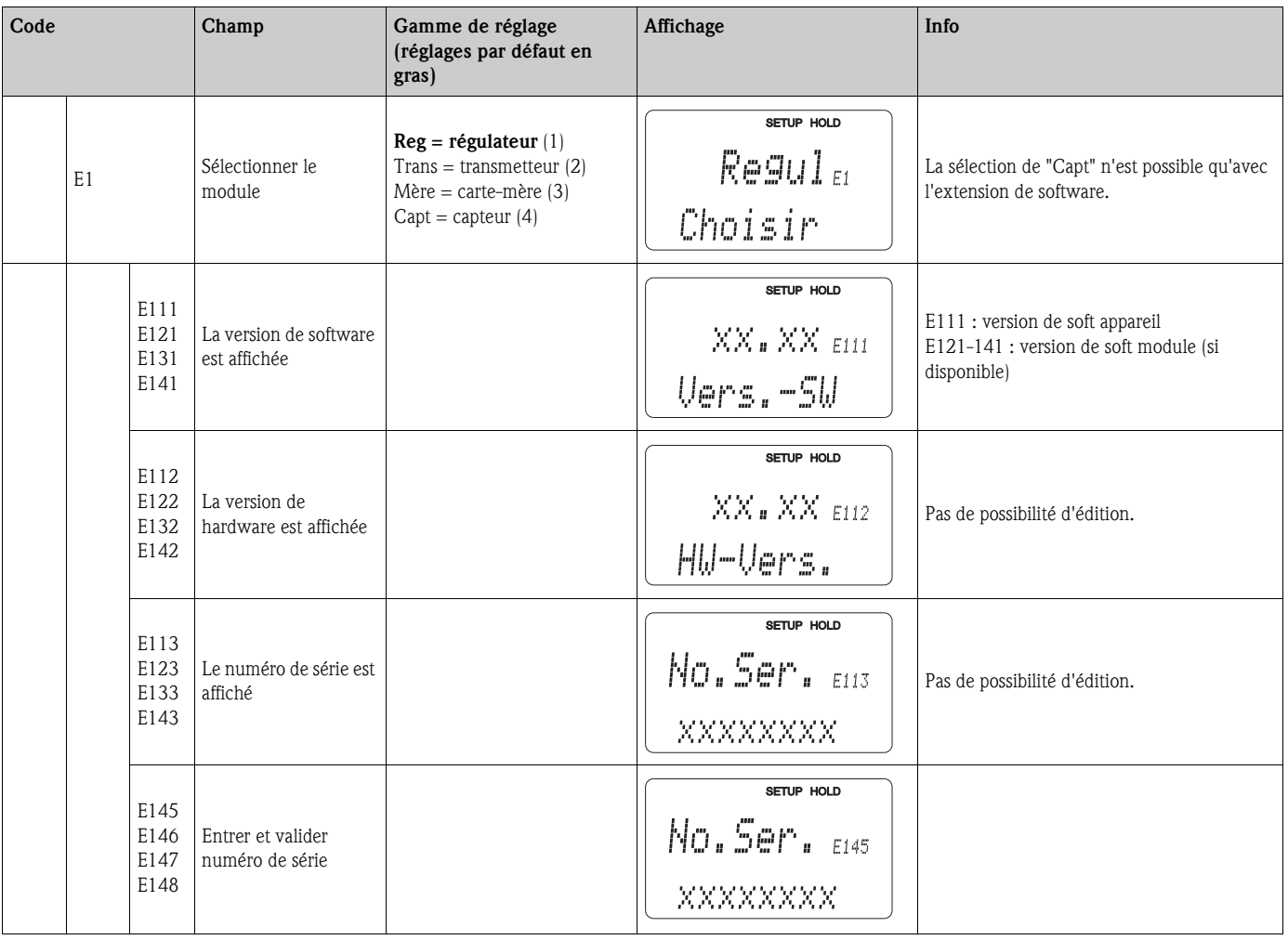

# **6.4.11 Interfaces**

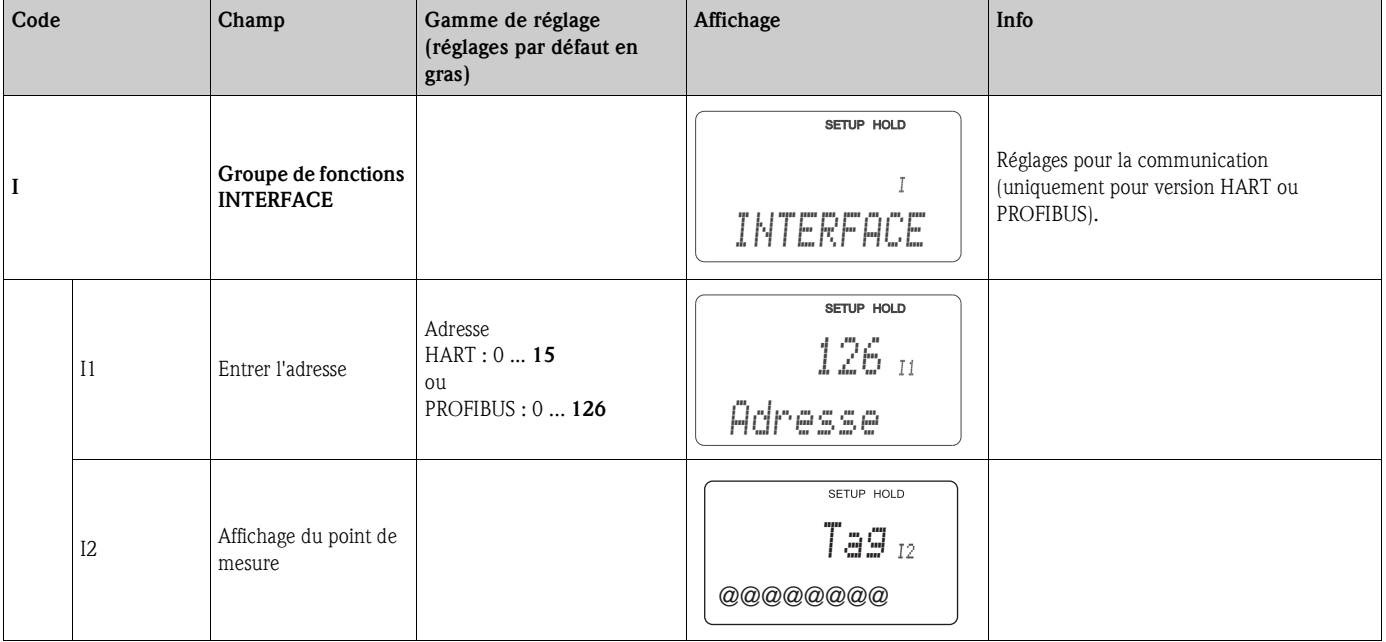

### **6.4.12 Détermination du coefficient de température**

La détermination du coefficient de température à l'aide de la méthode suivante peut uniquement être réalisée pour les appareils dotés de la fonction "commutation de gamme à distance" (voir "Structure de commande"). Pour les appareils en version standard, la fonction "commutation de gamme à distance" peut être installée ultérieurement (voir chapitre "Accessoires").

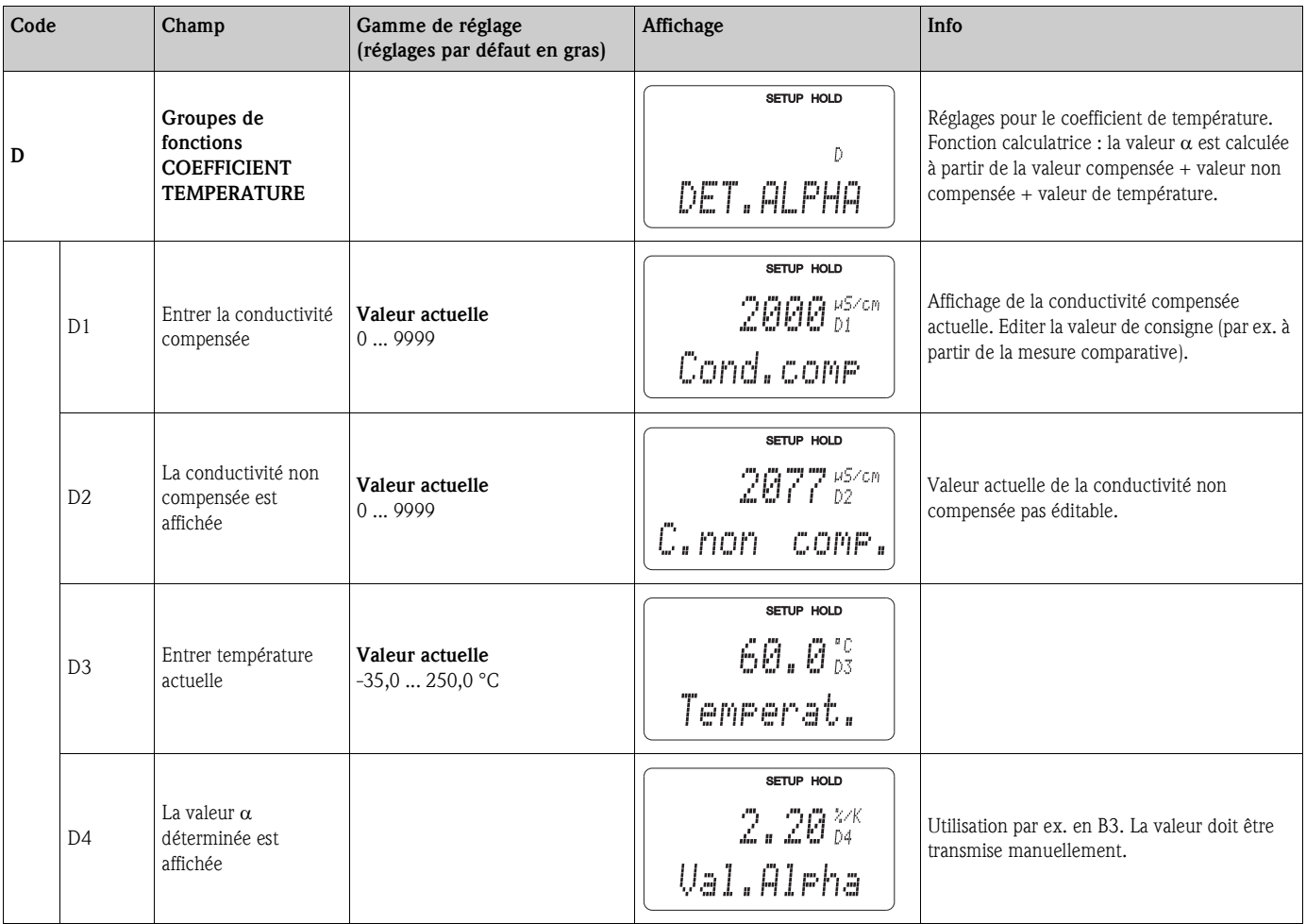

### **6.4.13 Commutation à distance des gammes de mesure et des paramètres associés**

L'option "commutation de gamme à distance" par le biais d'entrées binaires peut être commandée soit directement avec l'appareil (voir "Structure de commande"), soit ultérieurement (voir chapitre "Accessoires").

La commutation de gamme à distance permet d'entrer des groupes de paramètres complets pour un maximum de 4 substances.

Pour chaque groupe de paramètres, vous pouvez régler individuellement :

- le mode de fonctionnement (conductivité ou concentration)
- la compensation en température
- la sortie courant (paramètre principal et température),
- la table de concentration
- le relais de seuil.

#### **Affectation des entrées binaires**

Le transmetteur Smartec S CLD132 dispose de deux entrées binaires. Celles-ci peuvent être définies dans le champ M1 comme suit :

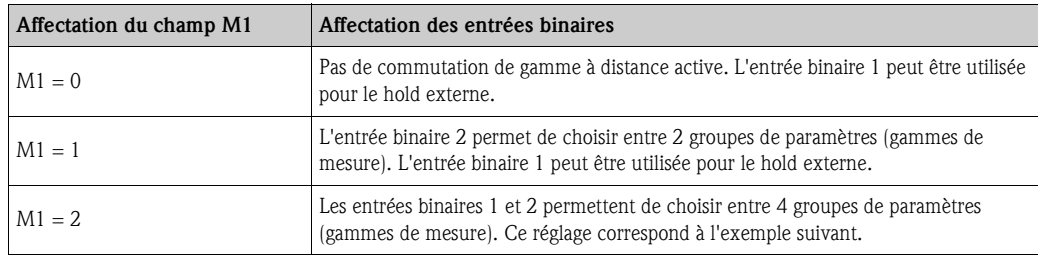

#### **Réglage des 4 groupes de paramètres**

Exemple : nettoyage CIP

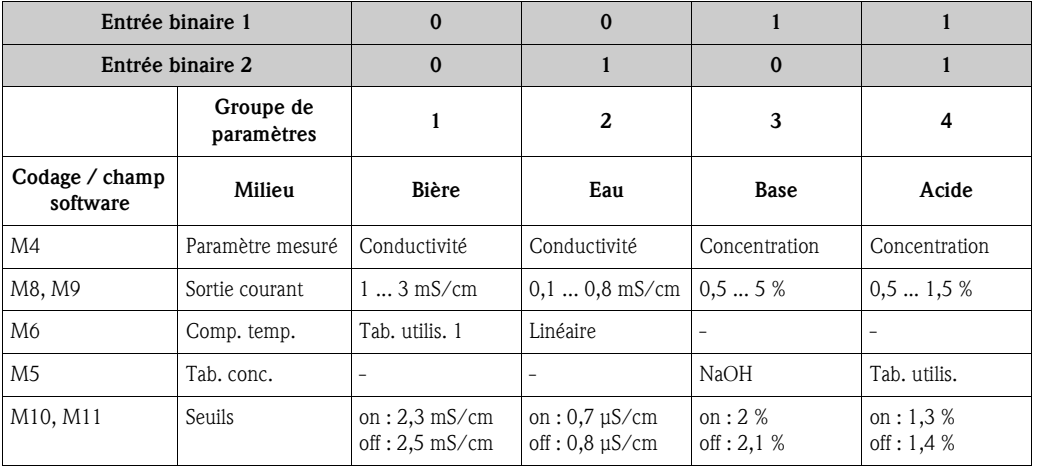

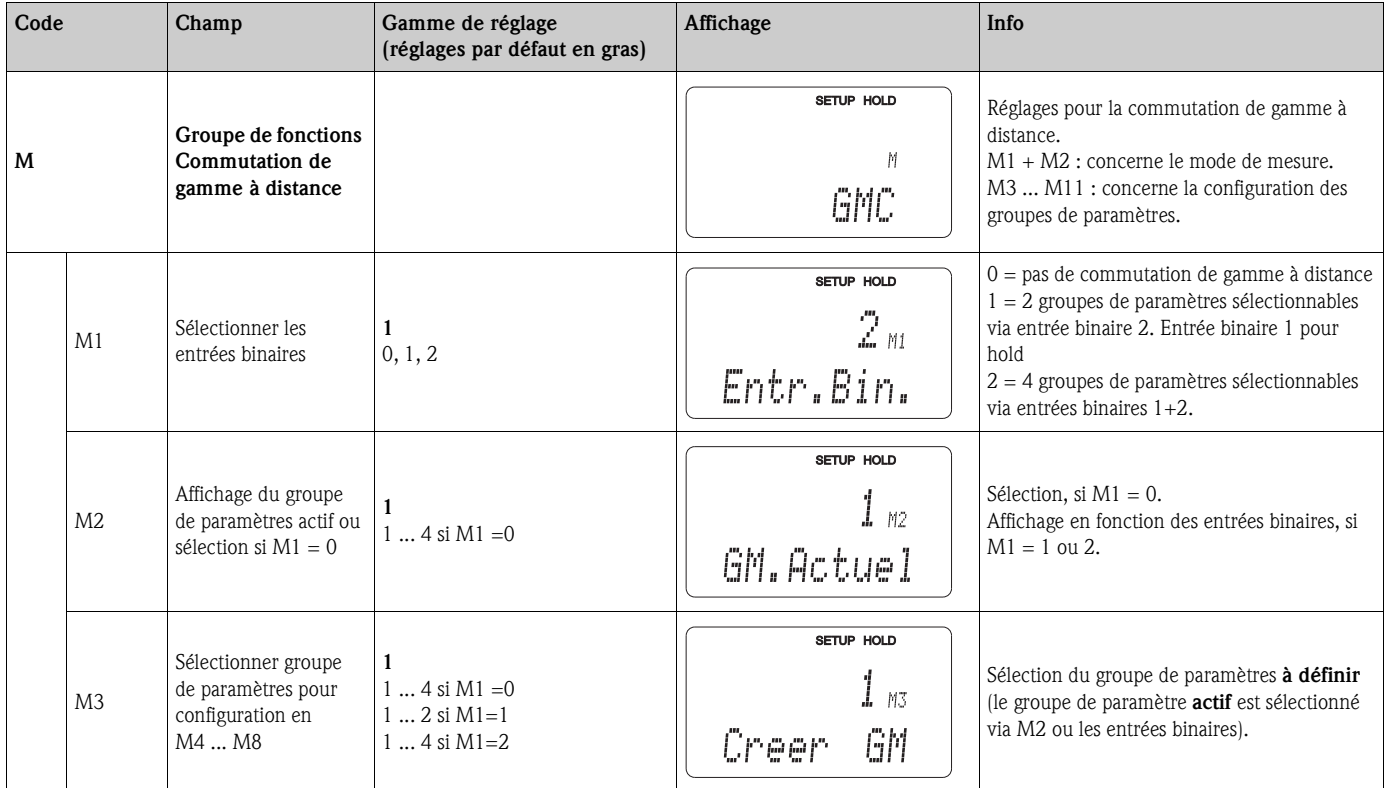

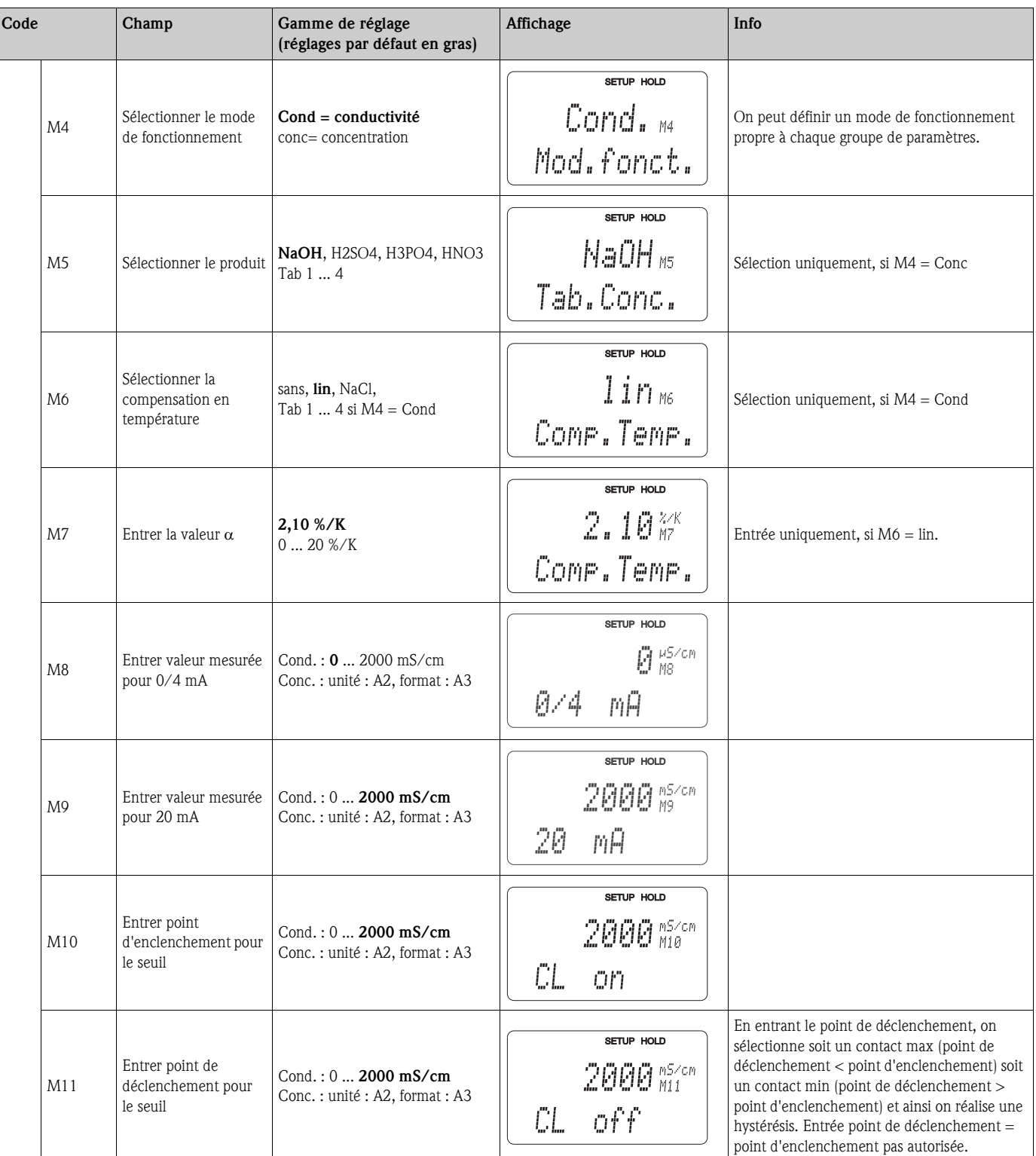

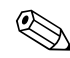

# $\bigotimes$  Remarque !

Si la commutation de gamme à distance est sélectionnée, les groupes de paramètres entrés sont traités en interne, mais les valeurs de la 1ère gamme de mesure sont affichées dans les champs A1, B1, B3, R2, K1, O212, O213.

### **6.4.14 Etalonnage**

Pour accéder au groupe de fonctions Etalonnage, appuyez sur la touche CAL. Dans ce groupe de fonctions, vous effectuez l'étalonnage du transmetteur. L'étalonnage peut se faire de deux façons différentes :

- en mesurant dans une solution d'étalonnage avec une conductivité connue.
- en entrant la constante de cellule précise de la cellule de conductivité.

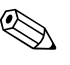

- Remarque ! • L'étalonnage est **indispensable** lors de la première mise en service pour que le système de mesure puisse fournir des données de mesure précises.
	- Si l'étalonnage est interrompu en appuyant simultanément sur les touches PLUS et MOINS (retour à C114, C126 ou C136) ou si l'étalonnage est erroné, les valeurs d'étalonnage initiales sont utilisées. Une erreur d'étalonnage est indiquée par "ERR" et le clignotement du symbole capteur sur l'afficheur.

Recommencer l'étalonnage !

• A chaque étalonnage, l'appareil passe automatiquement sur hold (réglage par défaut).

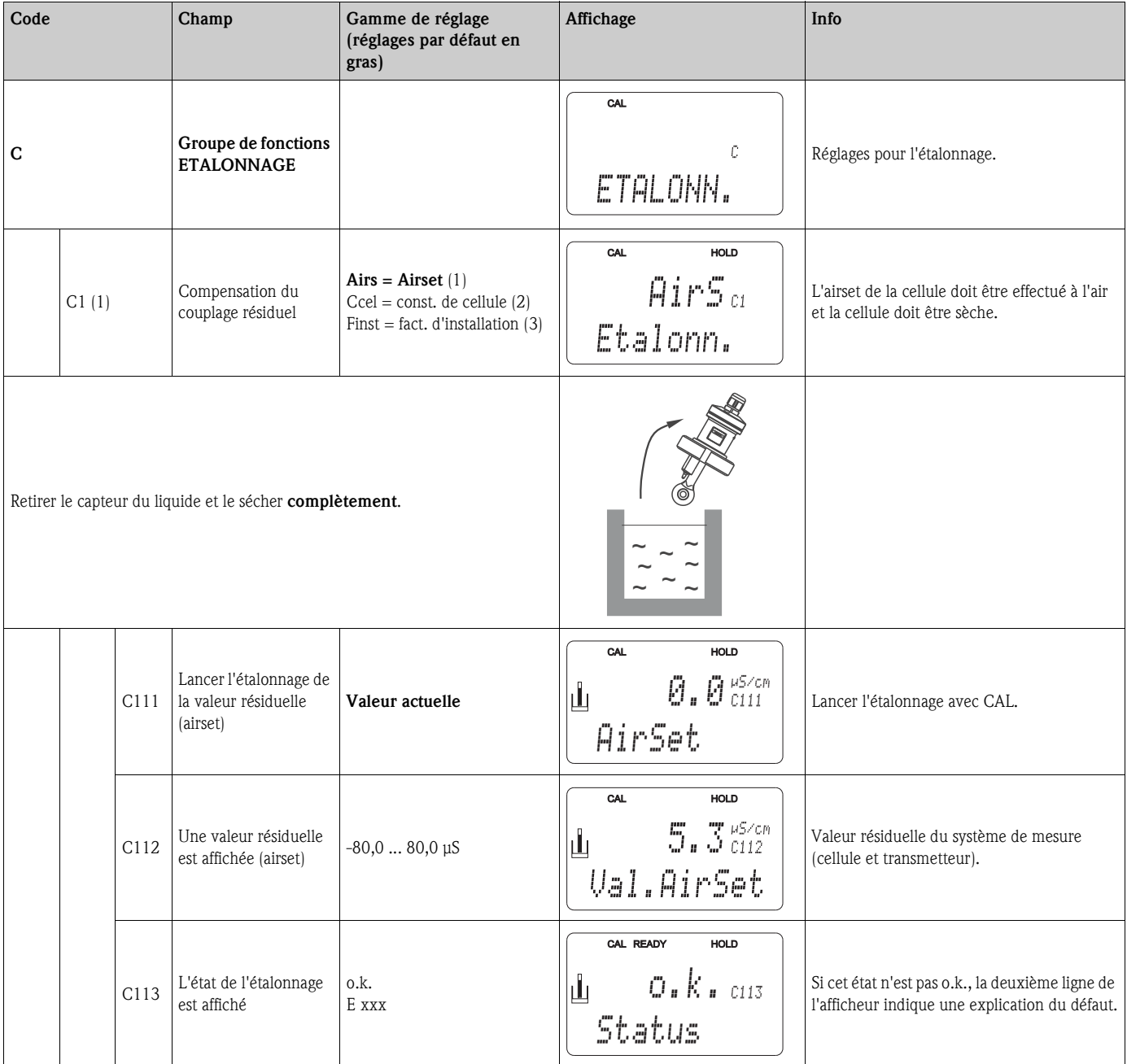

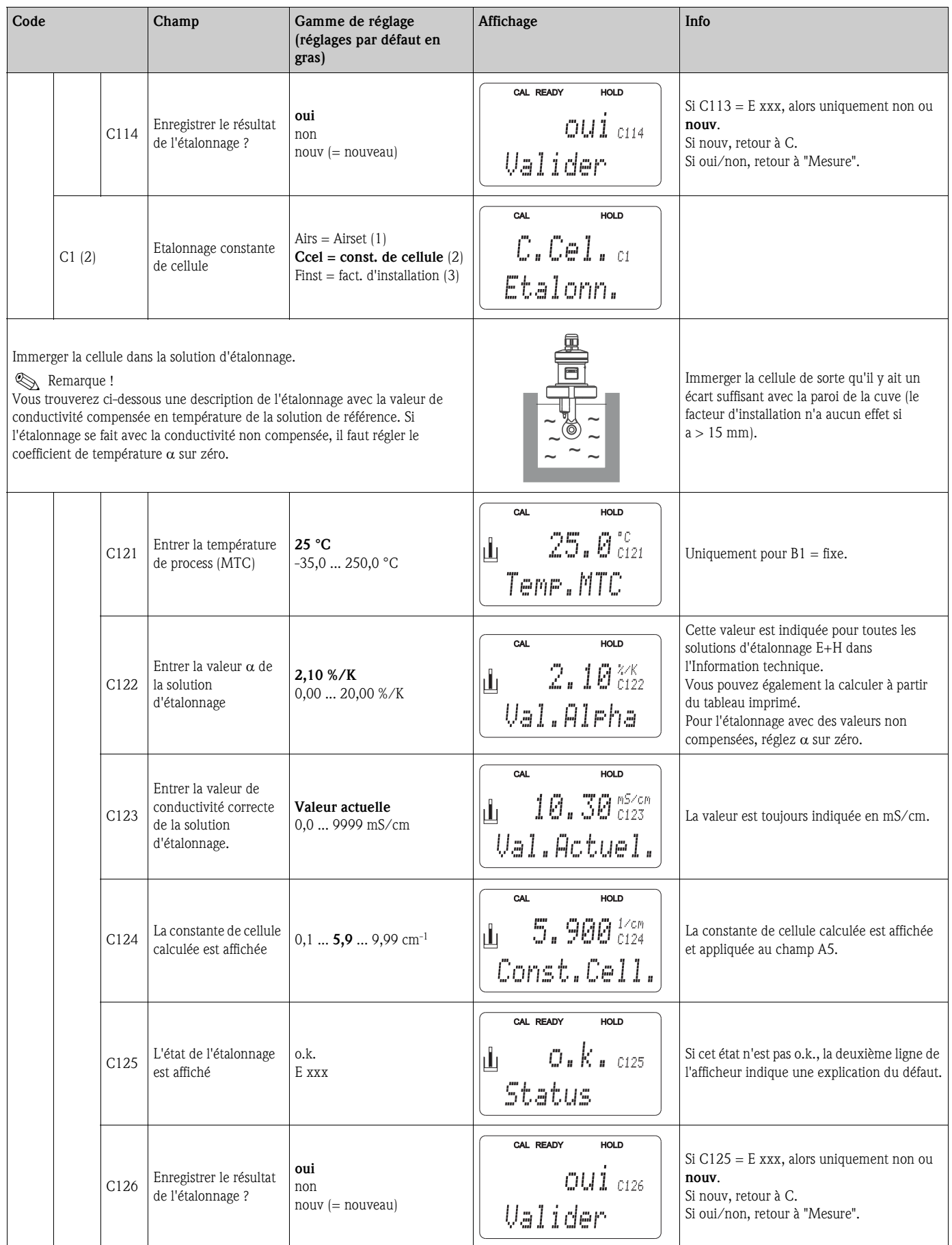

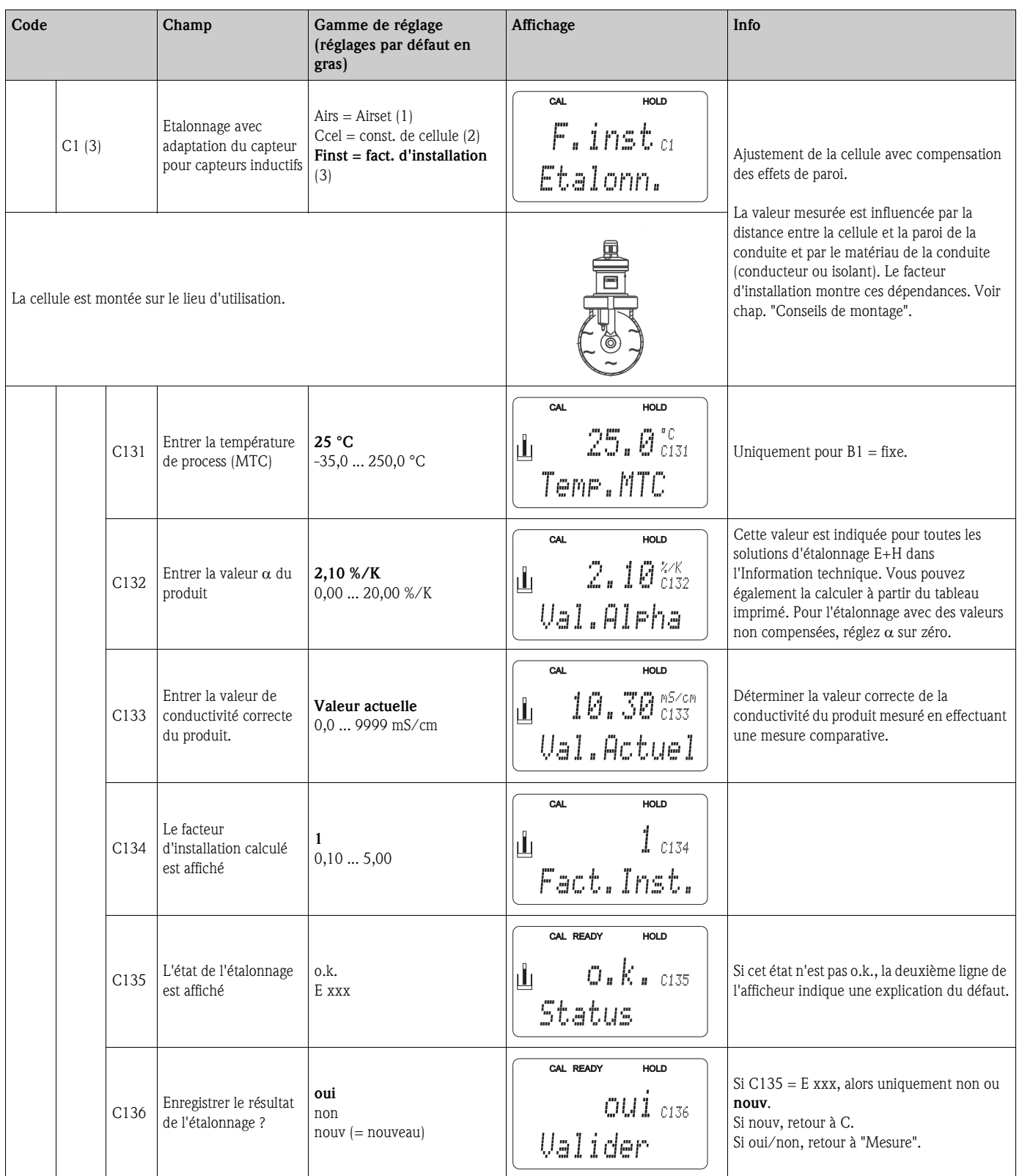

# **6.5 Interfaces de communication**

Pour des appareils avec interface de communication, référez-vous aux manuels de mise en service spécifiques BA212C (HART) ou BA213C (PROFIBUS).

# 7 Maintenance

Prenez au bon moment toutes les mesures nécessaires pour garantir la sécurité de fonctionnement et la fiabilité de l'ensemble de mesure.

La maintenance du Smartec S CLD132 comprend :

- l'étalonnage (voir chapitre "Etalonnage")
- le nettoyage de la sonde et du capteur
- le contrôle des câbles et des raccords

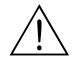

- Danger!
- Pour tous les travaux de maintenance effectués sur l'appareil, tenez compte des effets possibles sur la conduite du process ou le process lui-même.
- Si la cellule doit être démontée pour la maintenance ou l'étalonnage, tenir compte des éventuels risques dus à la pression, la température ou la contamination.
- Mettez l'appareil hors tension avant de l'ouvrir. Les travaux devant être effectuées sous tension ne peuvent être exécutés que par un électrotechnicien !
- Les contacts de seuil peuvent être alimentés par des circuits de courant séparés. Mettre également ces circuits hors tension avant de travailler sur les bornes de raccordement.

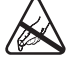

Attention décharge électrostatique !

- Les composants électroniques sont très sensibles aux décharges électrostatiques. Des mesures de protection, telles une décharge préalable sur PE ou une mise à la terre permanente au moyen d'un bracelet avec strap, sont nécessaires.
- Pour votre sécurité, n'utilisez que des pièces d'origine. Cela garantit le fonctionnement, la précision et la fiabilité également après maintenance.

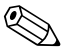

#### ! Remarque !

Pour tout renseignement, veuillez vous adresser à votre agence Endress+Hauser. Les demandes peuvent également être adressées au service après-vente via Internet :www.endress.com

# 7.1 Maintenance Smartec S CLD132

### 7.1.1 Démontage Smartec S CLD132

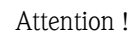

Tenez compte des effets sur le process si l'appareil est mis hors service !

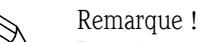

Pour les numéros de position, référez-vous au schéma du chapitre 9.5.

- 1. Retirez le couvercle (pos. 40).
- 2. Retirez le couvercle de protection interne (pos. 140). Déverrouillez les languettes latérales à l'aide d'un tournevis.
- 3. Déconnectez le bornier 5 pôles pour mettre l'appareil hors tension.
- 4. Déconnectez ensuite les autres borniers. Vous pouvez à présent continuer à démonter l'appareil.
- 5. Après le desserrage de 4 vis, le boîtier électronique complet peut être retiré du boîtier métallique.
- 6. Le module d'alimentation est simplement clipsé et peut être détaché et extrait par une légère flexion des parois du boîtier électronique. Commencez avec les languettes arrière !
- 7. Débranchez le connecteur du câble nappe (pos. 110). Le bloc d'alimentation est libre.
- 8. Si le module central est fixé au moyen d'une vis centrale, enlevez cette dernière. Dans le cas contraire, le module central est simplement clipsé et peut être facilement retiré.

### 7.1.2 Cas particulier : remplacement du module central

### Remarque !

Un module central de rechange LSCx-x est doté en standard du numéro de série de l'appareil, qui désigne le module comme nouveau module. Etant donné que le numéro de série et de libération sont combinés pour la libération des fonctions étendues et de la commutation de gamme, une extension / commutation à distance existante ne peut pas être active. En général, toutes les données variables sont réinitialisées après le remplacement d'un module central.

Si un module central est remplacé, procédez de la façon suivante :

- Si possible, notez les réglages personnalisés de l'appareil, comme par ex. :
	- Données étalonnage
	- Affectation du courant, conductivité et température
	- Sélection de la fonction des relais
	- Réglages des seuils
	- Réglage d'alarme, affectation courant alarme
	- Fonctions de surveillance
	- Paramètres d'interface
- 2. Démontez l'appareil selon les instructions du chapitre "Démontage Smartec S CLD132".
- 3. Vérifiez que le nouveau module central a la même référence que l'ancien.
- 4. Remontez l'appareil avec le nouveau module.
- 5. Remettez l'appareil à nouveau en marche et vérifiez les fonctions de base (par ex. affichage de la valeur mesurée et de la température, commande via le clavier).
- 6. Entrez le numéro de série :
	- Relevez le numéro de série ("ser-no.") sur la plaque signalétique de l'appareil.
	- Entrez ce numéro dans les champs E115 (année, 1 chiffre), E116 (mois, 1 chiffre), E117 (n° de série, 4 chiffres).
	- Dans le champ E118, le numéro complet est affiché une nouvelle fois à des fins de contrôle et peut être validé par ENTER ou entré à nouveau après annulation.
	- " Attention !

L'entrée du numéro de série n'est possible que pour un module neuf avec un numéro de module neuf et qu'une seule fois ! C'est pourquoi il faut vous assurer de l'exactitude du nombre entré avant de confirmer avec ENTER !

Les fonctions additionnelles ne seront pas accessibles si le code entré est incorrect. Un numéro de série incorrect ne peut être corrigé qu'en usine !

- 7. Entrez à nouveau le code d'accès dans le champ S7 (voir plaque signalétique "/Codes:").
- 8. Vérifiez que les fonctions ont été déverrouillées : Fonctions d'extension, par ex. en appelant le groupe de fonctions CONTROLE / Code P, la fonction PCS doit être présente ; commutation de gamme, par ex. en appelant les tableaux alpha (groupe de fonctions T / la sélection 1 ... 4 doit être possible dans T1).
- 9. Rétablissez les réglages personnalisés de l'appareil.

# 7.2 Maintenance de l'ensemble du point de mesure

### 7.2.1 Nettoyage des cellules de conductivité

Comparés aux capteurs conductifs traditionnels, les capteurs inductifs sont nettement moins sensibles à l'encrassement, vu l'absence de contact galvanique avec le produit. Les impuretés peuvent néanmoins rétrécir le circuit de mesure, ce qui modifie la constante de cellule. En pareil cas, même un capteur inductif doit être nettoyé.

Nettoyez de la façon suivante :

• Dépôts huileux et graisseux :

Nettoyez avec un détergent (solvant de graisse, par ex. alcool, acétone, éventuellement liquide vaisselle).

# Danger ! Protéger les mains, les yeux et les vêtements en cas d'utilisation des produits de lavage suivants !

- Dépôts calcaires et d'hydroxyde métallique : Dissolvez les dépôts avec de l'acide chlorhydrique dilué (3 %), brossez éventuellement avec avec précaution, puis rincez soigneusement à l'eau claire.
- Dépôts à base de sulfure (de désulfuration des gaz de combustion ou stations d'épuration) : Utilisez un mélange d'acide chlorhydrique (3 %) et de thiourée (vendue dans le commerce), brossez éventuellement avec précaution, puis rincez soigneusement à l'eau claire.
- Dépôts protéiniques (par ex. industrie agroalimentaire) : Utilisez un mélange d'acide chlorhydrique (0,5 %) et de pepsine (vendue dans le commerce), brossez éventuellement avec précaution, puis rincez soigneusement à l'eau claire.

### 7.2.2 Vérification des cellules de conductivité inductives

Les données suivantes sont valables pour la cellule CLS52. Pour tous les tests décrits, les câbles d'alimentation de la cellule doivent être déconnectés de l'appareil ou de la boîte de jonction !

- Test bobine d'excitation et bobine réceptrice :
	- Résistance ohmique env. 0,5  $...$  2  $\Omega$
	- Inductance env. 180 ... 360 mH (à 2 kHz, branchement en série comme schéma de raccordement équivalent)

Mesurez entre le conducteur intérieur et le blindage, pour la version séparée au niveau des câbles coaxiaux blanc et rouge, pour la version compacte au niveau des câbles coaxiaux blanc et brun.

- Test shunt des bobines
	- Il ne faut aucun shunt entre les deux bobines de la cellule, la résistance mesurée doit être  $>20$  M $\Omega$ .

Contrôle du câble coaxial brun ou rouge au câble coaxial blanc avec un ohmmètre.

• Test sonde de température

Pour contrôler la Pt 100 dans la cellule, vous pouvez utiliser le tableau dans le chap. "Vérification de l'appareil par simulation du produit".

Pour la version séparée, mesurez entre les fils vert et blanc et entre les fils vert et jaune, les résistances doivent être identiques.

Pour la version compacte, mesurez entre les deux torons rouges.

- Test shunt de la sonde de température
	- Il ne faut aucun shunt entre la sonde de température et les bobines. Vérification avec ohmmètre  $sur > 20 M\Omega$ .

Mesurez entre les fils de la sonde de température (vert  $+$  blanc  $+$  jaune ou rouge  $+$  rouge) et les bobines (câble coaxial rouge et blanc ou câble coaxial brun et blanc).

### 7.2.3 Vérification de l'appareil par simulation du produit

La cellule inductive seule ne peut pas être simulée.

Il est toutefois possible de vérifier l'ensemble du système transmetteur CLD132 et cellule inductive, au moyen de résistances de remplacement. La constante de cellule  $c_{nominal} = 5.9$  pour la CLS52 doit être prise en compte.

Pour une simulation précise, utilisez la constante de cellule effectivement utilisée (apparaît dans le champ C124) pour le calcul de la valeur affichée :

Affichage conductivité $_{\text{rms/cm1}} = c \cdot 1/R_{\text{CO1}}$ . Valeurs pour la simulation avec CLS52 à 25 °C :

| 1110/111<br>Résistance de simulation R | انتصا<br>Constante de cellule c par défaut | Affichage conductivité |
|----------------------------------------|--------------------------------------------|------------------------|
| 5,9 $\Omega$                           | 5,90 $cm^{-1}$                             | $1000$ mS/cm           |
| $10 \Omega$                            | 5,90 $cm^{-1}$                             | 590 mS/cm              |
| $29,5 \Omega$                          | 5,90 $cm^{-1}$                             | $200$ mS/cm            |
| $100 \Omega$                           | 5,90 $cm^{-1}$                             | $59 \text{ mS/cm}$     |
| $295 \Omega$                           | 5,90 $cm^{-1}$                             | $20 \text{ mS/cm}$     |
| $2,95 \text{ k}\Omega$                 | 5,90 $cm^{-1}$                             | $2 \text{ mS/cm}$      |
| 29,5 $k\Omega$                         | 5,90 $cm^{-1}$                             | $200 \mu S/cm$         |

#### Simulation de la conductivité :

Tirez un câble à travers l'ouverture de la cellule et raccordez-le par ex. à une résistance à décades.

#### Simulation de la sonde de température :

La sonde de température du capteur inductif est raccordée aux bornes 11, 12 et 13 du transmetteur, quelle que soit la version du transmetteur (version compact ou version séparée). Pour la simulation, la sonde de température est déconnectée et raccordée à une résistance équivalente. Cette résistance doit également être raccordée en technique 3 fils, c'est-à-dire raccordement aux bornes 11 et 12 ainsi que pont entre la borne 12 et la borne 13.

Le tableau suivant montre quelques valeurs de résistance pour la simulation de température :

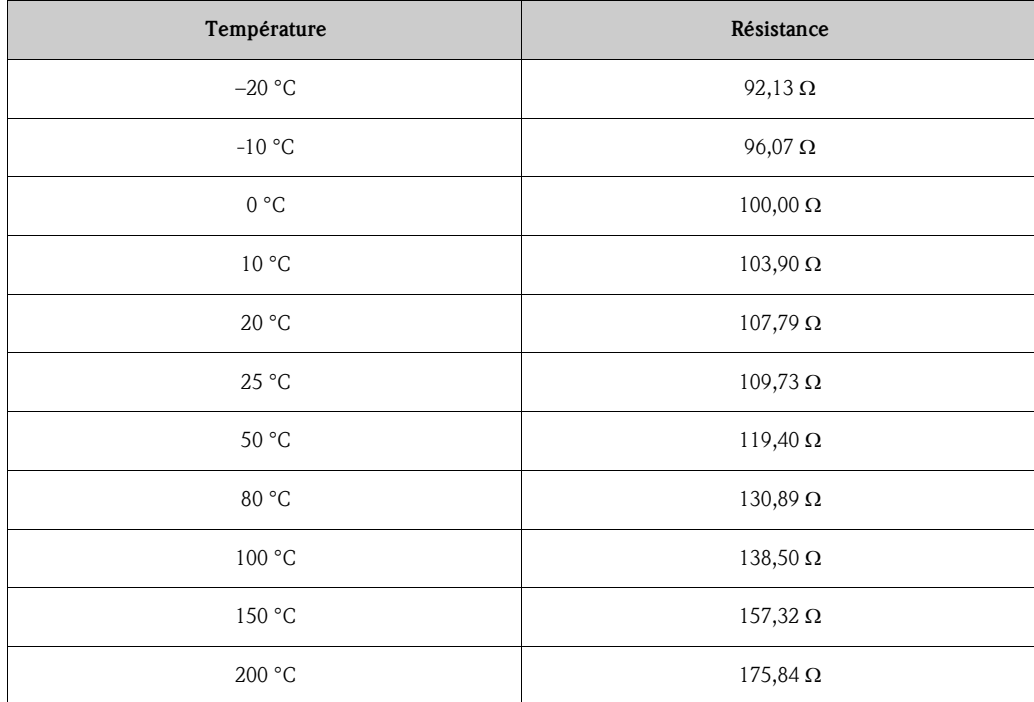

### 7.2.4 Vérification du prolongateur de câble et de la boîte de jonction

- Pour une vérification fonctionnelle rapide concernant l'éventuelle prolongation de câble entre le capteur de conductivité et le transmetteur, il convient d'utiliser les méthodes décrites aux chapitres "Vérification des capteurs de conductivité inductifs" et "Vérification de l'appareil par simulation du produit mesuré".
- Vérification du type de câble prolongateur :
- Le capteur inductif ne fonctionne de façon fiable qu'avec l'utilisation du câble d'origine CLK5 !
- Vérifiez qu'il n'y a pas d'humidité dans les boîtes de jonction (un shunt peut avoir une influence en cas de conductivité faible) :
	- Séchez la boîte,
	- Remplacez le joint du couvercle,
	- Vérifiez l'étanchéité des presse-étoupe,
	- Utilisez un sachet déshydratant.
- Vérifiez que tous les câbles sont correctement raccordés dans les boîtes de jonction :
	- En cas d'utilisation du câble d'origine CLK5 prescrit, les conducteurs de câble (couleurs de câble) sont reliés 1:1.
- Vérifiez que tous les blindages externes sont correctement raccordés dans les boîtes de jonction : – L'immunité n'est garantie que si les blindages sont raccordés !
- Vérifiez que les vis des bornes sont correctement serrées et exemptes de corrosion dans les boîtes de jonction :
	- Resserrez les vis un certain temps après la mise en service,
	- En présence de corrosion, remplacez les bornes et assurez l'étanchéité de la boîte.

# 7.3 Outil service "Optoscope"

Associé au logiciel "Scopeware", l'optoscope offre les possibilité suivantes, sans avoir à démonter ou à ouvrir le transmetteur et sans raccordement galvanique à l'appareil :

- documentation des réglages de l'appareil en liaison avec Commuwin II
- mise à jour des logiciels par le technicien de maintenance
- upload/download d'une mémoire pour dupliquer des configurations

L'optoscope sert d'interface entre le transmetteur et le PC / portable. L'échange d'informations se fait via l'interface optique sur le transmetteur et via l'interface RS 232 (voir "Accessoires") sur le PC/portable.

# 8 Accessoires

# 8.1 Cellules

❑Indumax H CLS52

Cellule de conductivité inductive avec temps de réponse court et construction hygiénique ; avec sonde de température intégrée

commande selon la structure de commande, voir Information technique TI167C Une cellule Indumax H CLS52 est fournie avec le Smartec S CLD132.

# 8.2 Câble prolongateur

❑Câble prolongateur CLK5

pour cellules de conductivité inductives, pour prolongation via une boîte de jonction VBM, vendu au mètre ;

réf. : 50085473

# 8.3 Boîte de jonction

❑Boîte de jonction VBM

pour prolongation entre la cellule et le transmetteur, matériau fonte d'aluminium, protection IP 65 ; réf. : 50003987

**Solution** Remarque !

Le sachet déshydratant doit être vérifié et contrôlé à intervalles réguliers en fonction des conditions ambiantes, pour éviter des erreurs de mesure dues à des ponts d'humidité dans la ligne de mesure.

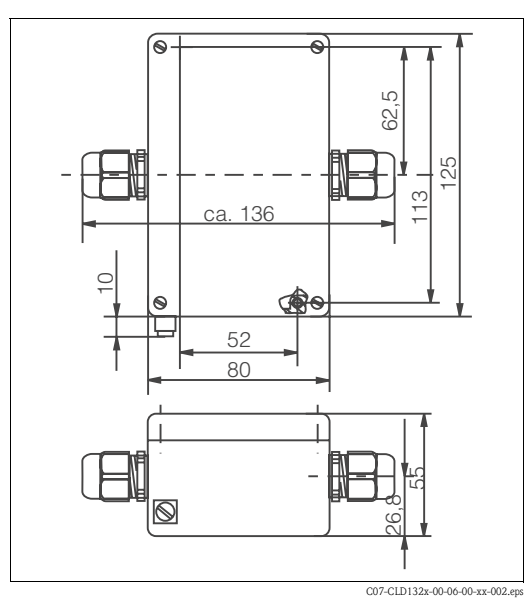

*Fig. 39 : Dimensions de la boîte de jonction VBM*

<sup>❑</sup>Sachet déshydratant avec indicateur de couleurs pour boîte de jonction VBM réf. : 50000671

# 8.4 Kit de montage sur mât

❑Kit de montage du Smartec S CLD132 sur conduites horizontales et verticales (max. Ø 60 mm), matériau inox 304 ;

réf. : 50062121

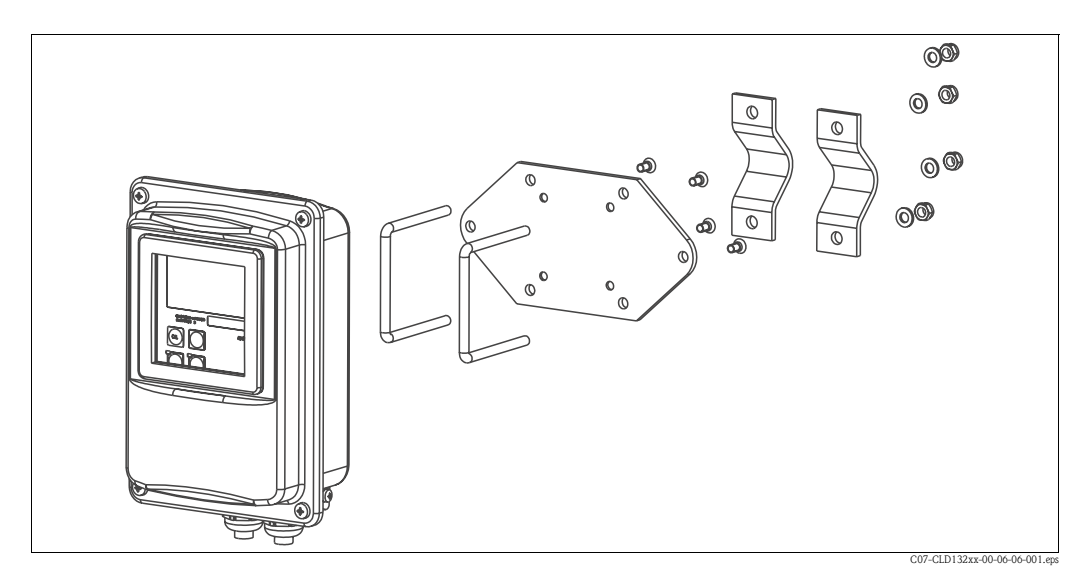

*Fig. 40 : Kit de montage sur mât pour CLD132 version séparée*

# 8.5 Extension de soft

❑Extension des fonctions :

Commutation de gamme à distance (commutation de la gamme de mesure, GMC) et détermination des coefficients de température ; réf. : 51501643

Commande possible uniquement avec le numéro de série de l'appareil concerné.

# 8.6 Solutions d'étalonnage

Solutions de précision se référant à SRM (Standard Reference Material) de NIST pour étalonnage qualifié de systèmes de mesure de conductivité selon ISO 9000, avec tableau de température ❑CLY11-B

```
149,6 µS/cm (température de référence 25 °C), 500 ml
 réf. : 50081903
❑CLY11-C
  1,406 mS/cm (température de référence 25 °C), 500 ml
 réf. : 50081904
❑CLY11-D
  12,64 mS/cm (température de référence 25 °C), 500 ml 
 réf. : 50081905
❑CLY11-E
  107,0 mS/cm (température de référence 25 °C), 500 ml
 réf. : 50081906
```
# 8.7 Optoscope

❑Optoscope

Interface entre transmetteur et PC/portable à des fins de maintenance. Le logiciel Windows requis "Scopeware" est compris dans la livraison. L'optoscope est livré dans une mallette solide avec tous les accessoires nécessaires. réf. : 51500650

# 9 Suppression des défauts

# 9.1 Analyse des défauts

Le transmetteur Smartec S CLD132 surveille lui-même ses fonctions en continu. S'il détecte une erreur, elle est indiquée sur l'afficheur. Ce numéro d'erreur s'affiche sous l'unité de la valeur mesurée principale. S'il y a plusieurs erreurs, vous pouvez les interroger à l'aide de la touche MOINS.

Reportez-vous au tableau "Messages d'erreur système" pour les numéros d'erreurs et les mesures possibles.

En cas de dysfonctionnement sans message d'erreur du Smarctec S CLD132, utilisez le tableau "Erreurs spécifiques au process" ou le tableau "Erreurs spécifiques à l'appareil" pour localiser et supprimer l'erreur. Le tableau "Messages erreurs système" vous donne des indications supplémentaires sur les pièces de rechange éventuellement nécessaires.

# 9.2 Messages d'erreur système

La touche MOINS permet d'afficher et de sélectionner les messages d'erreur.

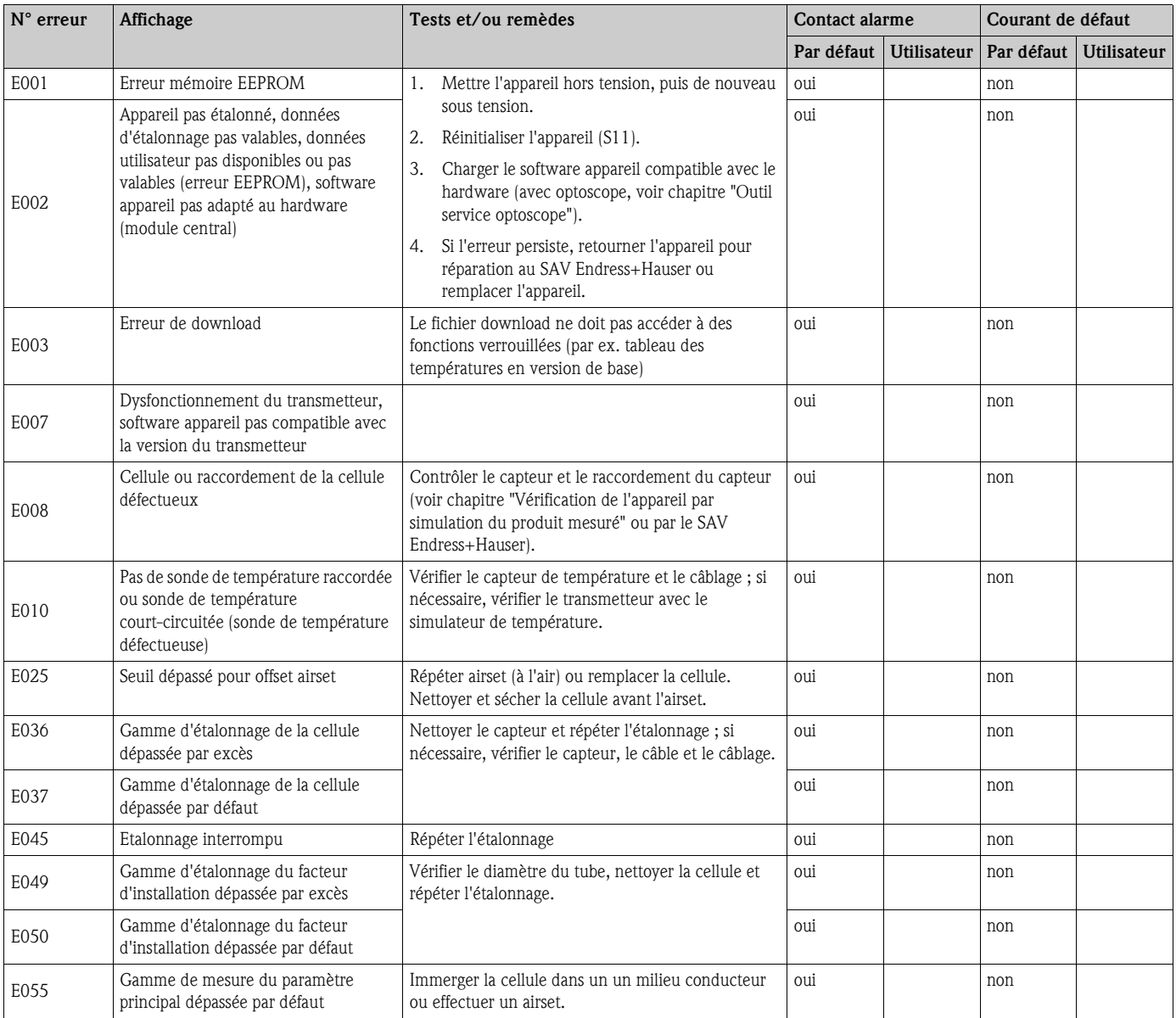

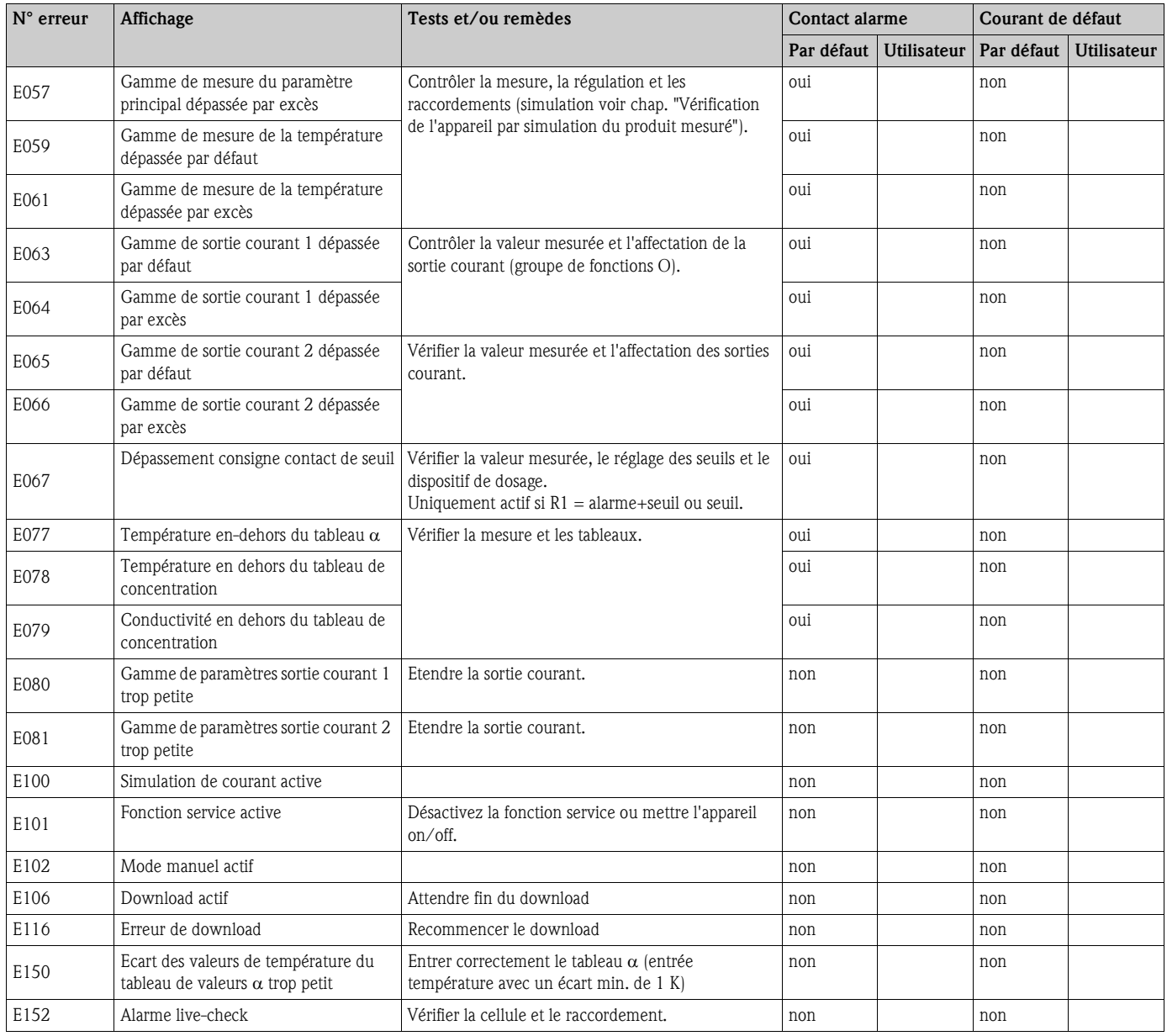

# 9.3 Erreurs relatives au process

Utilisez le tableau suivant pour localiser et supprimer les erreurs éventuelles.

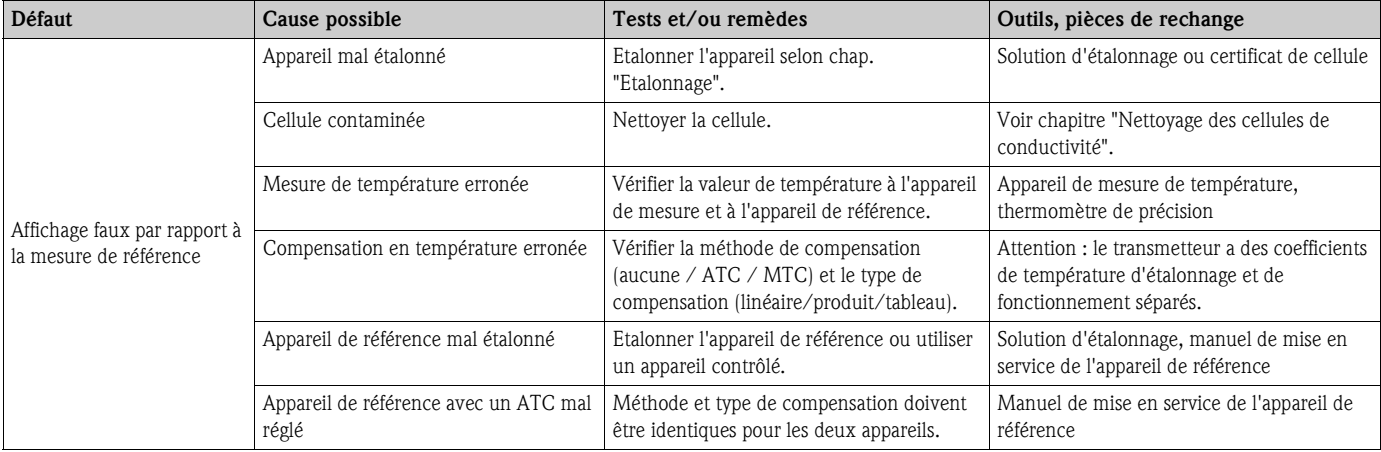

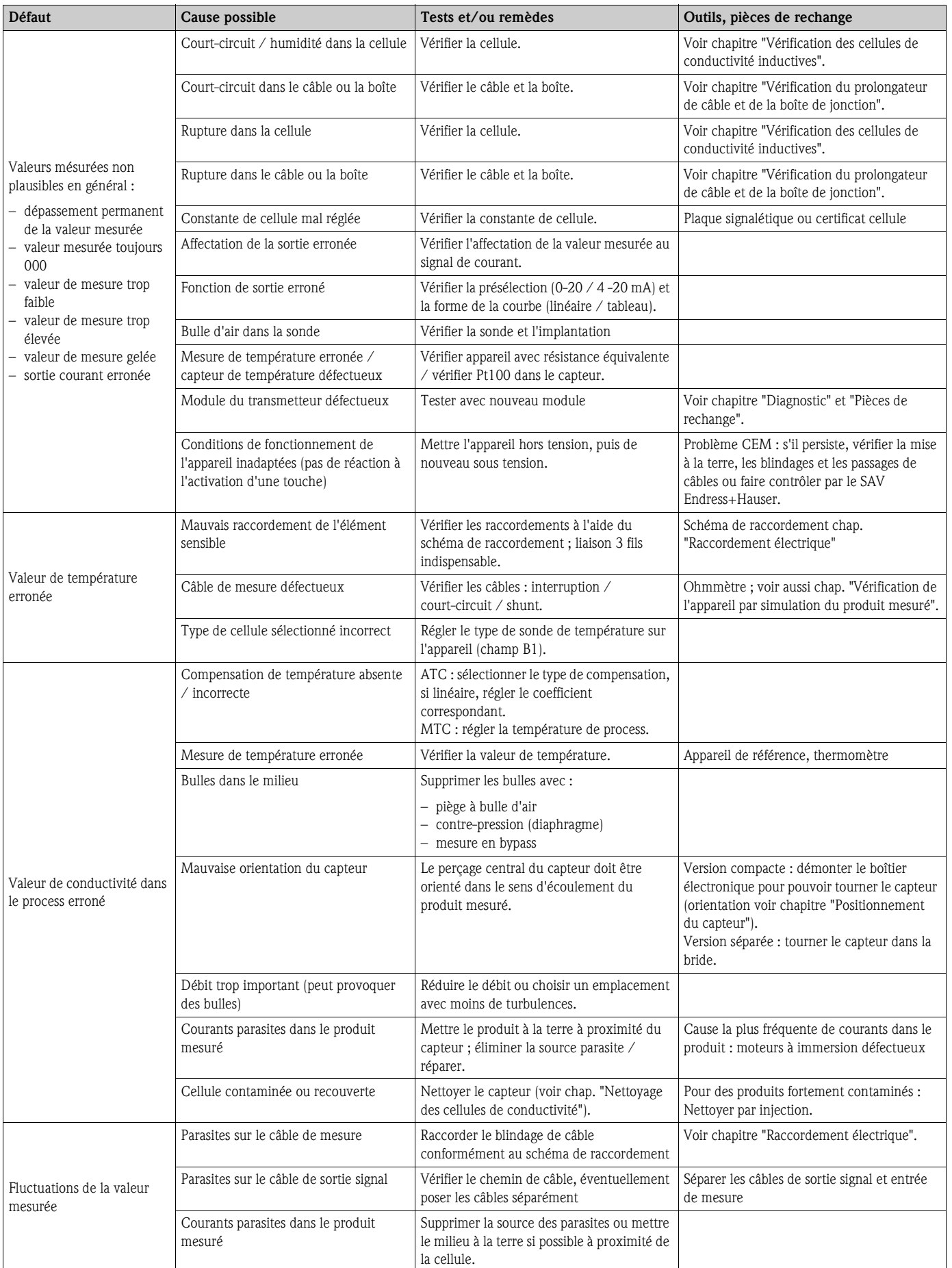

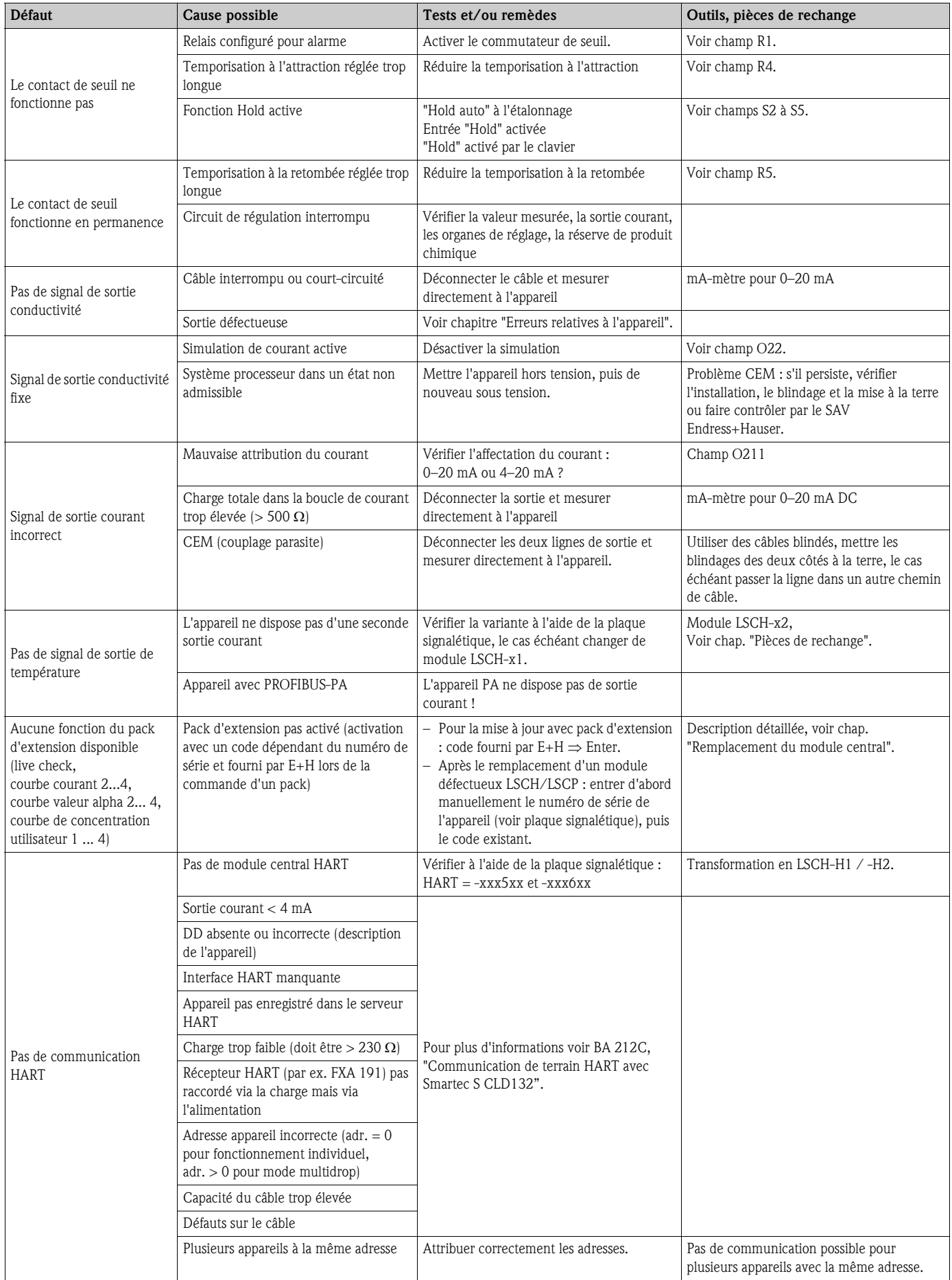

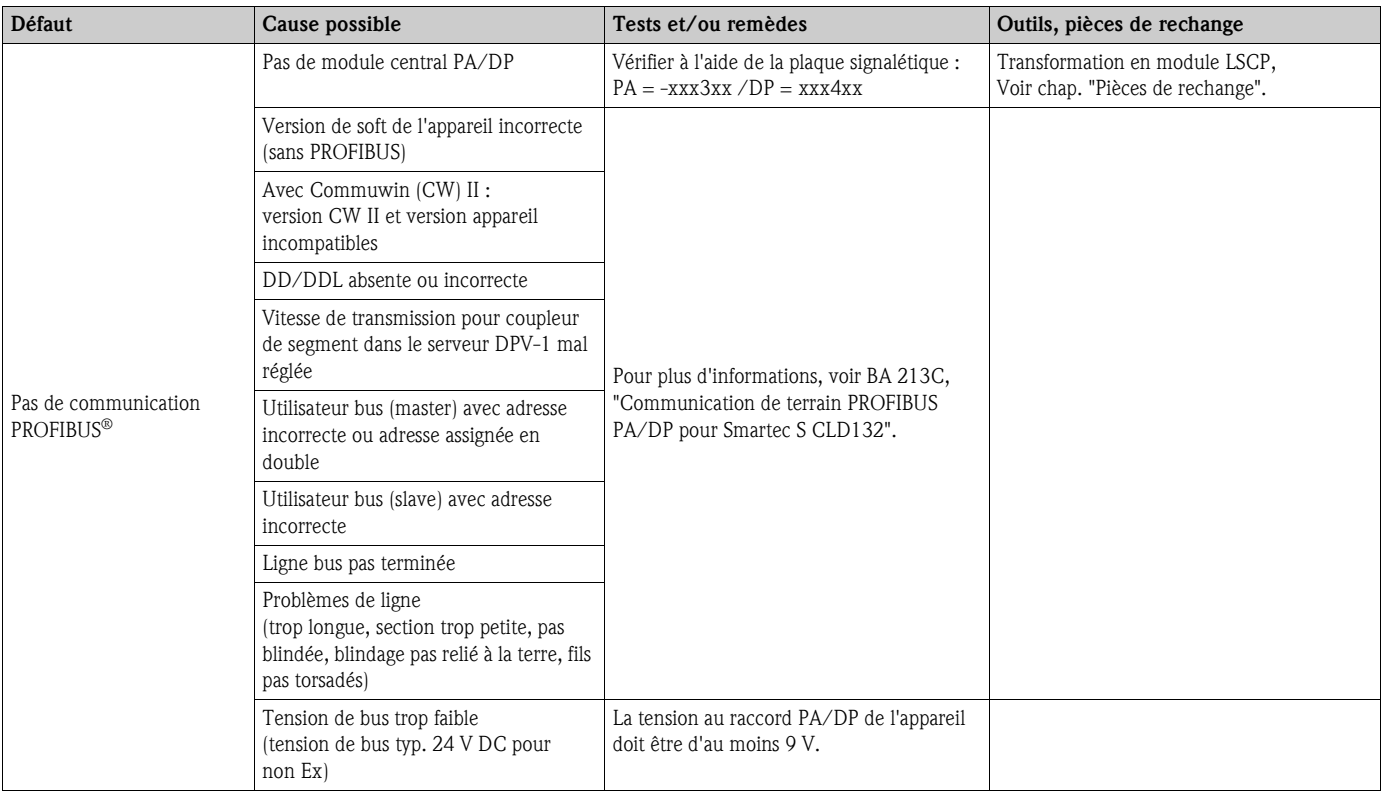

# 9.4 Erreurs relatives à l'appareil

Le tableau suivant vous aide lors du diagnostic et donne, le cas échéant, des informations sur les pièces de rechange nécessaires.

Selon le degré de difficulté et l'équipement disponible, le diagnostic est effectué par :

- personnel spécialisé de l'utilisateur
- électrotechniciens de l'utilisateur
- société responsable de l'installation/exploitation du système
- SAV Endress+Hauser

Vous trouverez des informations sur la désignation exacte des pièces de rechange et le montage de ces pièces au chapitre "Pièces de rechange".

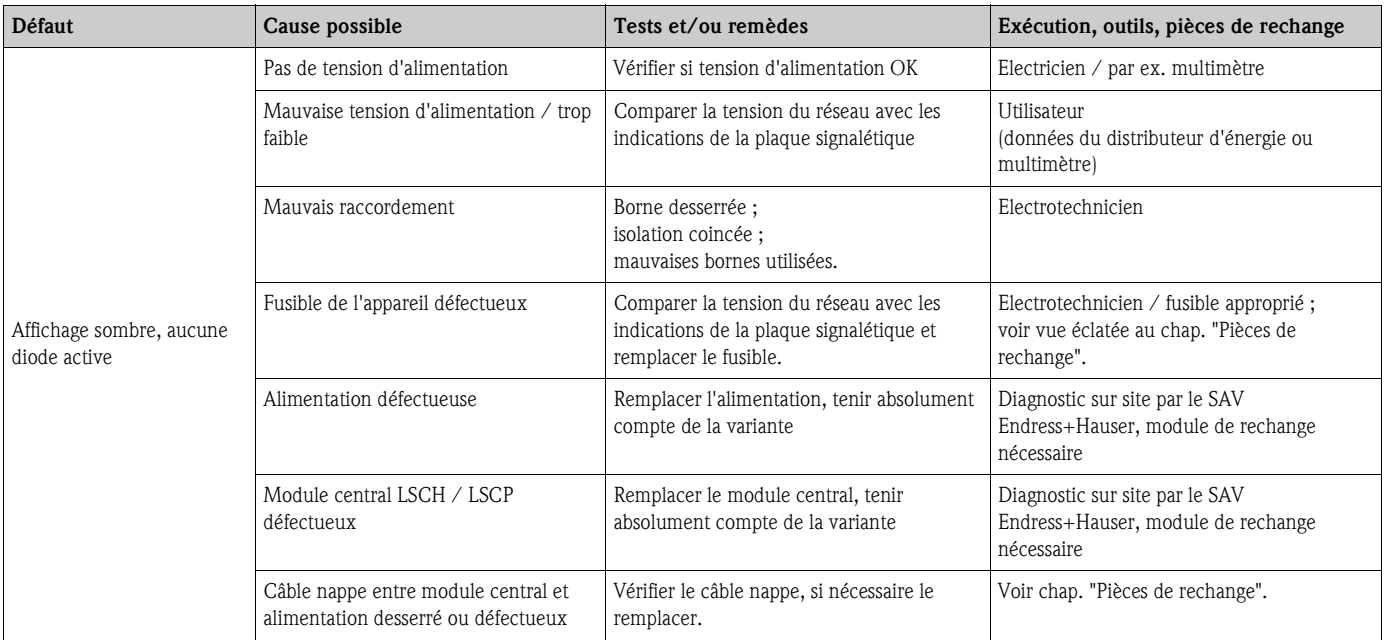

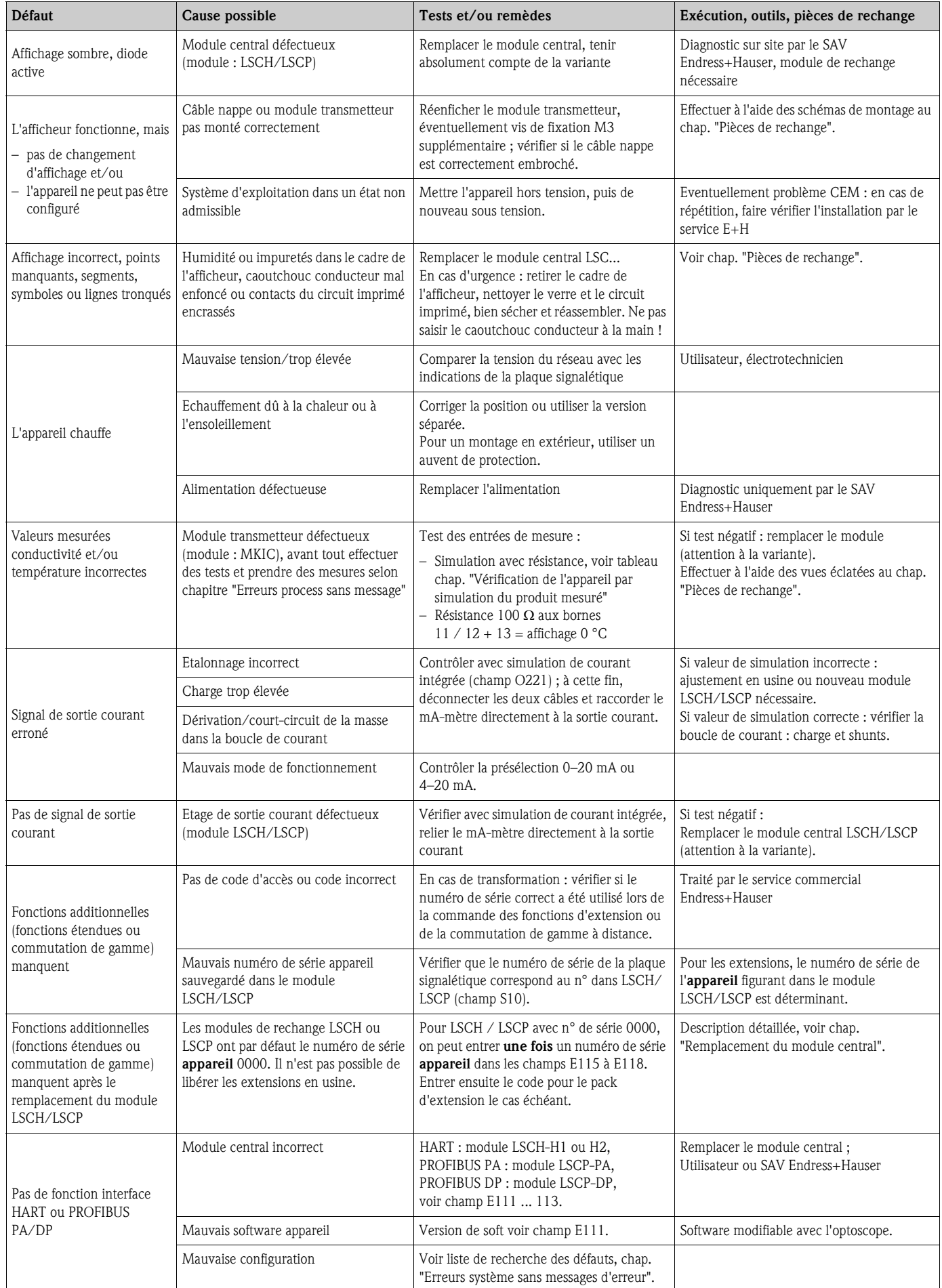

# 9.5 Pièces de rechange

Les pièces de rechange sont à commander auprès d'Endress+Hauser. Utilisez pour ce faire les références indiquées au chapitre "Kits de pièces de rechange".

Par mesure de sécurité, il faudrait toujours mentionner les données suivantes lors de la commande de pièces de rechange :

- référence de l'appareil (order code)
- numéro de série (serial no.)
- version de software, si possible

La référence et le numéro de série figurent sur la plaque signalétique.

La version de software est indiquée dans le soft de l'appareil (voir chapitre "Configuration"), si le système processeur de l'appareil fonctionne encore.

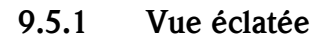

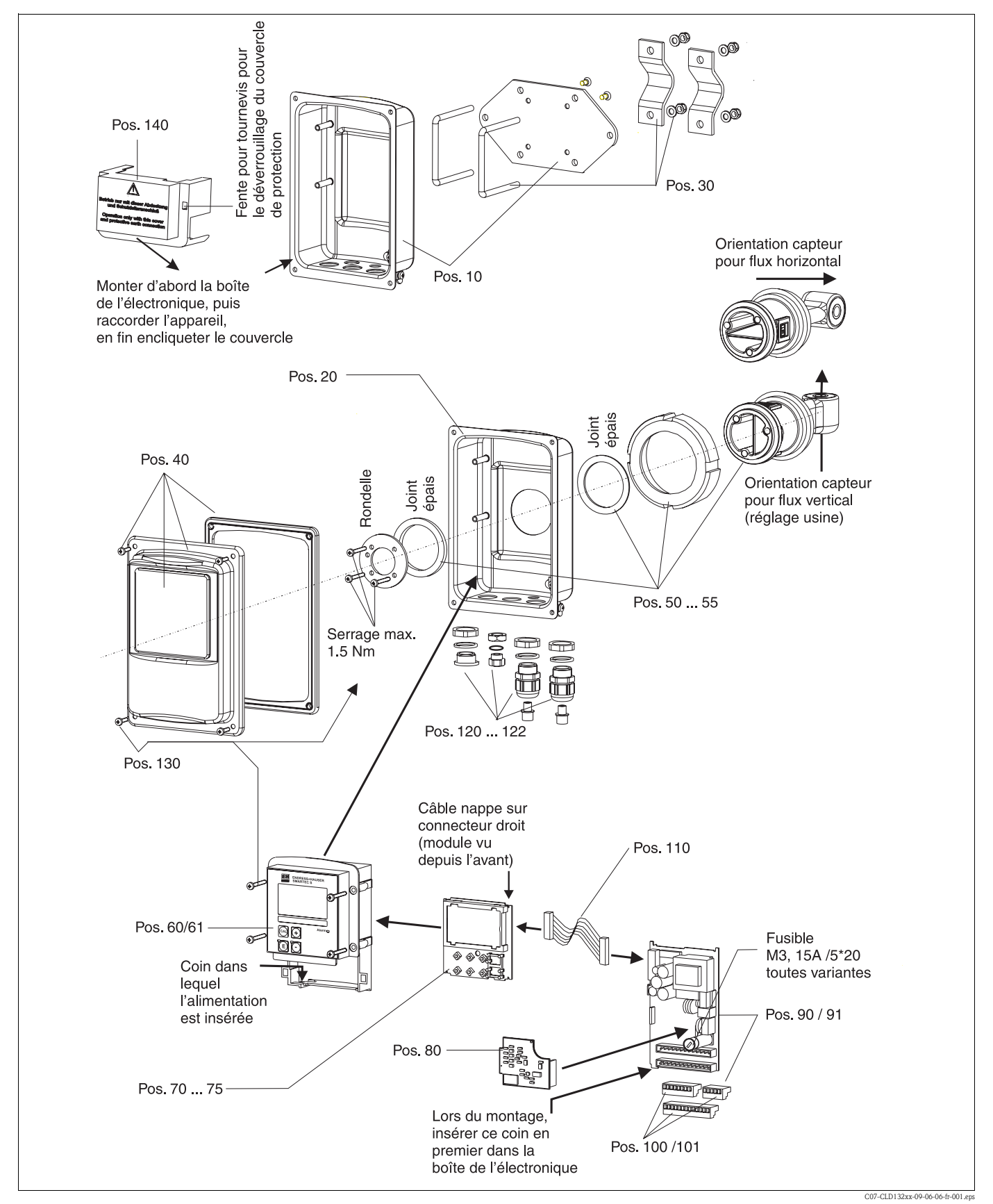

La vue éclatée comprend les composants et les pièces de rechange du Smartec S CLD132. Dans le tableau suivant, vous trouverez les pièces de rechange avec leur position et leur référence de commande.

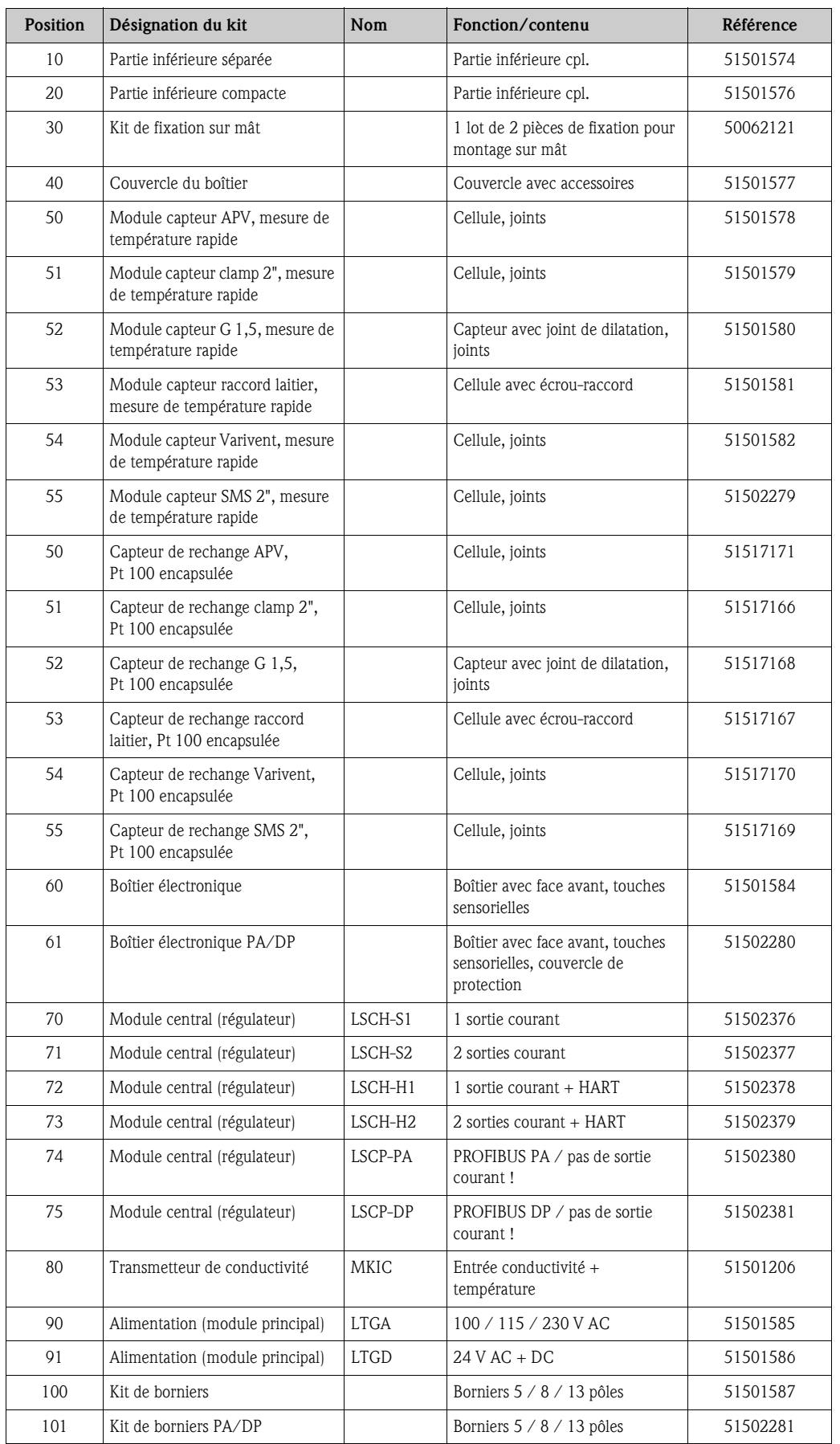

# 9.5.2 Kits de pièces de rechange

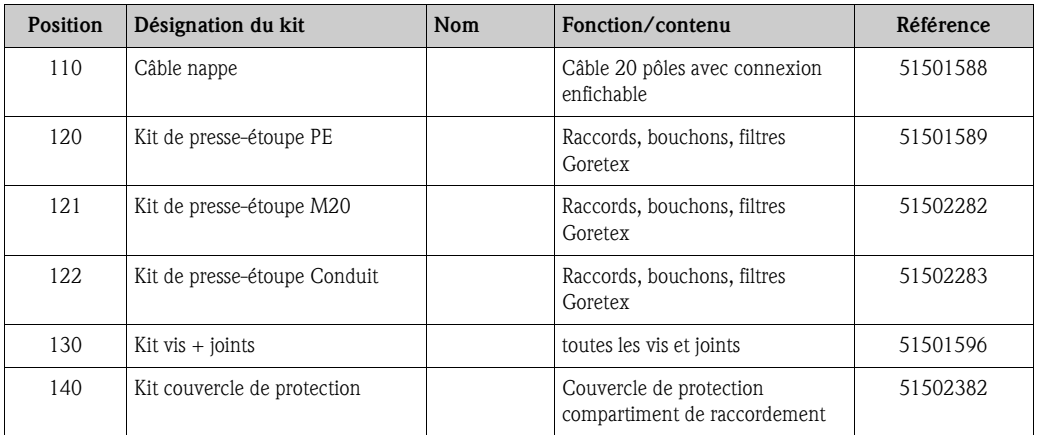

# 9.6 Retour de matériel

Si votre transmetteur doit être réparé, veuillez le *nettoyer* avant de le retourner à Endress+Hauser. Utilisez l'emballage d'origine.

Veuillez joindre la "Déclaration de décontamination" dûment complétée (faire une copie de l'avant dernière page de ce manuel) au colis et aux documents de transport. Sans ce document, aucune réparation ne sera effectuée !

# 9.7 Mise au rebut

L'appareil contient des composants électroniques. Il doit donc être mis au rebut comme déchet électronique.

Veuillez respecter les directives locales.

# 10 Caractéristiques techniques

# 10.1 Grandeurs d'entrée

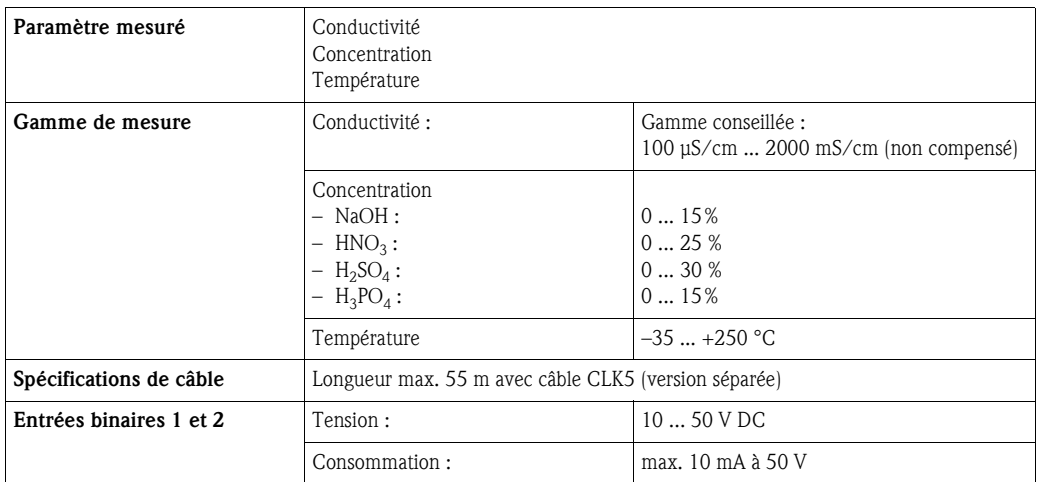

# 10.2 Grandeurs de sortie

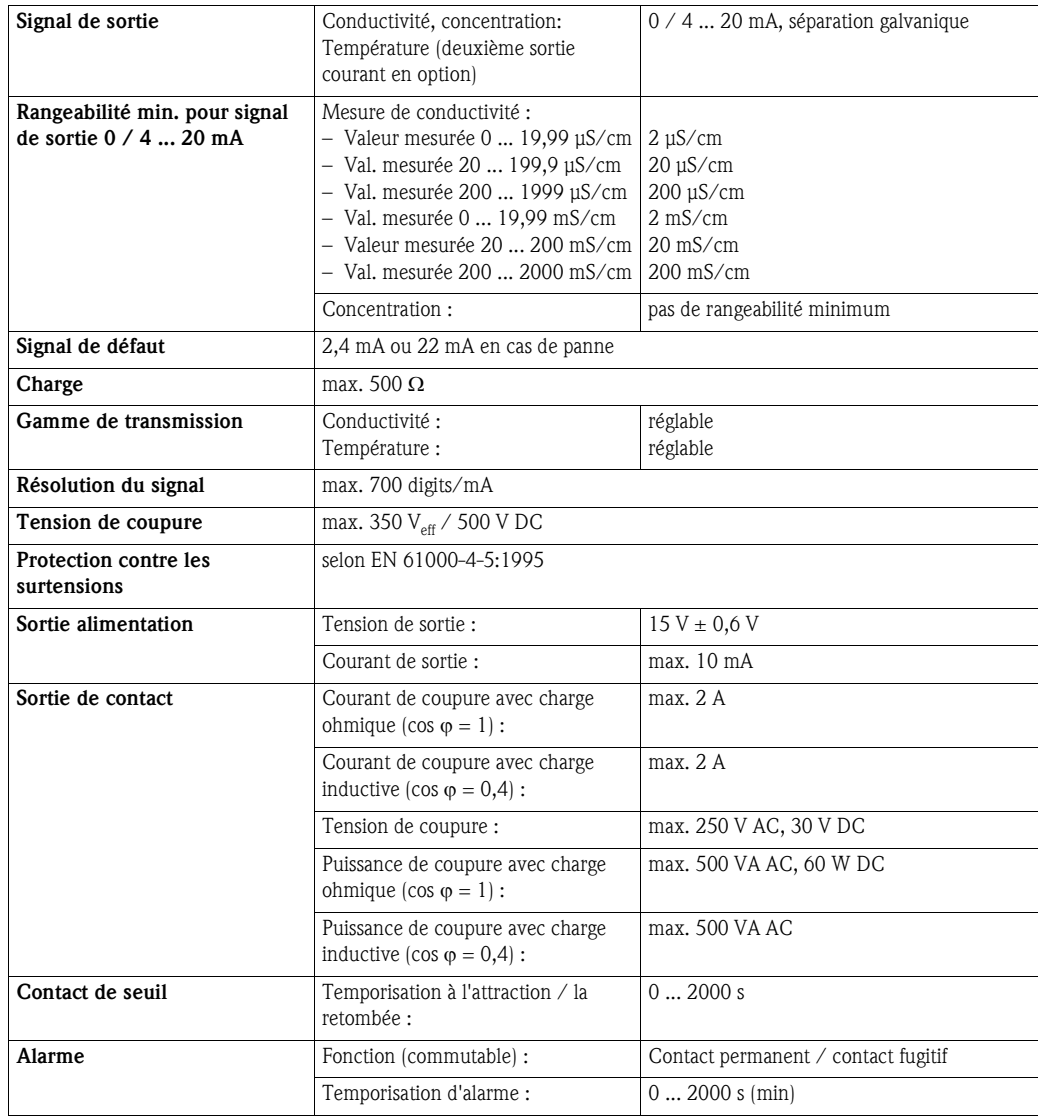

# 10.3 Alimentation

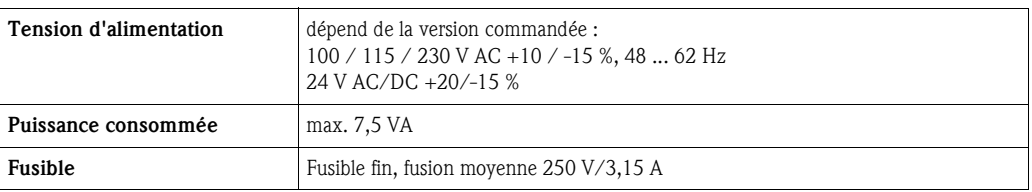

# 10.4 Performances

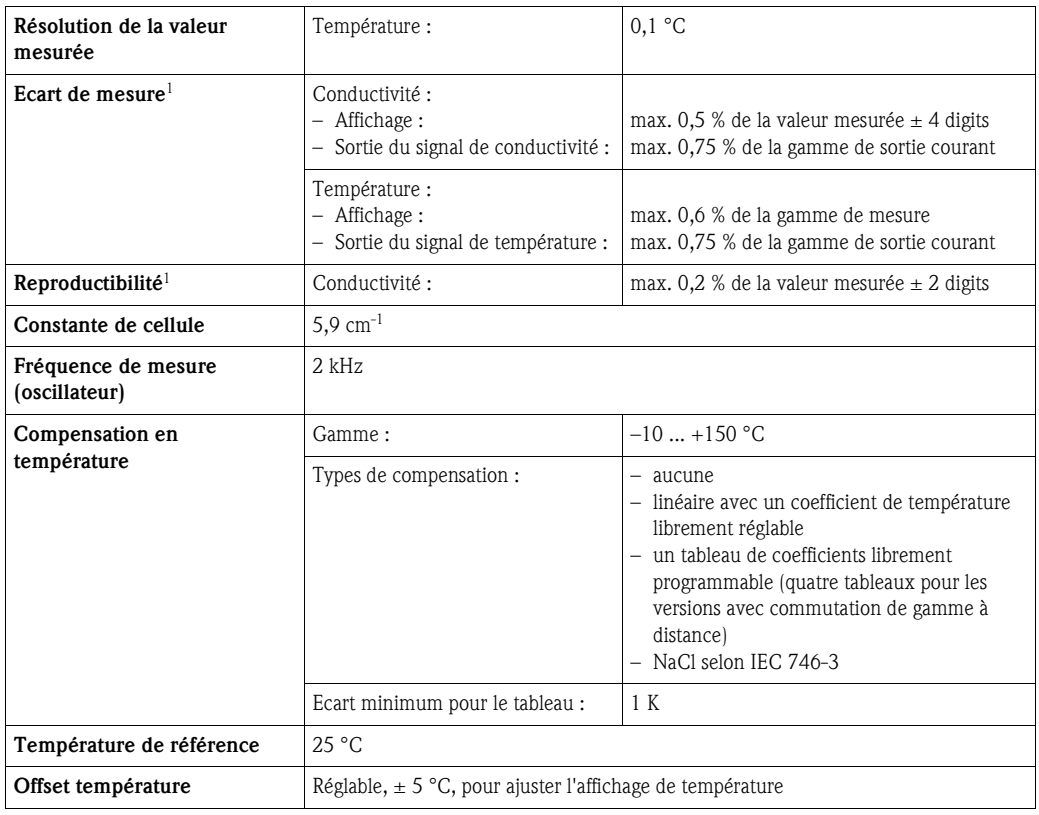

1) selon DIN IEC 746 partie 1, sous les conditions de service nominales

# 10.5 Conditions ambiantes

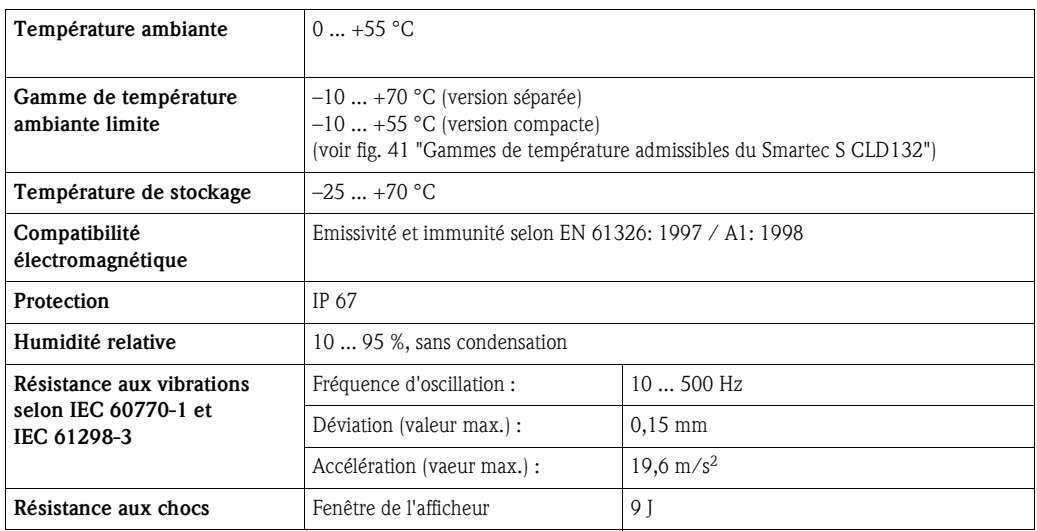
# 10.6 Construction mécanique

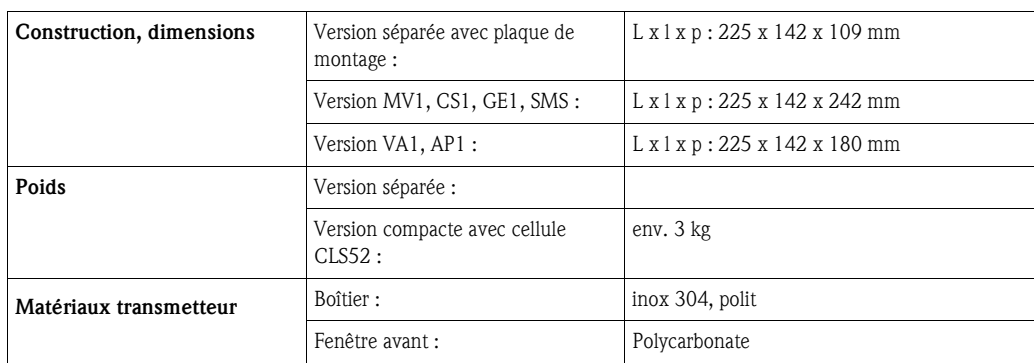

### 10.7 Caractéristiques techniques cellule CLS52

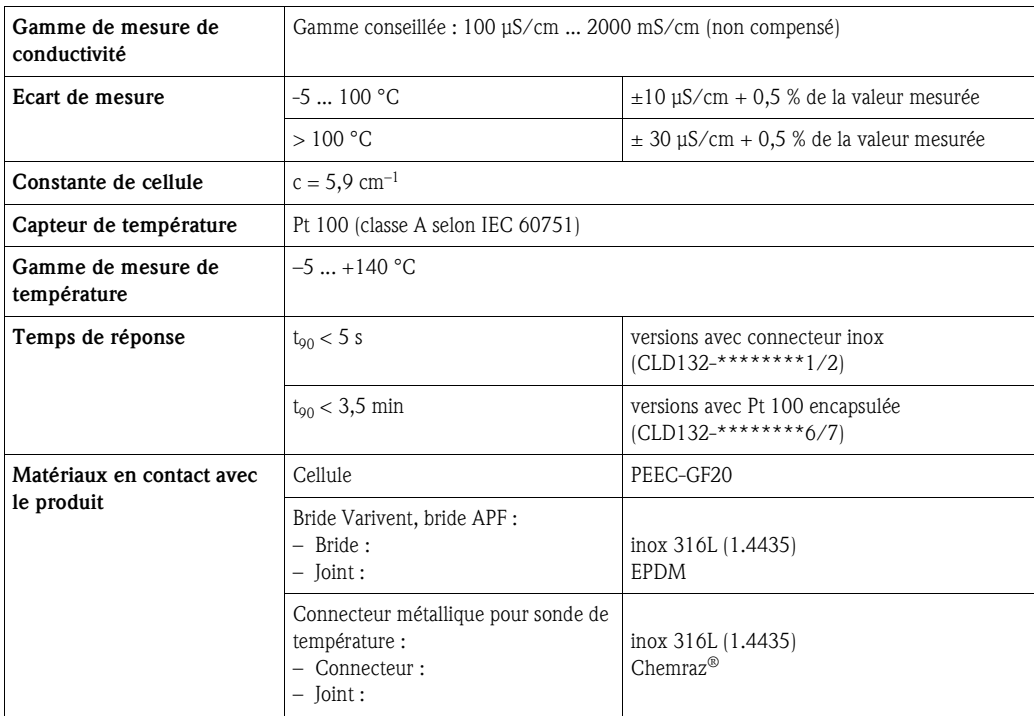

### 10.8 Conditions de process Système de mesure

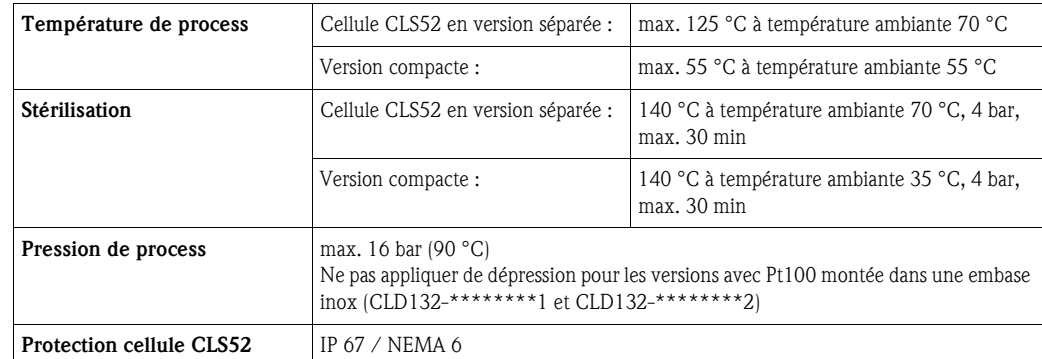

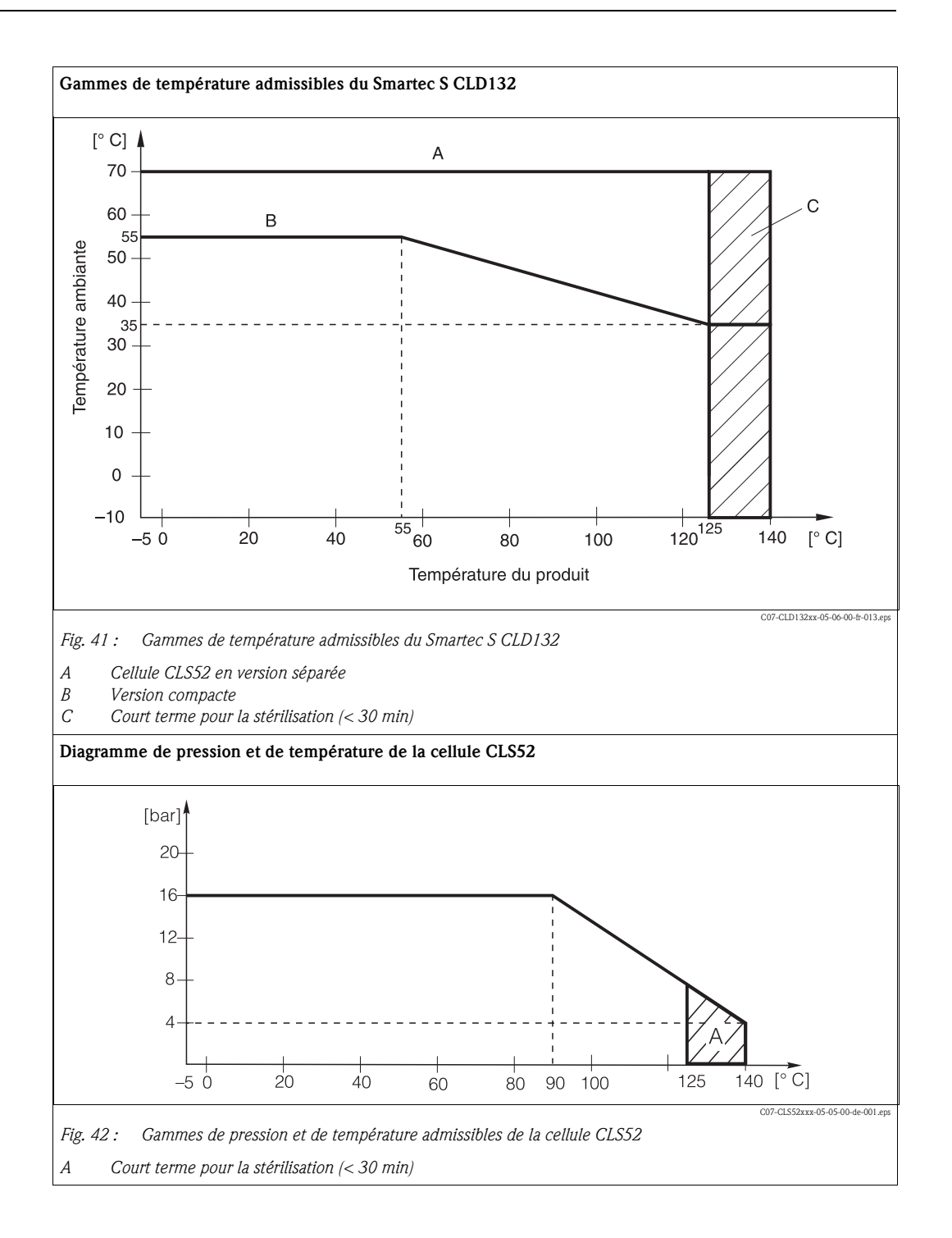

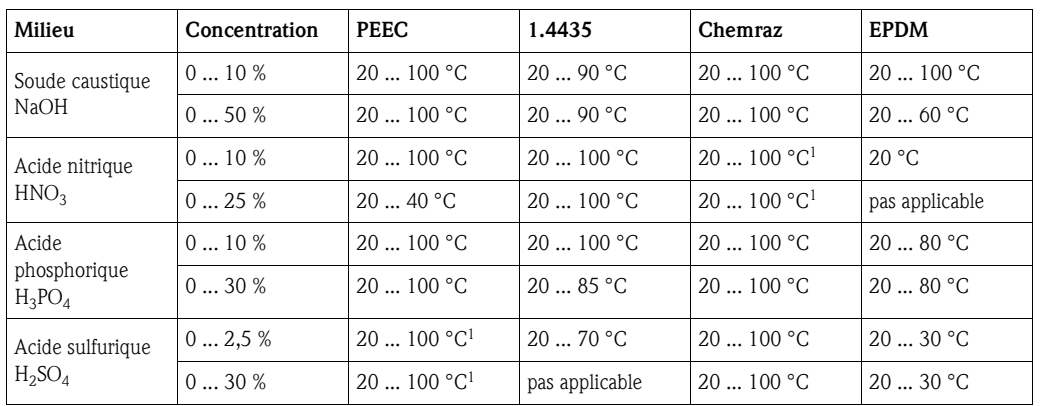

# 10.9 Résistance chimique de la cellule CLS52

1) légère attaque possible

Indications sans garantie

### 10.10 Documentation complémentaire

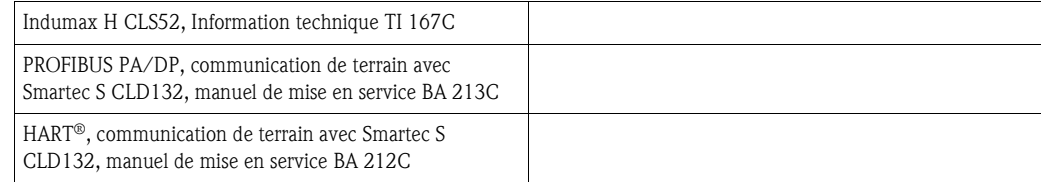

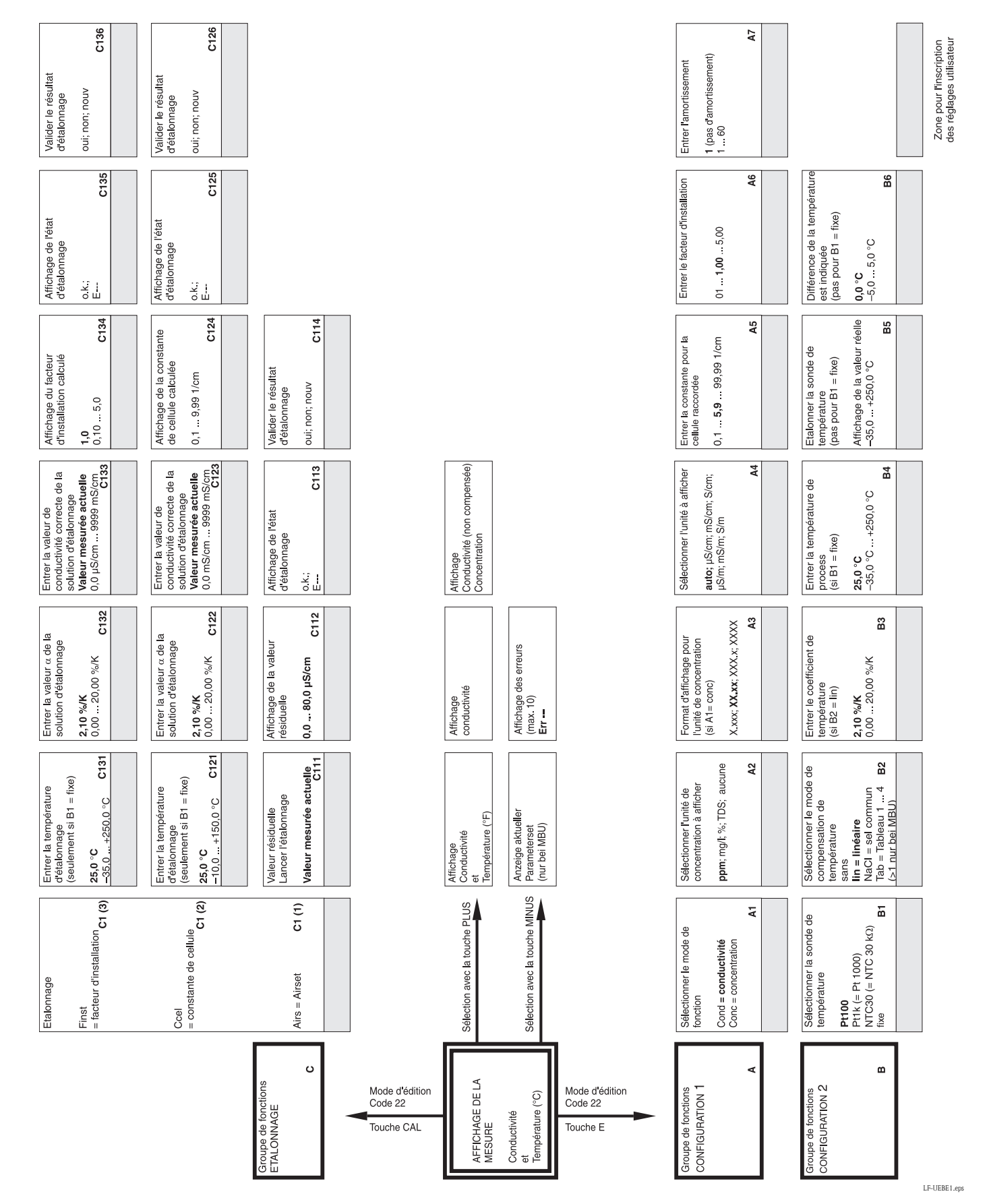

#### $11$ Annexe

#### Matrice de programmation

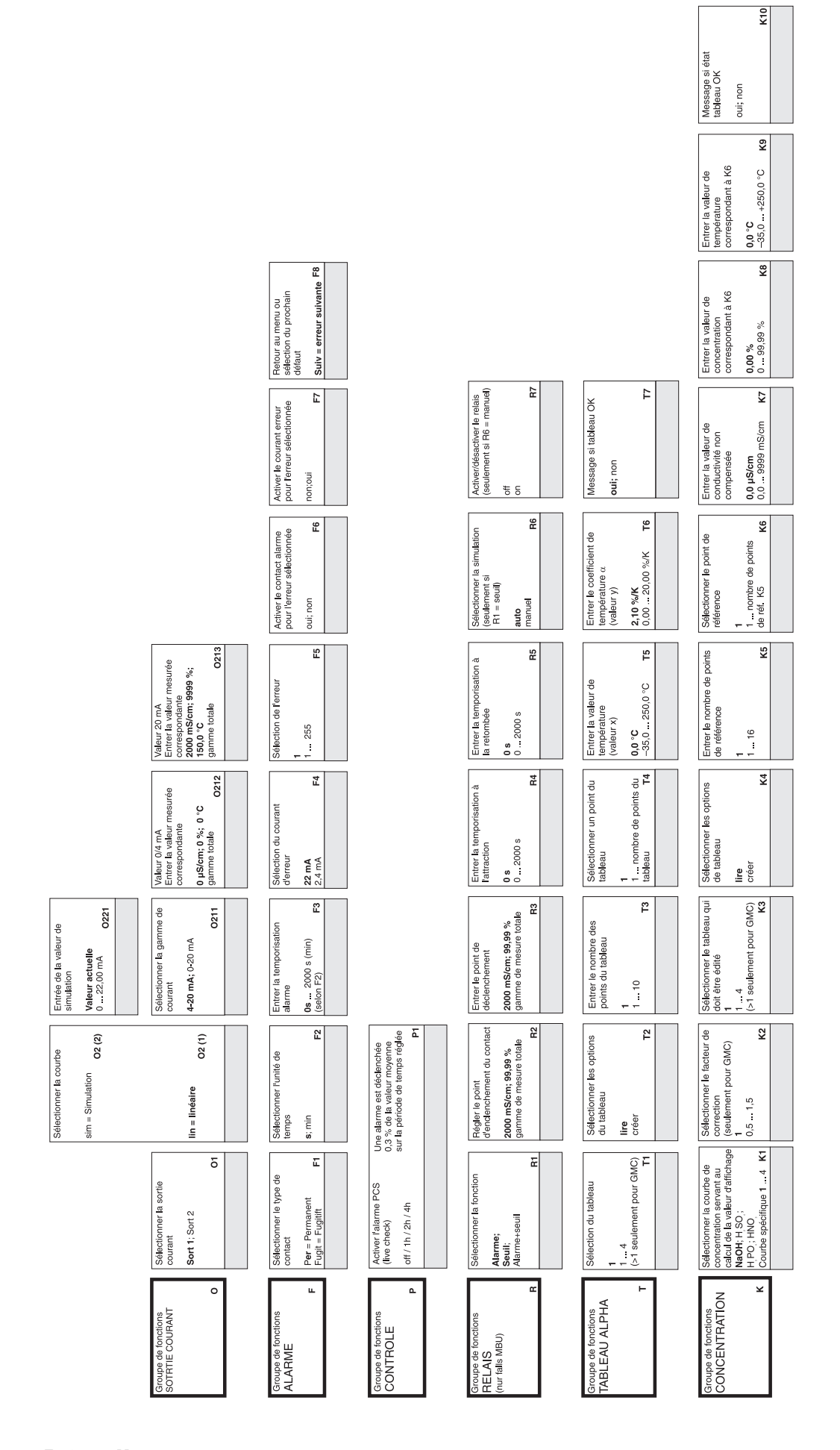

LF-UEBE2.eps

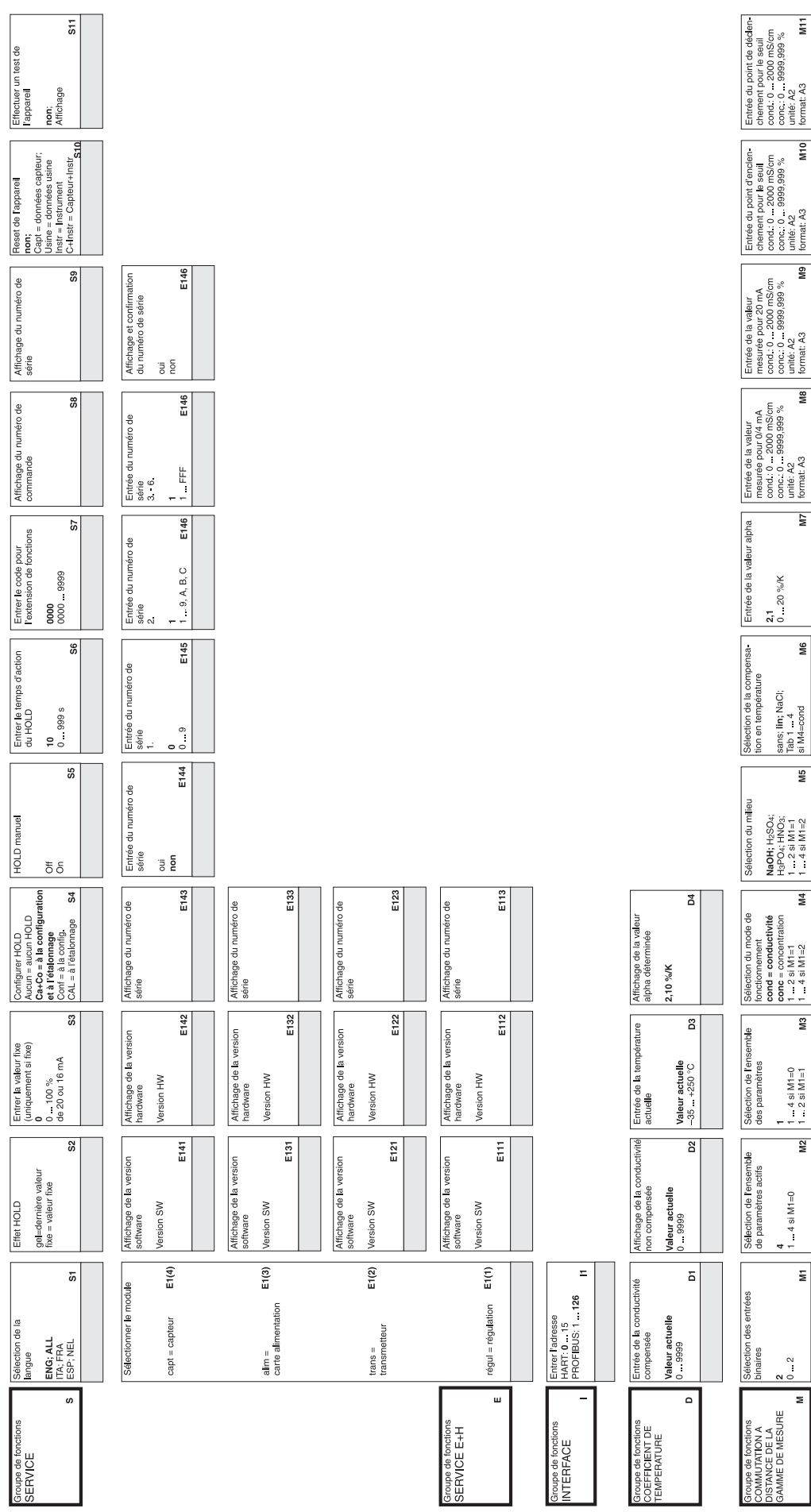

 $\overline{m}$ 

ew

 $\overline{\mathbf{e}}$ 

 $\overline{\mathbf{s}}$ 

 $\overline{\phantom{0}}$ 

Annexe

# Index

### A

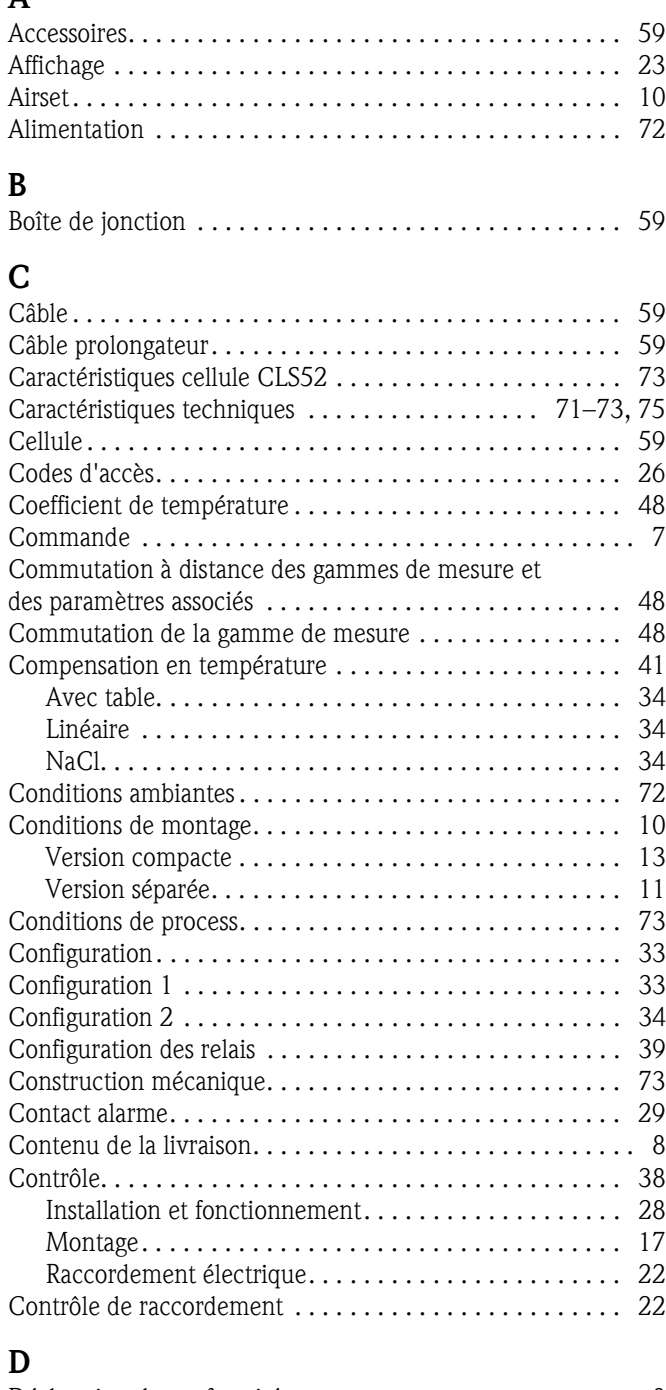

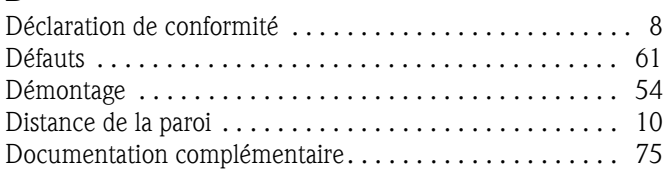

### E

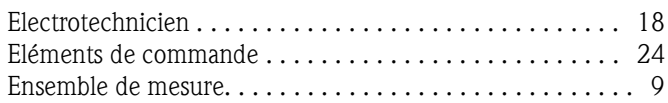

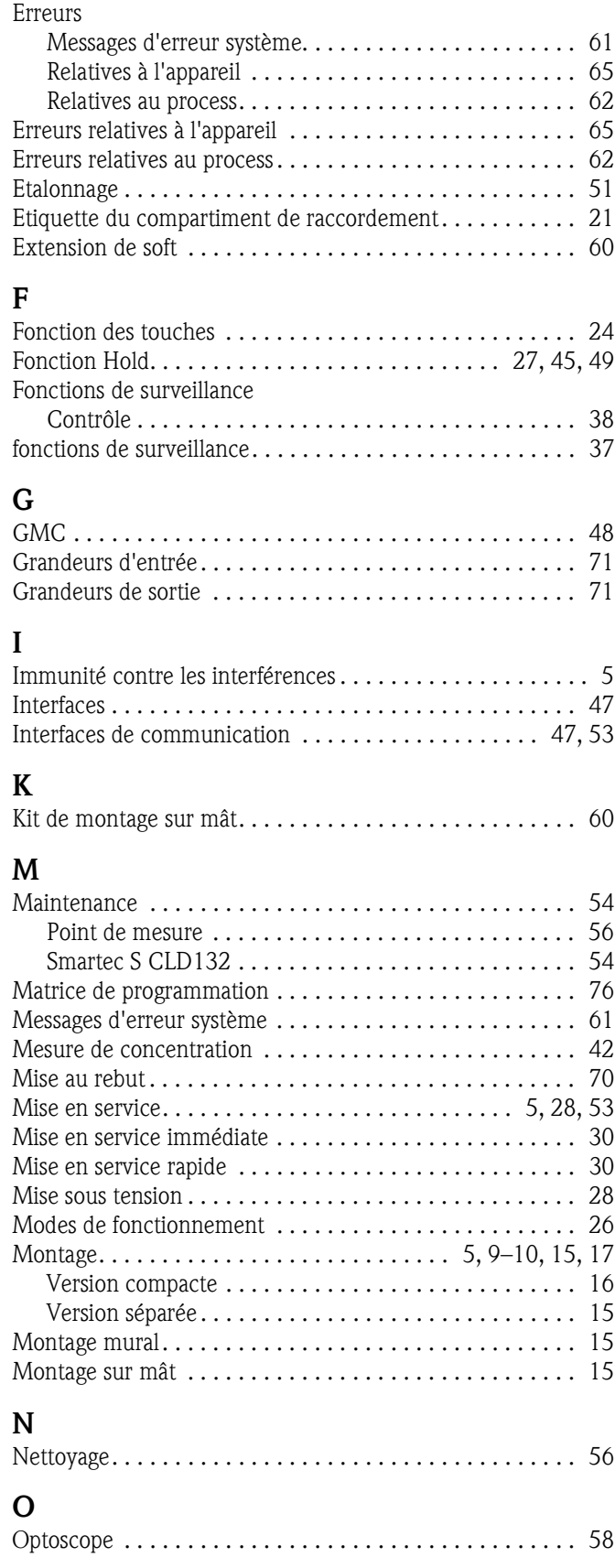

### P

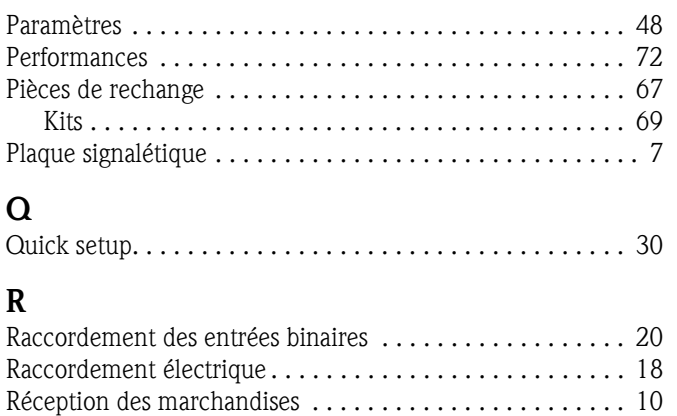

Réglages usine. . . . . . . . . . . . . . . . . . . . . . . . . . . . . . . . . . 29 Remplacement du module central . . . . . . . . . . . . . . . . . . . 55

#### Retour de matériel. . . . . . . . . . . . . . . . . . . . . . . . . . . . . 5, 70  $\mathbf{c}$

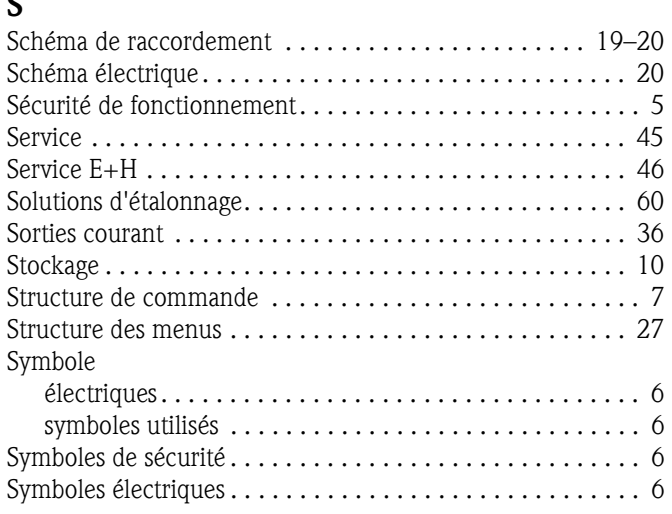

# T

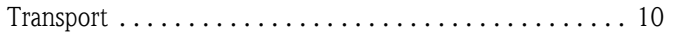

### U

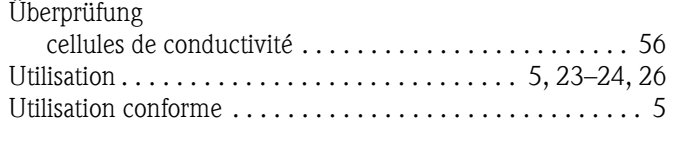

### V

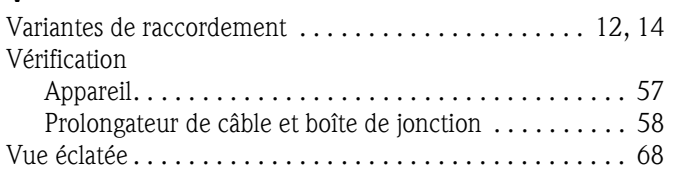

# *Déclaration de décontamination* **Declaration of Contamination**

People for Process Automation

**Endress+Hauser** 

Because of legal regulations and for the safety of our employees and operating equipment, we need the "declaration of contamination", with your signature, before your order can be handled. Please make absolutely sure to include it with the shipping documents, or - even better - attach it to the outside of the packaging.

*Conformément aux directives légales et pour la sécurité de nos employés et de nos équipements, nous avons besoin de cette "Déclaration de décontamination" dûment signée pour traiter votre commande. Par conséquent, veuillez joindre impérativement cette déclaration aux documents de transport ou, mieux encore, la coller sur l'emballage.*

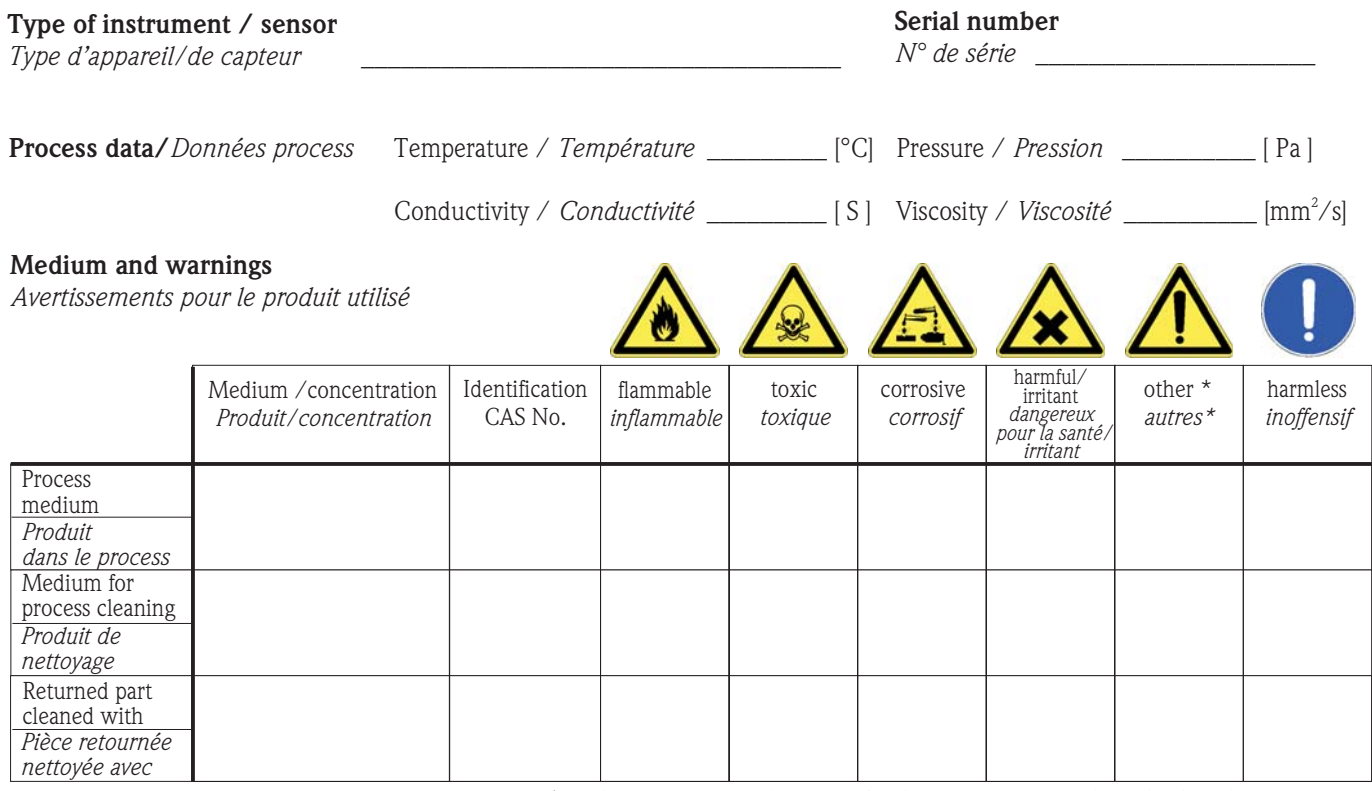

\* explosive; oxidising; dangerous for the environment; biological risk; radioactive

\* *explosif ; oxydant ; dangereux pour l'environnement ; risques biologiques ; radioactif*

Please tick should one of the above be applicable, include security sheet and, if necessary, special handling instructions. *Cochez les cases appropriées (il y en a toujours une qui s'applique). Veuillez joindre la fiche de données de sécurité et, le cas échéant, les instructions spéciales de manipulation.*

 $\_$  ,  $\_$  ,  $\_$  ,  $\_$  ,  $\_$  ,  $\_$  ,  $\_$  ,  $\_$  ,  $\_$  ,  $\_$  ,  $\_$  ,  $\_$  ,  $\_$  ,  $\_$  ,  $\_$  ,  $\_$  ,  $\_$  ,  $\_$  ,  $\_$  ,  $\_$  ,  $\_$  ,  $\_$  ,  $\_$  ,  $\_$  ,  $\_$  ,  $\_$  ,  $\_$  ,  $\_$  ,  $\_$  ,  $\_$  ,  $\_$  ,  $\_$  ,  $\_$  ,  $\_$  ,  $\_$  ,  $\_$  ,  $\_$  ,  $\_$  ,  $\_$  ,  $\_$  ,  $\_$  ,  $\_$  ,  $\_$  ,  $\_$  ,  $\_$  ,  $\_$  ,  $\_$  ,  $\_$  ,  $\_$  ,  $\_$  ,  $\_$  ,  $\_$  ,  $\_$  ,  $\_$  ,  $\_$  ,  $\_$  ,  $\_$  ,  $\_$  ,  $\_$  ,  $\_$  ,  $\_$  ,  $\_$  ,  $\_$  ,  $\_$  ,  $\_$  ,  $\_$  ,  $\_$  ,  $\_$  ,  $\_$  ,  $\_$  ,  $\_$  ,  $\_$  ,  $\_$  ,  $\_$  ,

**Reason for return / Motif du retour** 

**Company data /***Informations sur la société*

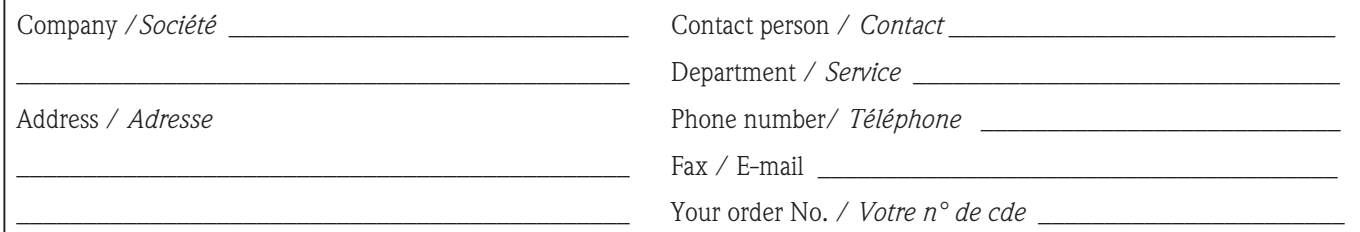

We hereby certify that the returned parts have been carefully cleaned. To the best of our knowledge they are free from any residues in dangerous quantities.

*Par la présente, nous certifions que les appareils retournés ont été soigneusement nettoyés et, qu'à notre connaissance, ils ne contiennent pas de dépôts en quantité dangereuse.*

**www.endress.com/worldwide**

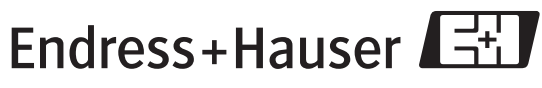

People for Process Automation

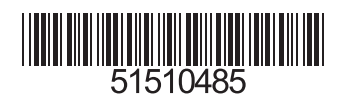